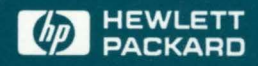

MeasureWare Agent: User's Manual

## **MeasureWare Agent: User's Manual**

HP Part No. 84967-90001 Printed in USA 1195

E1195

**Notice Hewlett-Packard makes no warranty of any kind with** regard to this material, including, but not limited to, the implied warranties of merchantability and fitness for a particular purpose.

> Hewlett-Packard shall not be liable for errors contained herein or for incidental or consequential damages in connection with the furnishing, performance, or use of this material.

Hewlett-Packard assumes no responsibility for the use or reliability of its software on equipment that is not furnished by Hewlett-Packard.

This document is protected by copyright. All rights are reserved. No part of this document may be photocopied, reproduced, or translated to another language without the prior written consent of Hewlett-Packard Company. The information contained in this document is subject to change without notice .

 $\cdot$  UNIX $\circledR$  is a registered trademark in the United States and other countries, licensed exclusively through X/Open Company Limited.

Lotus®l-2-3® is a United States registered trademark of Lotus Development Corporation.

Hewlett-Packard Company Support Technology Center 8000 Foothills Boulevard Roseville, CA 95747-5726, U.S.A.

@Copyright 1995 by Hewlett-Packard Company

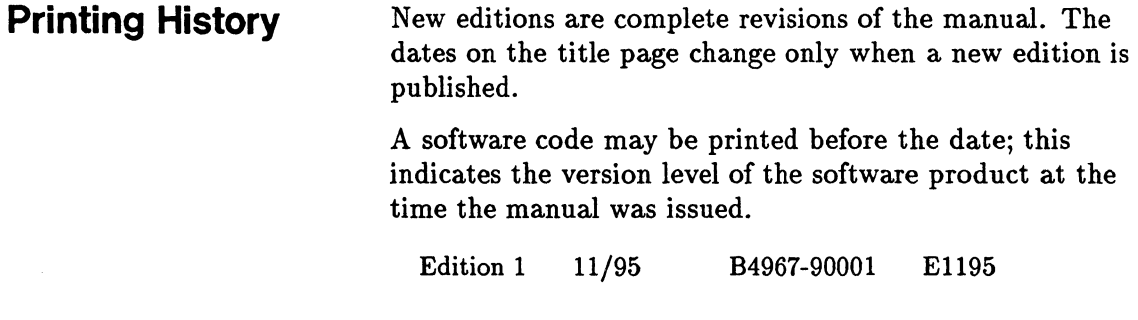

### **About This Manual**

This manual is designed to help you understand MeasureWare Agent and to support you while you use it.

Chapter 1 provides an overview of Measure Ware Agent and its features.

Chapter 2 tells you how to manage your data collection processes. It includes descriptions of the scopeux collector program and the parm file, as well as suggestions and tips for managing performance data. Read this chapter before you have logged more than one month's worth of data.

Chapter 3 describes the utility program and its commands and functions.

Chapter 4 describes the extract program and its commands and functions. It also describes how to export data for reporting and other uses.

Chapter 5 describes performance alarms. It explains the syntax for creating alarm definitions and provides examples of how alarms can be used to monitor performance.

Appendix A describes utility scan reports.

The Glossary provides an alphabetic list of terms used in this manual.

**Other Documentation** Additional documentation for MeasureWare Agent consists of:

- *Measure Ware Agent: Installation and Configuration Guide*
- *Measure Ware Agent: Data Source Integration Guide*
- *Measure Ware Agent: Transaction Tracker Handbook*
- Online help for the **utility** program
- Online help for the **extract** progran
- Online **man** pages.

The following documents are in printable files that are shipped with MeasureWare Agent. For printing instructions, see Chapter 4 in your *Measure Ware Agent: Installation and Configuration Guide.* 

- *Measure Ware Agent Metrics Definitions*
- *Measure Ware Agent Metrics Dictionary*
- *Measure Ware Network Response Facility User's Guide*
- *Measure Ware Network Response Facility Best Practices White Paper*

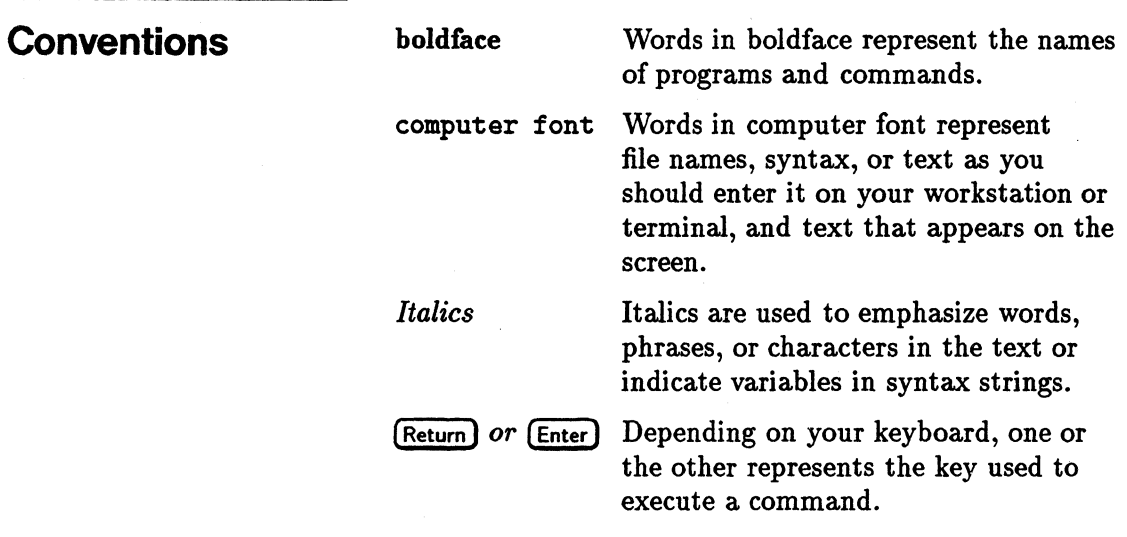

## **Contents**

 $\bar{z}$ 

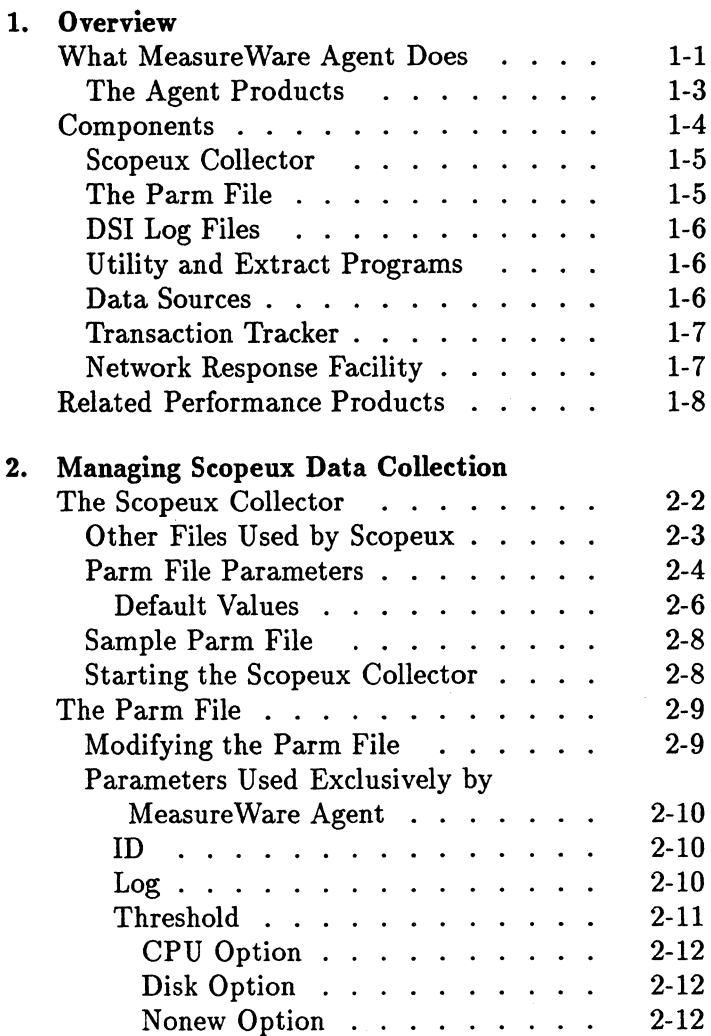

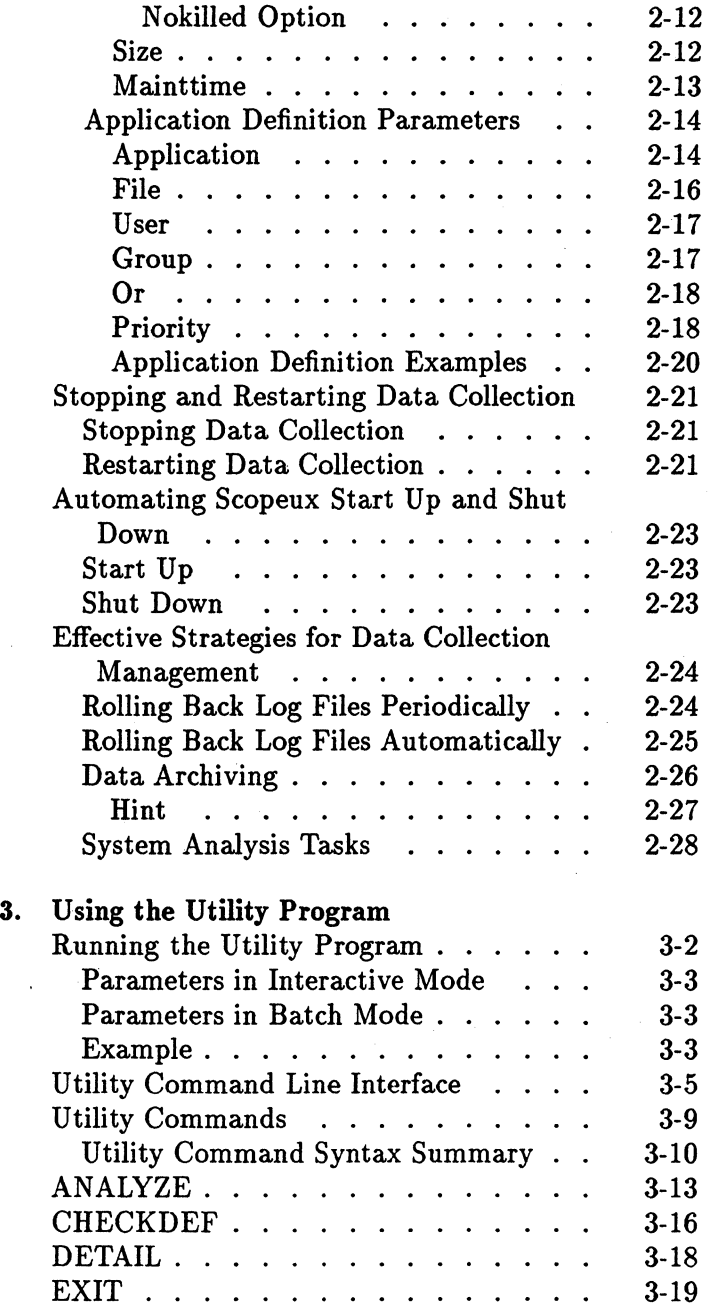

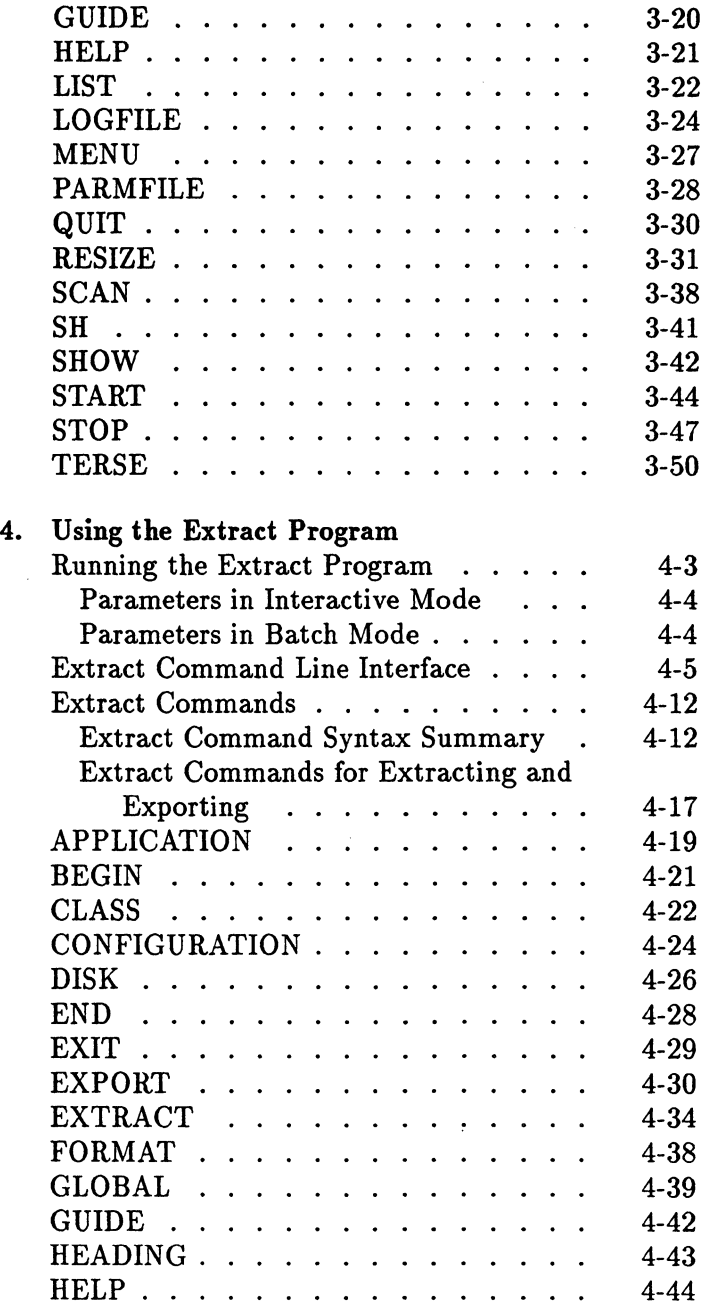

 $\sim$   $\sim$ 

 $\ddot{\phantom{a}}$ 

J.

 $\sim$ 

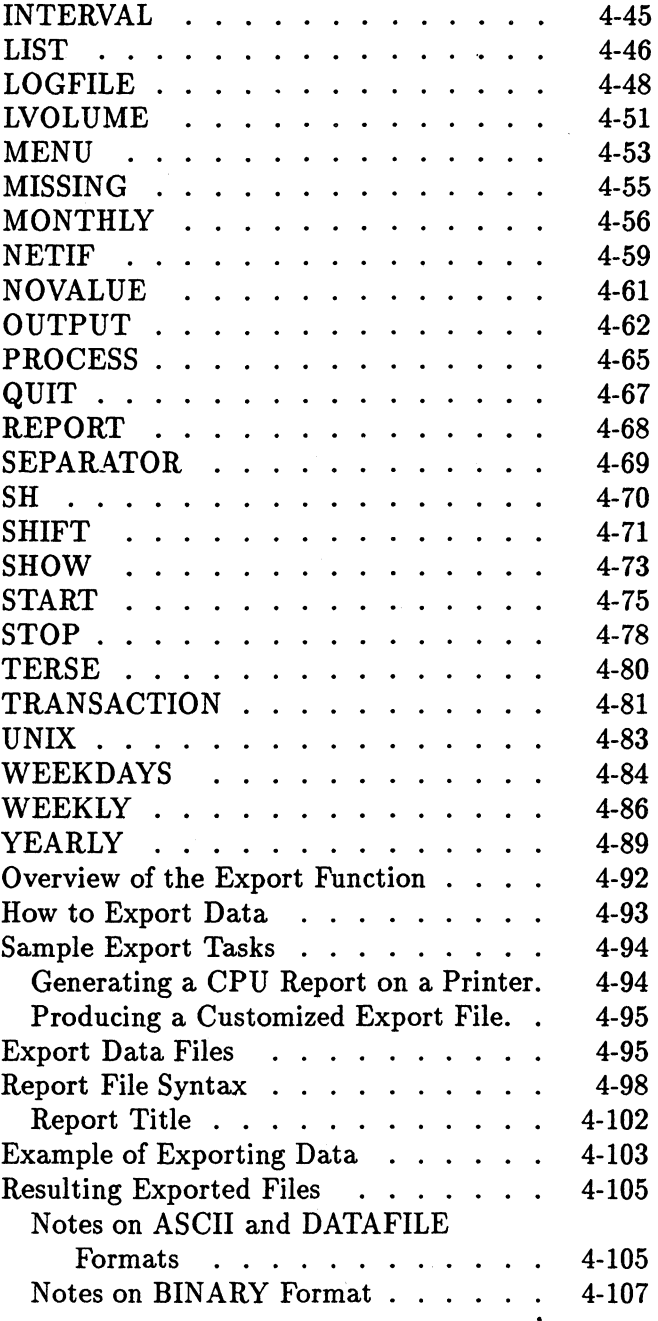

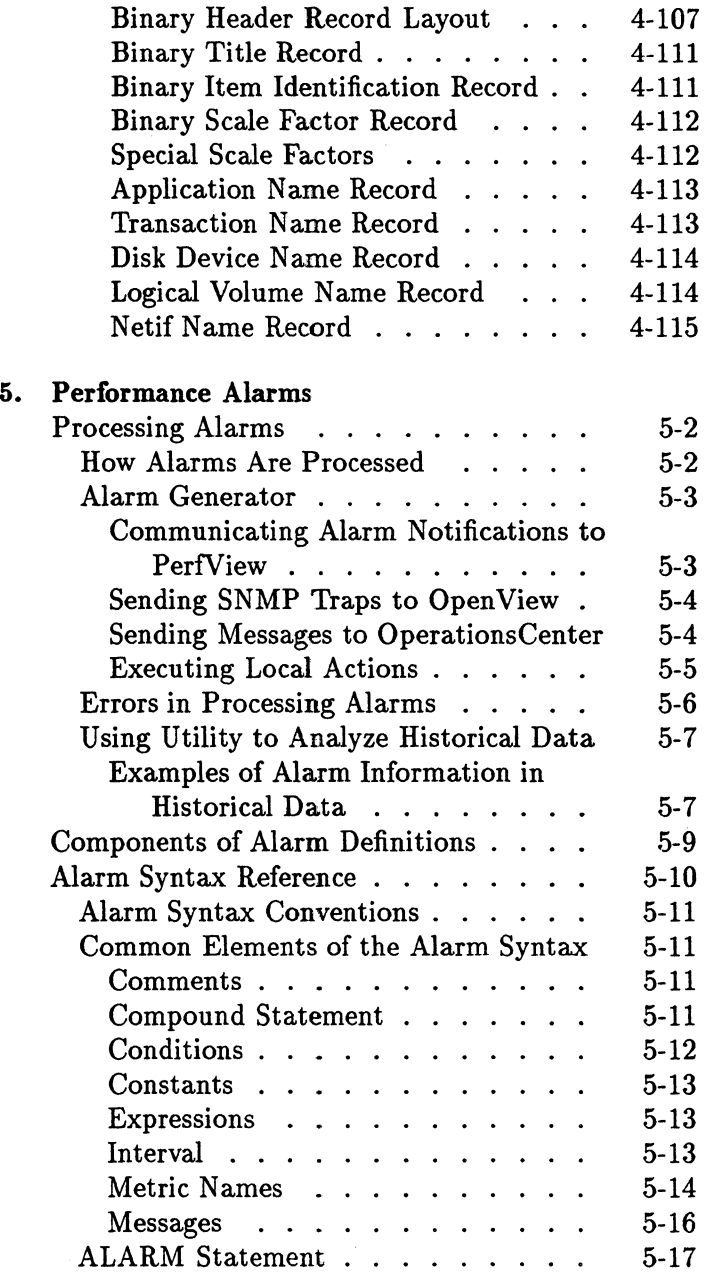

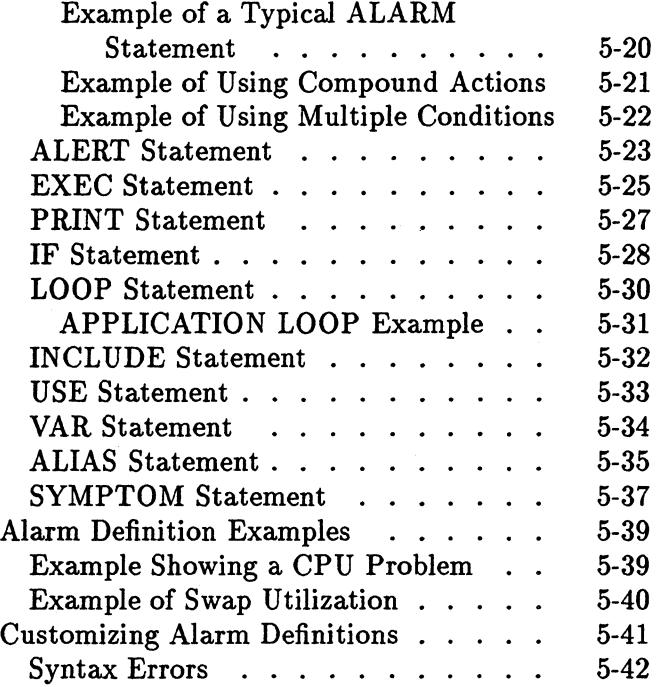

### A. Utility Scan Report Details

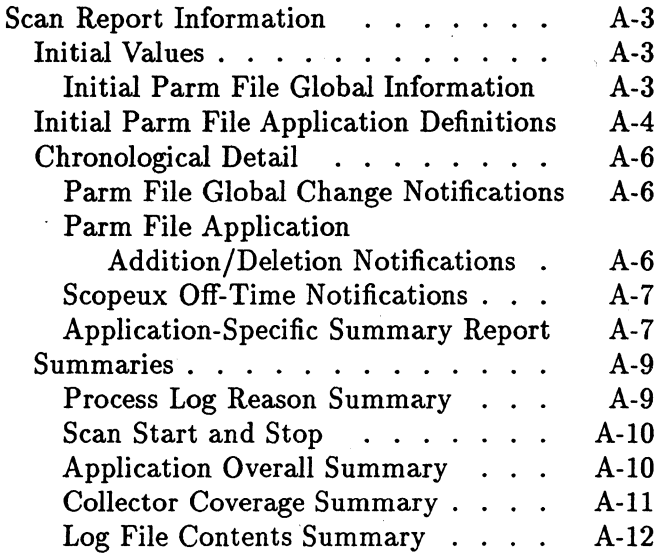

Log File Empty Space Summary A-13

### Glossary

Index

## **Figures**

 $\ddot{\phantom{0}}$ 

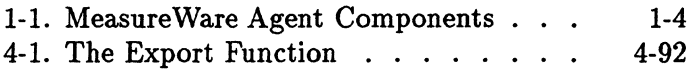

## **Tables**

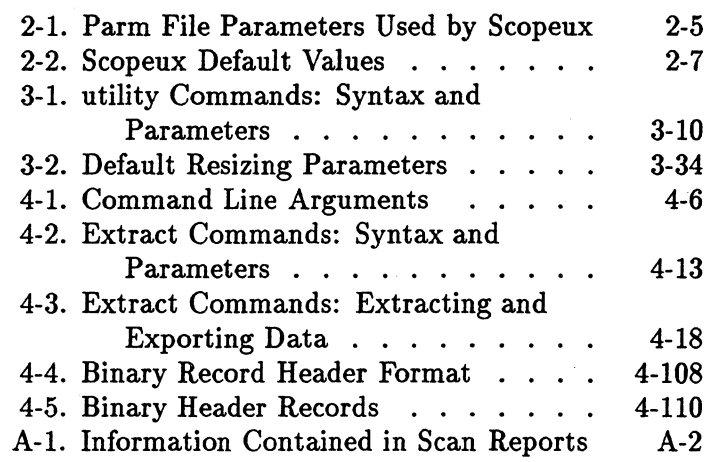

# **1**

### **Overview**

This chapter is an introductory overview of MeasureWare Agent its components, and related products. It discusses:

- what MeasureWare Agent does
- $\blacksquare$  data sources
- the **scopeux collector**
- the **parm** file
- $\blacksquare$  repository servers
- **utility** and **extract** programs
- $\blacksquare$  related performance products

### **What Measure Ware Agent Does**

MeasureWare Agent collects, summarizes, time stamps, and detects alarm conditions on current and historical resource data across the system. It replaces and enhances the functionality previously provided by Performance Collection Software. MeasureWare Agent provides end-to-end transaction response time measurements, supports database measurement information, and provides data and alarm information to PerfView for analysis.

Data collected outside MeasureWare Agent can be integrated using data source integration (DSI) capabilities. For example, network, database, and application data can be brought in through DSI and is treated the same as data collected by MeasureWare Agent. All DSI data is logged, time stamped, and can be alarmed on. (For details, see the *Measure Ware Agent: Data Source Integration Guide.)* 

All of the data collected or received by Measure Ware Agent can be analyzed using spreadsheet programs, Hewlett-Packard analysis tools such as PerfView, or third-party analysis products.

The comprehensive data logged by Measure Ware Agent allows you to:

- Characterize the workloads in the environment.
- **Analyze resource usage and load balance.**
- **Perform trend analyses to isolate and identify** bottlenecks.
- **Perform service-level management based on** transaction response time.
- **•** Perform capacity planning.
- **Respond to alarm conditions.**
- Solve system management problems before they arise.

MeasureWare Agent gathers comprehensive and continuous information on system activity without imposing significant overhead on the system.

Its design offers considerable opportunity for customization. You can accept default configurations or set parameters to collect data about specific conditions.

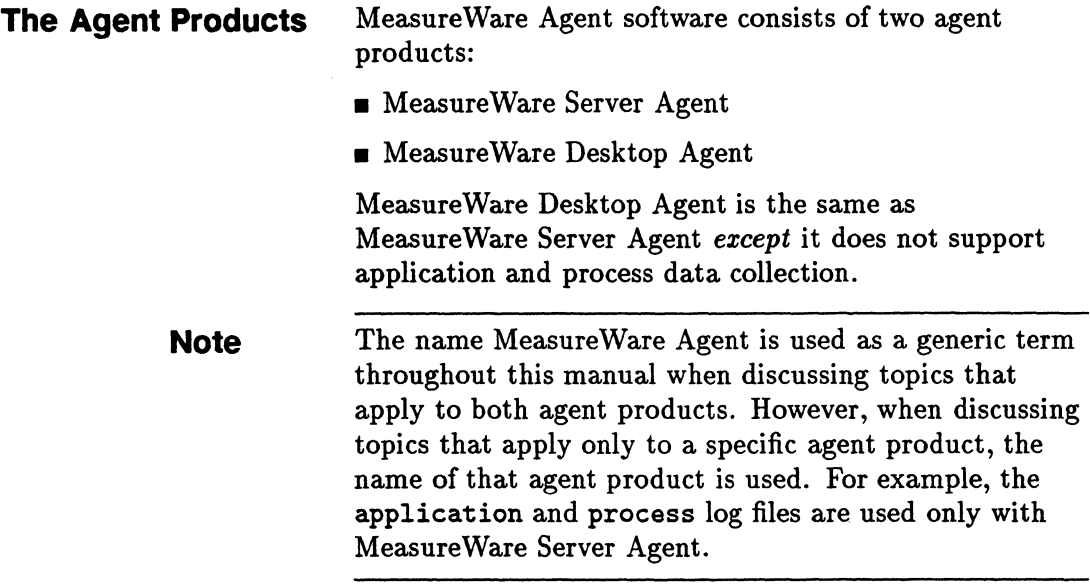

 $\downarrow$ 

 $\bar{z}$ 

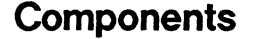

Components The following diagram shows the relationships among components of the Measure Ware Agent system.

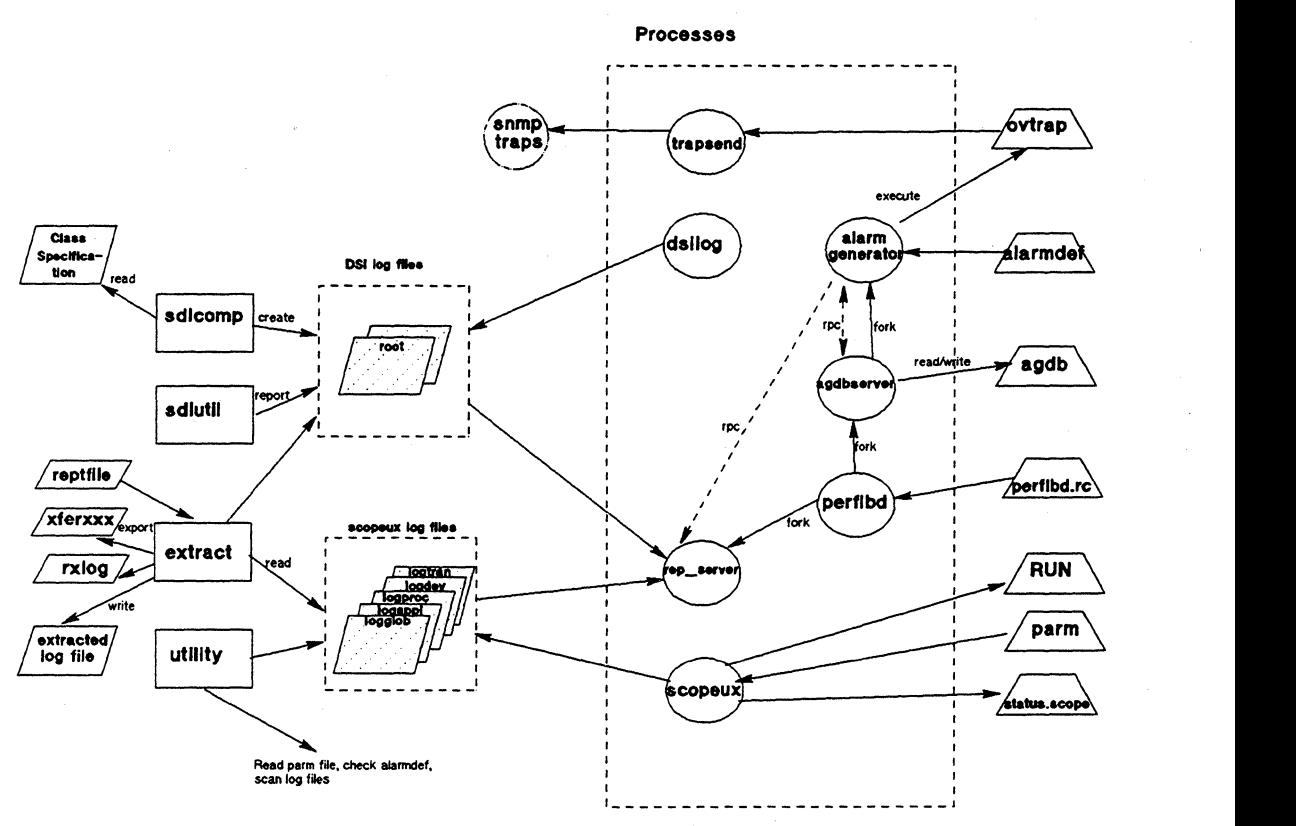

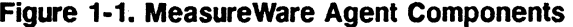

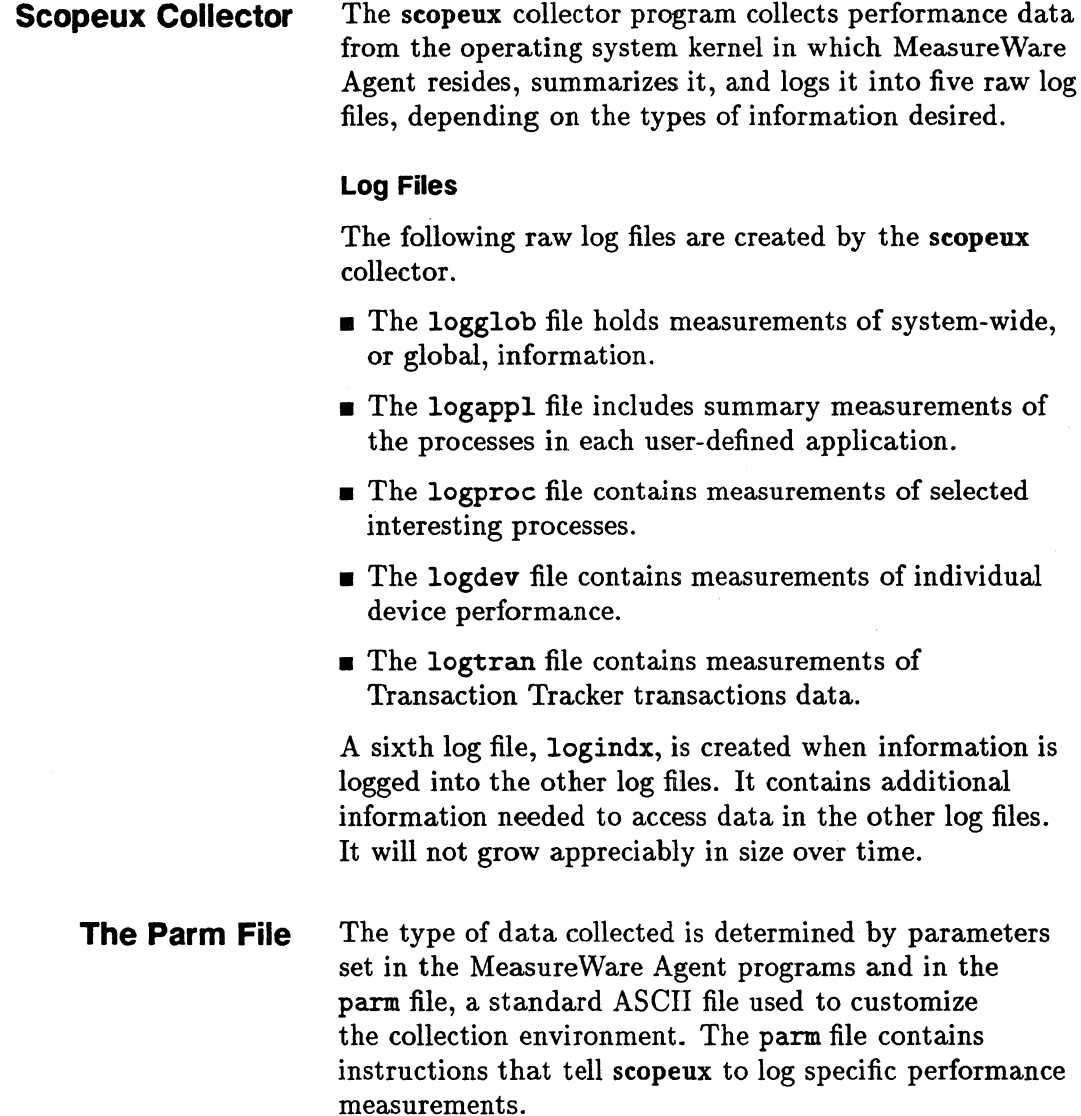

n Do

 $\bar{z}$ 

### **DSI Log Files**

**Utility and Extract** 

**Programs** 

DSI log files contain self-describing data that is collected outside of Measure Ware Agent. These log files are created by MeasureWare Agent's DSI programs. DSI processes and the creation of DSI log files are described in detail in the *Measure Ware Agent: Data Source Integration Guide.* 

Two MeasureWare Agent programs, utility and extract, provide the means for managing both scopeux log files and DSI log files.

The utility program lets you open and generate reports on raw and extracted scopeux log files, resize raw scopeux log files, and check parm file syntax. It also lets you check the syntax in your alarm definitions file and analyze alarm conditions in historical scopeux and DSI log file data. (Extracted log files contain subsets of the information included in raw log files.)

The extract program lets you extract data from raw or previously extracted scopeux log files, summarize it, and write it to extracted log files. The extracted log files contain selected performance data for specific analysis needs. The extract program also lets you export scopeux and DSI data for use by analysis products such as PerfView.

### **Data Sources**

Measure Ware Agent uses a set of repository servers that provide data to the alarm generator and the PerfView analysis product. There is one repository server for each data source consisting of a scopeux or DSI log file set.

You configure data sources in a file called perflbd.rc that resides in your *datafiles* or *configuration* directory. This allows you to selectively make data available for alarm processing and/or analysis. When you first start MeasureWare Agent, the perflbd daemon reads the perflbd. re file and starts a repository server for each data source that has been configured. The default

perfldb. re file contains one entry for a data source named SCOPE that starts a repository server for a scopeux log file set.

**Note**  Throughout this manual, the names *configuration* and *datafiles* are used to indicate platform-specific directories in MeasureWare Agent. See the man page for scopeux to see which of these directories is applicable to your MeasureWare Agent system.

> For more information on perflbd. re and instructions for configuring data sources, see the "Starting Up Measure Ware Agent" chapter in the *Measure Ware Agent: Installation and Configuration Guide.*

**Transaction Tracker**  MeasureWare Agent includes Transaction Tracker technology that allows information technology (IT) managers to measure end-to-end response time of business application transactions. For details, see the *Measure Ware Agent: Transaction Tracker Handbook.* 

## **Network Response Facility**

MeasureWare Agent, working with HP NetMetrix Network Response Agent software, adds critical LAN/WAN response time measurement data to its set of resource and performance measurement data. The response time measurements, from a variety of target nodes, are provided by the HP NetMetrix Network Response Agent to be logged by MeasureWare Agent. The response times can be alarmed on along with other MeasureWare Agent metrics, and be made available to PerfView for analysis, alarm monitoring, comparing, and forecasting.

### **Related Performance Products**

Measure Ware Agent is one of four compatible performance products from Hewlett-Packard. Each of these related products fulfills a particular need within the range of performance management. This lets you purchase as much functionality as you need and add products over time without risking incompatibilities or overlapping product capabilities.

Related HP performance products include the following:

#### • PertView

PerfView provides integrated performance management for multi-vendor distributed networks. It gives you a single interface and a common method for centrally monitoring, analyzing, comparing, and graphically forecasting resource measurement data supplied by MeasureWare Agent. PerfView also displays and analyzes alarm information sent by MeasureWare Agent.

#### • GlancePlus

GlancePlus is an online diagnostic tool that displays current performance data directly to a user terminal or workstation. It is designed to assist you in identifying and troubleshooting system performance problems as they occur.

#### • Measure Ware Agent Database Modules

MeasureWare Database Modules are an optional data source product that provides metrics on Oracle, Sybase, and Informix databases to MeasureWare Agent. Once these metrics are received by MeasureWare Agent, they can be logged, time stamped, exported, and alarmed on. For more information, see your Hewlett-Packard sales representative.

### **Managing Scopeux Data Collection**

This chapter tells you how to manage the following **scopeux** data collection activities that are involved in using MeasureWare Agent.

- using the **scopeux** collector
- defining and modifying the parm file and its parameters
- $\blacksquare$  stopping and restarting data collection
- $\blacksquare$  effective strategies for data collection management
	- $\Box$  rolling back log files periodically
	- $\Box$  rolling back log files automatically
	- $\Box$  archiving data
	- $\square$  system analysis tasks

### **The Scopeux Collector**

The MeasureWare Agent data collection environment is controlled by the scopeux collector program.

scopeux collects and summarizes performance measurements of system-resource utilization and logs the data into the following log files, depending on the types of information desired.

- The logglob file contains measurements of system-wide, or global, resource utilization information. Global data is summarized and recorded every five minutes.
- The logappl file contains aggregate measurements of processes in each user-defined application. Application data is summarized every five minutes and each application that had any activity during the five minute interval is recorded.
- **The logproc file contains measurements of selected** "interesting" processes. Process data is summarized every minute. However, only interesting processes are recorded. The concept of interesting processes is a filter that helps minimize the volume of data logged for "non-interesting" processes.

A process becomes interesting when it is first created, when it ends, and when it exceeds user-defined thresholds for CPU use, disk use, response time, or transaction rate.

- **The logdev file contains measurements of individual** device (disk, logical volume, or netif) performance. Device data is summarized every five minutes and each device that had any activity is recorded.
- **The logtran file contains measurements of** Transaction Tracker data. This data is summarized  $\sim$ every five minutes and each transaction that had any activity is recorded. (For more information, see the *Transaction Tracker Handbook.)*

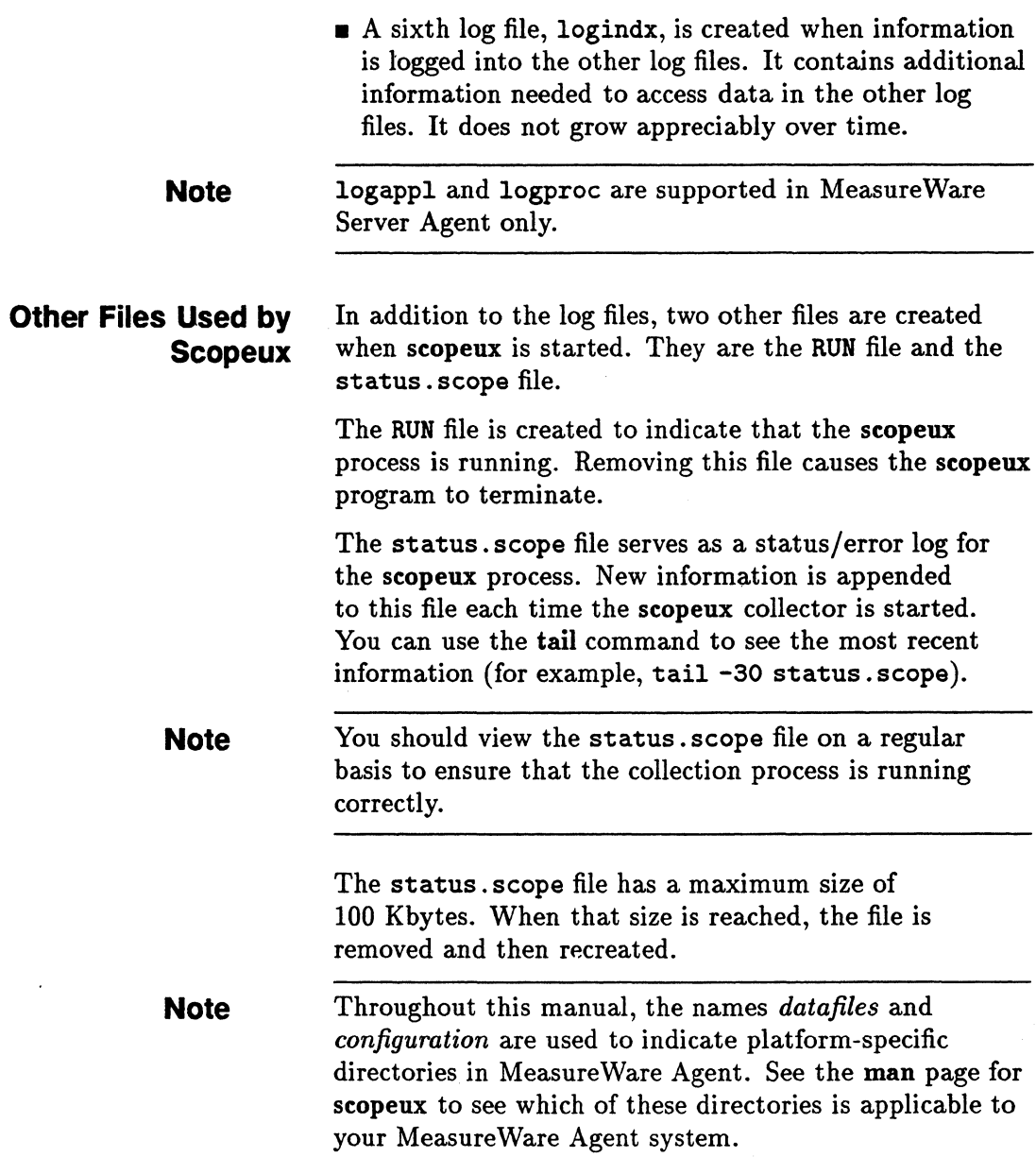

**Parm File Parameters** scopeux is controlled by specific parameters in the parm file that resides in the *datafiles* or *configuration*  directory. You can modify these parameters to tell scopeux to log measurements that match the requirements of your particular system. The parm file parameters used by scopeux are listed in Table 2-1 on the next page.

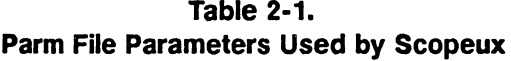

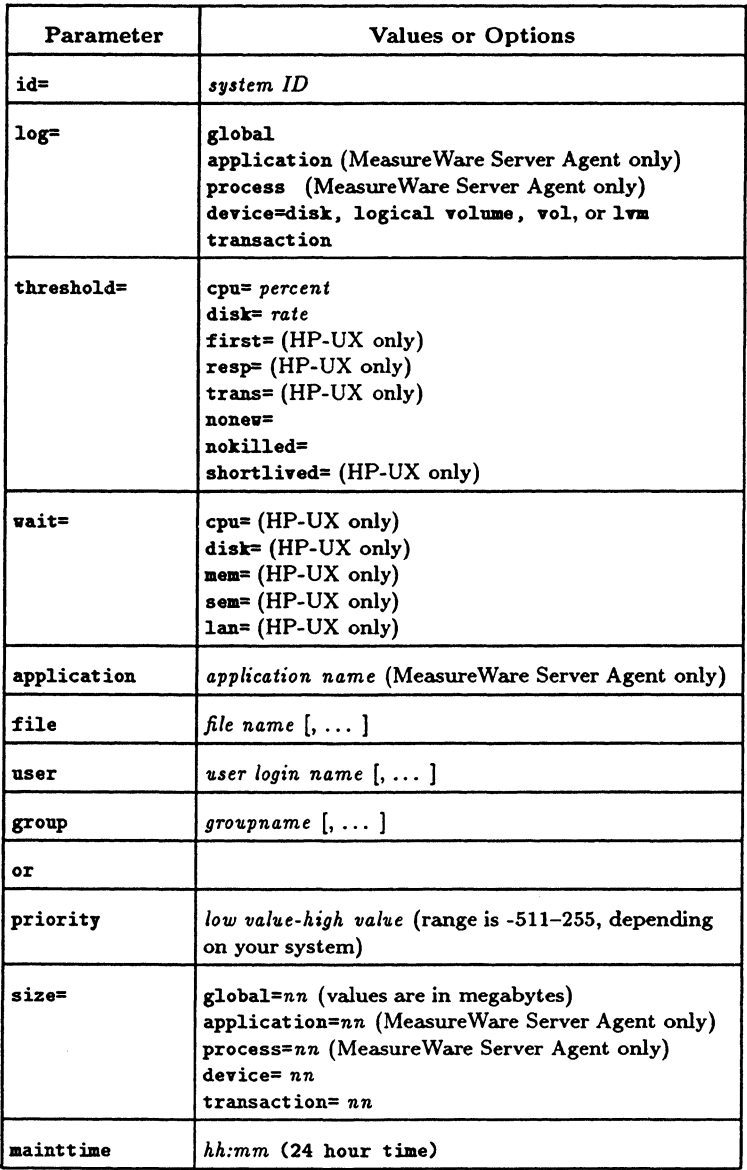

**Note** The items in Table 2-1 that are applicable only to HP-UX are described in detail in the *Measure Ware Agent: Installation and Configuration Guide (for HP-UX).* 

> The nonew, nokilled and shortlived threshold options act as on/off flags.

If scopeux finds nonev or nokilled in the thresholds in the parm file, it does not log new or killed processes that are otherwise uninteresting. If nonev or nokilled are not found, scopeux logs new and killed processes.

#### **Default Yalues**

When scopeux starts, it looks for the parm file in the *configuration* directory. If it does not find the parm file . or if a specific parameter is not included in the parm file, scopeux uses its default options. Table 2-2 on the next page lists the default values for each parameter.

| <b>Parameter</b> | Default Value                                  |
|------------------|------------------------------------------------|
| id               | nodename from uname -n                         |
| log              | global, process (process is                    |
|                  | MeasureWare Server Agent only)                 |
| threshold        | $cpu=10.0$                                     |
|                  | disk=10.0 $10$ /sec                            |
|                  | first=5.0 sec/tran (HP-UX only)                |
|                  | $resp=30.0 sec/tran'' (HP-UX only)$            |
|                  | trans=100 trans/interval (HP-UX only)          |
|                  | nonew=false                                    |
|                  | nokilled=false                                 |
|                  | shortlived=true (HP-UX only)                   |
| vait             |                                                |
|                  | cpu wait=100.00% $(HP-UX only)$                |
|                  | disk wait=100.00% (HP-UX only)                 |
|                  | mem wait=100.00% (HP-UX only)                  |
|                  | sem wait=100.00% (HP-UX only)                  |
|                  | $lan wait=100.00% (HP-UX only)$                |
| application      | Applicable only when                           |
| file             | applications are                               |
| user             | specified (MeasureWare Server Agent only).     |
| pri              |                                                |
| group            |                                                |
| size             | global=10                                      |
|                  | application=10 (MeasureWare Server Agent only) |
|                  | process=20 (MeasureWare Server Agent only)     |
|                  | device=10                                      |
|                  | transaction=10                                 |
| mainttime        | 23:30                                          |

**Table 2-2. Scopeux Default Values** 

 $\mathcal{L}^{\text{max}}_{\text{max}}$ 

 $\ddot{\phantom{a}}$ 

**Sample Parm File** A sample parm file is provided with Measure Ware Agent. It is placed in the *newconfig* directory and conditionally copied into the *datafiles* or *configuration* directory during installation. scopeux reads the parm file when it starts up.

> If you haven't run the product before, you can use the sample parm file to become familiar with the type of data collected. Once you are familiar with the MeasureWare Agent environment, you should tailor the parm file to your performance data collection needs.

The sample parm file is set up to collect an average amount of log file data. The maximum amount is dependent on your system. For more information regarding log file space, please see "Disk Space Required for Running MeasureWare Agent" in the "Installation" chapter of your *Measure Ware Agent: Installation and Configuration Guide.* 

If you already have experience with Performance Collection Software or MeasureWare Agent and are familiar with the parm file parameters, you might want to modify this file before starting the scopeux collector. See "The Parm File" section later in this chapter for a discussion of parm file parameters and how to modify them.

### **Starting the Scopeux Collector**

You use the mwa script to start scopeux. For more information, see the "Starting Up MeasureWare Agent" chapter in your *Measure Ware Agent: Installation and Configuration Guide.* 

**Note**  After scopeux has been working for a day or so, you may want to see a sample of collected data. To do so, run the demo script mwademo.

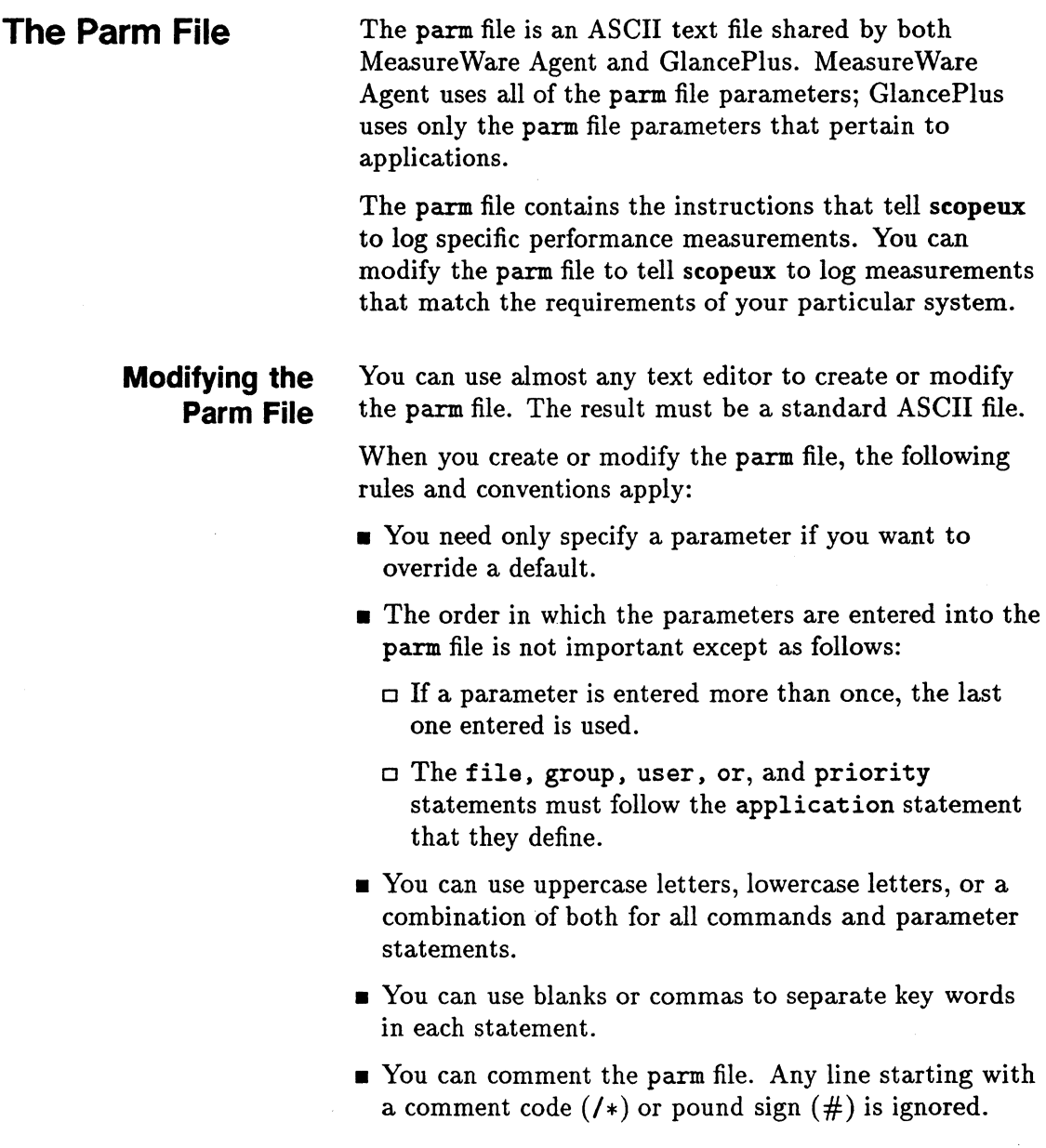

٠

#### **Note**

Parameters Used Exclusively by MeasureWare Agent After modifying the parm file, you *must* issue the mva restart scope command in order for the changes to take effect. This action causes scopeux to stop, restart, and reread the parm file.

The following parm file parameters are used by MeasureWare Agent exclusively:

- •ID
- •log
- *<u>u</u>* threshold
- $\blacksquare$  size
- mainttime

#### ID

The system ID value is a string of characters that identifies your system. If you have multiple systems, use different ID strings on each one. This identifier is carried with the log files to identify the system on which the data was collected.

You can specify a maximum of 40 characters.

The default ID is the nodename as returned by uname -n.

#### Log

Specifying global in the log parameter causes global records to be written to the logglob log file.

#### **Caution**

You must log global data in all cases. You must have global data records to view and analyze performance data on your system.

Specifying application in the log parameter causes application records to be written to the logappl log file.

Specifying process in the log parameter causes "interesting" processes to be written to the logproc log file.

**Note**  The log parameter in the parm file supports application and process log files *only* in Measure Ware Server Agent.

> Specifying device=disk in the log parameter causes individual disk records to be written to the logdev file.

Specifying device=vol (or device=lvm) in the log parameter causes individual logical volume records to be written to the logdev file.

Specifying tran in the log parameter causes Transaction Tracker records to be written to the logtran log file. To collect the data, MeasureWare Agent must have a process running that is configured with the Transaction Tracker APL (For more information, see the *Measure Ware Agent: Transaction Tracker Handbook.)* 

All of the log files are created automatically if logging to them is specified and they do not already exist. H a particular type of logging is disabled, the corresponding log file is not removed.

If you specify log without options, the default global and process data are logged.

#### **Threshold**

You can change "interesting" process thresholds by changing their values.

You can enter the options for thresholds on the same parameter line (separated by commas) or on separate lines. You must include the word 'threshold' on each line.

**CPU Option.** This option sets the percentage of CPU utilization that a process must exceed to become "interesting" and be logged. It is used only if process . logging is enabled.

The value "percent" is a real number indicating overall CPU use. For example, cpu=7. 5 indicates that a process is logged if it exceeds 7.5 percent of CPU utilization in a 1-minute sample.

The default is cpu=10. 0.

**Disk Option.** This option sets the rate of major page faults or block I/Os that a process must exceed to become "interesting" and be logged. The value "rate" is the disk 1/0 rate in transfers per second and is a real number. For example, disk=8.0 indicates that a process will be logged if it exceeds either eight major page faults or eight block I/Os per second in a 1-minute sample.

The default is disk=10. 0.

**Nonew Option.** This option turns off logging of new processes if they have not exceeded any threshold.

The default is nonev=false.

**Nokilled Option.** This option turns off logging of exited processes if they did not exceed any threshold.

The default is nokilled=false.

**Note** 

For platform-specific threshold options that may be applicable to your system, see your *Measure Ware Agent: Installation and Configuration Guide.* 

#### **Size**

The size parameter is used to set the maximum size (in megabytes) of any raw log file. By default, logglob (the global file), logappl (the application file), and logdev (the device file), and logtran, (the transaction file) have sizes of 10 megabytes each, while logproc (the process file) has a size of 20 megabytes. You cannot set the size to be less than one megabyte.

The maximum size allowed is INT\_MAX/100000 as defined in the limits include file on your operating system. This maximum number can vary among platforms.

**Note**  logappl and logproc are supported only in MeasureWare Server Agent.

> The **scopeux** collector reads these specifications when it is initiated from mwa or mwa start scope. If any of these log files achieve their maximum size during collection, they will be rolled back automatically. During the roll back, the oldest 25 percent of the data is removed from the log file.

If the size specification in the parm file is changed, scopeux detects it during startup and takes appropriate action. If the maximum log file size is decreased to the point where existing data does not fit, an automatic resize takes place. If the existing data fits within the new maximum size specified, no action is taken.

#### **Mainttime**

Log files are rolled back by scopeux only at a specific time each day. The time is normally 23:30 p.m. but it can be changed using the mainttime parameter.

Every five minutes scopeux checks available disk space for the file system in which the log files reside. If less than 1 megabyte of space is available to non-root users, it performs any log file roll backs immediately. If there is still less than one megabyte of free space, scopeux terminates with an appropriate message in the status. scope file.
## **Application Definition Parameters**

The following parameters are used by both Measure Ware Agent and GlancePlus: application, file, user, group. or, and priority. These parameters all pertain to defining applications.

**Note** 

These parameters in the parm file are supported only in MeasureWare Server Agent.

You can group logically related processes together into an application to log the combined affect of those processes on computing resources such as disk, memory, and CPU.

Any process on the system belongs to one application only. Processes are based on name, not program path. Therefore, two processes with the same name but different paths (file system location), are considered to be the same process.

An application can simply be a list of files combined with a list of users. files, and groups with a priority range, or all of these in conjunction with each other. If user, file, and priority parameters are all specified for the same application, a process must meet the specifications of all three—user, file, and priority-to belong to that application.

You can have up to 300 file, user, and group specifications for all applications combined.

### **Application**

The application name defines an application or class that groups together multiple processes and reports on their combined activities. It is a string of up to 19 characters used to identify the application. Application names cannot contain embedded blanks. If you have an existing application name containing an embedded blank, you must replace the blank with an underscore

 $(-)$ . For example, application 1 must be changed to application\_ 1.

### applicat *ion=application\_ name*

The application parameter must precede any combination of file, user, group, or, or priority parameters that refer to it, with all such parameters applying against the last application workload definition.

Each parameter can be up to 170 characters long including the carriage return, with no continuation characters permitted. If your list of files, users, or groups is longer than 170 characters, continue the list on the next line after another file, user, or group statement.

If user, file, group, and priority parameters are specified for the same application, a process must match one of the file name type parameters. The user login must match one of the user and group parameters and fall within the specified priority range in order to belong to a particular application. A process cannot belong to a particular application if it fails to match any of the four parameters.

You can define up to 31 applications. MeasureWare Agent predefines an application called other. The other application collects all processes not defined by application statements in the parm file.

For example:

```
application=Prog_Dev 
file=vi,cc,ccom,pc,pascomp,dbx,xdb
```
application=xyz file=xyz\*,startxyz

You can have a maximum of 300 file, 300 user, and 300 group specifications for all applications combined. The previous example includes nine file specifications.  $(xyz*$  counts as only one specification even though it can match more than one program file.)

If a program file is included in more than one application, it is logged in the first application that contains it.

By default, no user applications are defined.

**Note** 

Any process on the system belongs to only one application. No process is counted into two or more applications. Processes are collected based on program name, not program path. Therefore, two processes with the same program name, but different paths {file system locations) are considered to be the same process by the scopeux collector.

### File

The file parameter specifies which program files belong to an application. All interactive or background executions of these programs are included. It applies to the last application statement issued. An error is generated if no application statement is found.

The *file name* can be any of the following:

- A single UNIX program file such as vi.
- A group of UNIX program files (indicated with a wildcard) such as  $xyz*$ .

In this case, any program name that starts with the letters xyz is included. A file specification with wildcards counts as only one specification toward the maximum of 300 each for all file, user, and group specifications.

The name in the file parameter is limited to 15 characters in length.

You can enter multiple file names on the same parameter line (separated by commas) or in separate file

statements. File names cannot be qualified by a path name.

For example:

```
application=payroll 
file=account1,basepay,endreport 
application=Prog_Dev 
file=vi,cc,ccom,pc 
file=pascomp,xdb
```
If you do not specify a file parameter, all programs that satisfy the other parameters qualify.

### **User**

The user parameter specifies which user login names belong to an application.

For example:

application=Prog\_Dev\_Group2 file=vi,xb,abb,ld,lint user=ted,rebecca,test\*

User specifications that include wildcards count as only one specification toward the maximum of 300 each for all file, user, and group specifications.

If you do not specify a user parameter, all programs that satisfy the other parameters qualify.

The name in the user parameter is limited to 15 characters in length.

### **Group**

The group parameter specifies which user group names belong to an application.

For example:

application=Prog\_Dev\_Group2 file=vi,xb,abb,ld,lint

### user=ted,rebecca,test• group=lab,test

If you do not specify a group, all programs that satisfy the other parameters qualify.

The name in the group parameter is limited to 15 characters in length.

### **Or**

Use the or parameter to allow more than one application definition to apply to the same application. Within a single application definition, a process must match at least one of each category of parameters. Parameters separated by the or parameter are treated as independent definitions. If a process matches the conditions for any definition, it will belong to the application. For example,

```
application=Prog_Dev_Group2 
user=fred 
or 
user=ted 
file=vi,store,dmp
```
This defines the application (Prog\_Dev\_Group2) that consists of any programs run by the user fred plus other programs (vi, store, dmp) if they are executed by the user ted.

### **Priority**

You can restrict processes in an application to those belonging to a specified range by specifying values in the priority parameter. For example:

application=svapping priority=128-131

This gathers all processes running at PSWP priority into one application.

Processes can range in priority from -511 to 255, depending on which platform MeasureWare Agent is running. See your *Measure Ware Agent: Installation and Configuration Guide* for the exact priority range for your system.

The priority can be changed over a process' life. The scheduler adjusts the priority of time-share processes. You can also change priorities programmatically or while executing. See your *Measure Ware Agent Installation and Configuration Guide* for information about the commands you can use to change priorities on your system.

The process priority is sampled at the end of each one-minute sample interval. If the process has changed priority, it can change applications. All activity for a process during the one-minute interval is assumed to have occurred at the new priority and is attributed to the application that matches the process at the end of each one-minute sample interval.

The parm file is processed in the order entered and the first match of program name and/or user login as well as group and priority (if used), defines the application to which a particular process belongs.

## **Application Definition Examples**

The following list shows application definition examples.

application=Prog\_Dev\_Group1 file=vi,dbx,abb,ld,lint user=bill,debbie

application=Prog\_Dev\_Group2 file=vi,dbx,abb,ld,lint user=ted,rebecca,test\* group=labmqa

application=Other\_Editors file=ed,sed,awk

application=Compilers file=cc,ccom,xlc,c++fe

```
application=Users 
user=nelson,ted,rebecca,gene
```
The following is an example of how several of the programs would be logged using the preceding parm file.

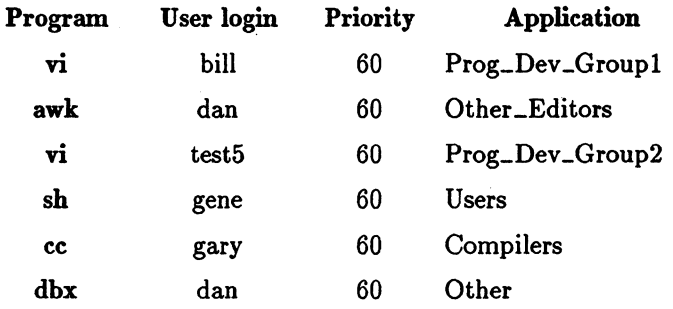

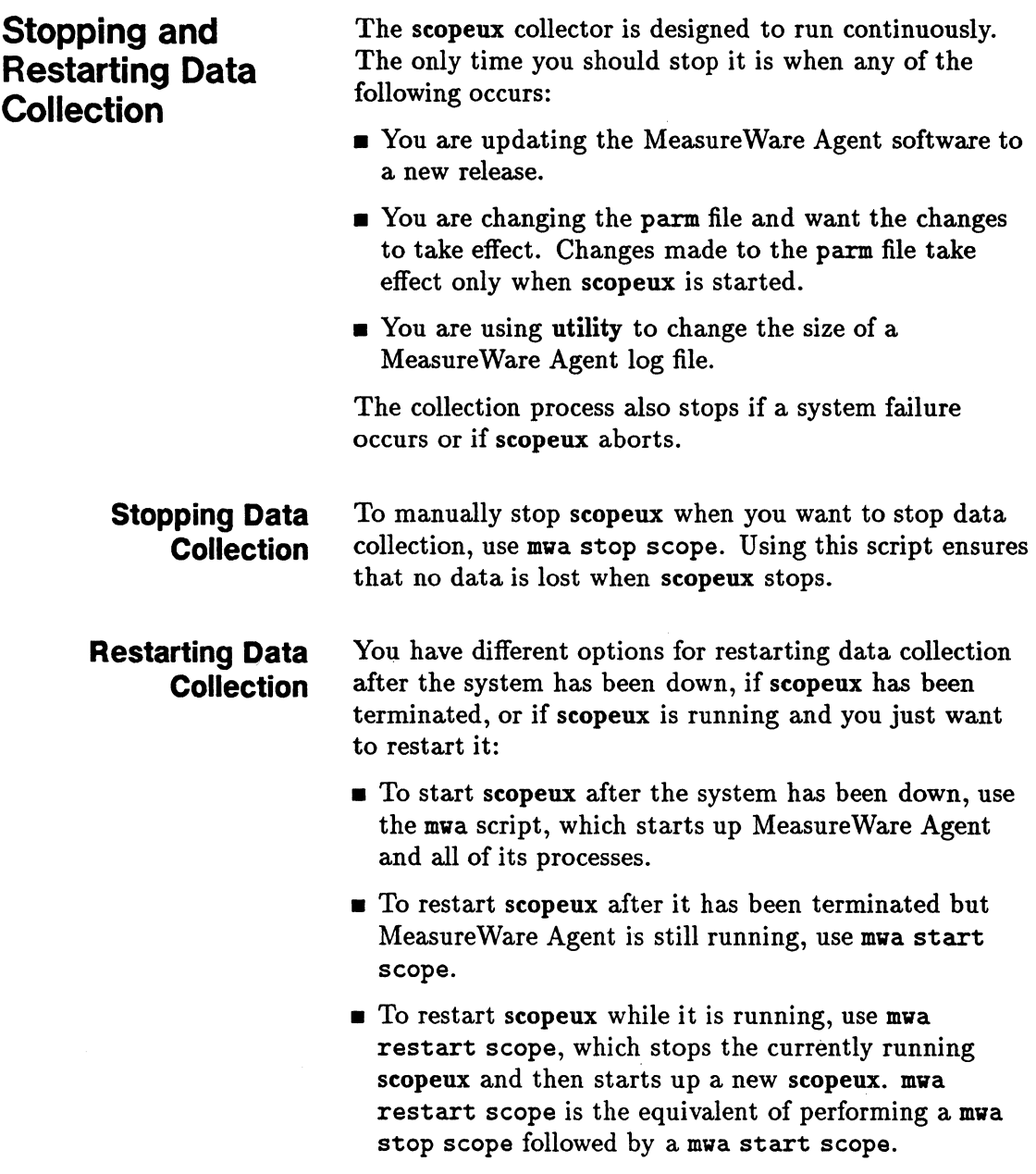

 $\ddot{\phantom{0}}$ 

• You would also use mwa restart scope to restart scopeux after making changes to the parm file.

When you restart scopeux, MeasureWare Agent continues to use the same log files (logglob, logappl, logproc, logdev, logtran, and logindx) used before stopping the program. New records are appended to the end of the existing files.

If you want to collect data to a new set of files, it is critical that you rename or archive and remove *all* log files - logglob, logappl, logproc, logdev, logtran, and logindx - before you restart scopeux, because data is synchronized among the files.

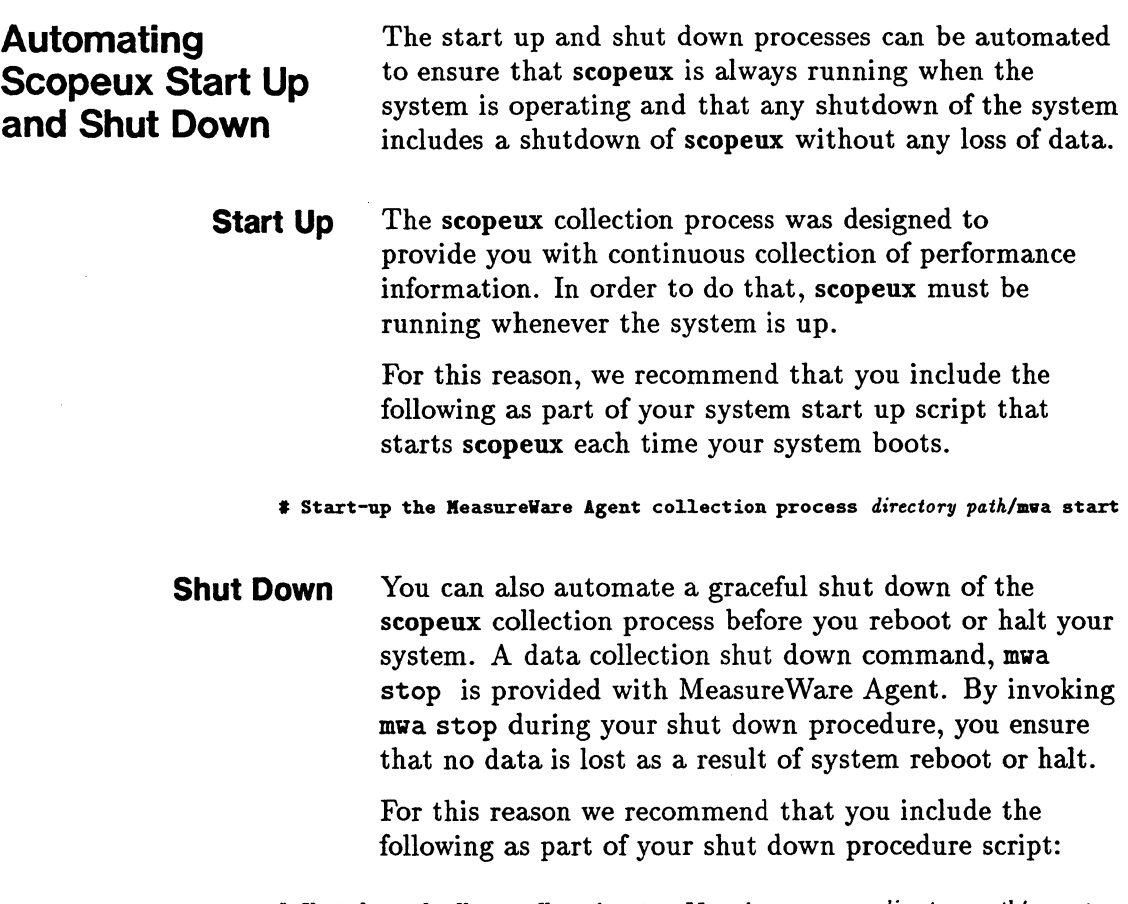

I Shut dovn the KeasureVare Agent collection process *directory path/mva* stop

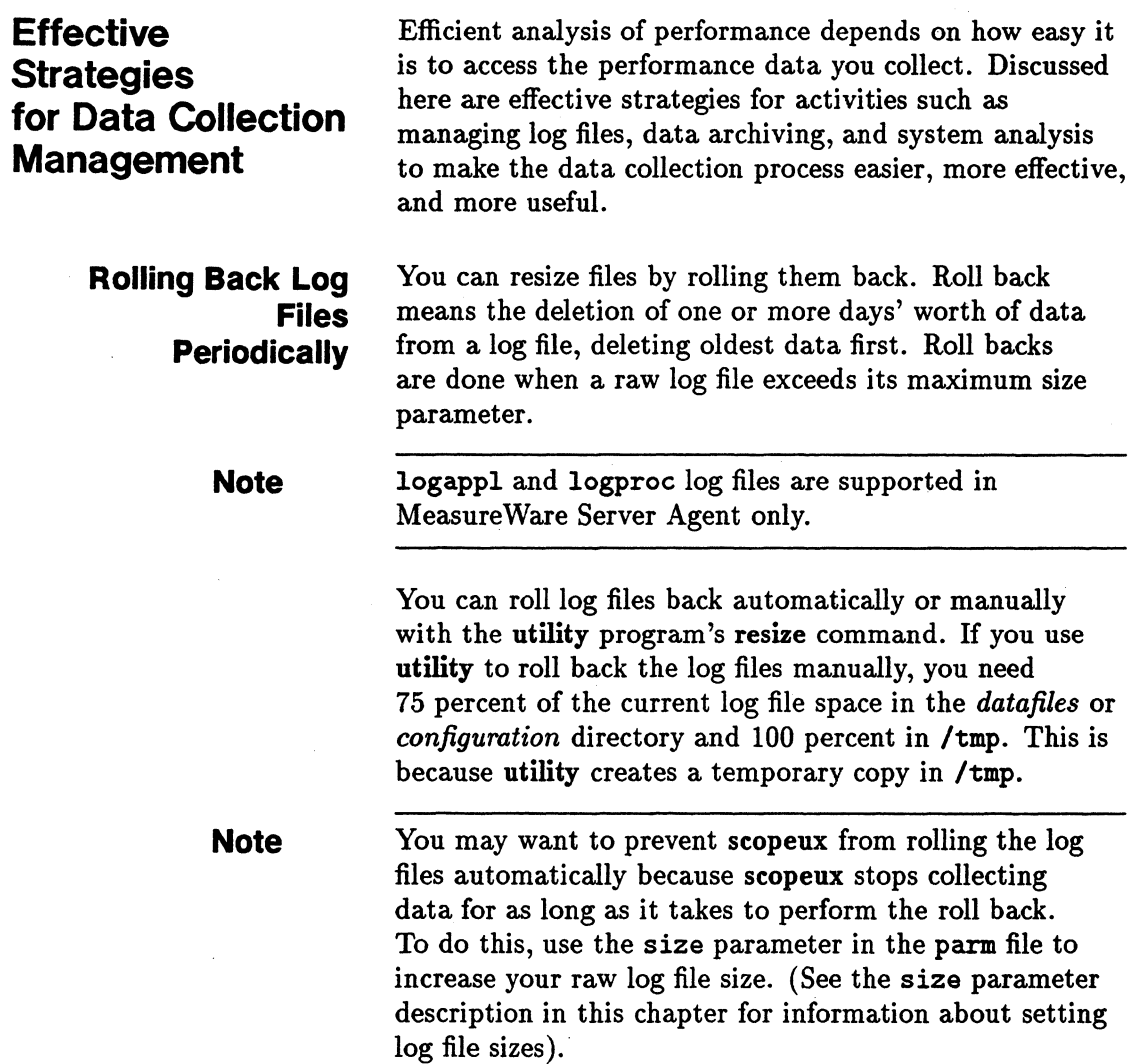

**2-24 Managing Scopeux Data Collection** 

# **Rolling Back Log Files Automatically**

This section gives you a recommended procedure for rolling back the log files, automatically, once a week.

First, create a file called autoutil that contains the commands to utility shown here. Redirect stdin to this file when you run utility.

```
detail off 
scan 
resize global empty=10 maybe 
resize application empty=10 maybe 
resize process empty=10 maybe 
resize disk empty=10 maybe 
resize transaction empty=10 maybe 
quit
```
Save this file as autoutil and set up cron to do the following steps once a week:

1. Stop scopeux using mwa stop scope.

2. Back up log files.

3. Use the command:

utility < autoutil >> util.rept 2>> util.rept

to redirect stdin to autoutil.

4. Restart scopeux using mwa start scope.

This procedure ensures that you have enough space to collect the next week's data, provided that the amount of data collected per day does not increase unexpectedly (such as an increase in system workload or a change in scopeux parameters).

**Data Archiving** To archive collection data, the following tasks are recommended:

- Size raw log files to hold the desired amount of data. scopeux automatically rolls data out of them whenever they reach their maximum sizes.
- **Use the following extract commands each month to** extract detail data monthly. You can then store the data on tape. See Chapter 4 for descriptions of the extract program and its commands.

>extract global both application both process detail disk both transaction both lvolume both netif both monthly quit

or

>extract -gGaApdDnNzZ -C transaction both -xm

If monthly extracted files are too large, do a weekly extraction instead.

This detailed extraction preserves all of your collected performance data. If ever you need to investigate a situation in depth, these files can be restored to disk and analyzed.

**• Use the following extract commands to summarize** data weekly, appending it to the same summary file.

```
>extract 
global summary 
application summary 
process off 
disk summary 
netif summary 
lvolume summary 
transaction summary 
weekly 
quit
```
or

>extract -GADNZ -C transaction summary -xv

It is a good idea to extract and keep data for a long time in the event that you want to show trends or do forecasting.

### **Hint**

You can use the extract program to combine data from multiple extracted files or to make a subset of the data for easier transport and analysis.

• For example, you can combine data from several yearly extracted files in order to do multiple-year trending analysis.

*or* 

• You can restore a monthly detailed extracted file, then extract only one week's global and application summary data for analysis with PerfView.

It is imperative that you extract *all* data (summaries and detail) to the monthly log files. You cannot get data from a log file on a subsequent extraction if that data was not included in the original extraction. If

you extract only summaries from a log file, you cannot recreate detail data from it later.

# **System Analysis Tasks**

We recommend the following for system analysis:

- Extract summary data only. You could transfer this extracted data to the analysis workstation or leave it on the host for analysis.
- Identify any problem areas or dates on the extracted log file.
- Extract detail data for problem dates. You could also look at the problem dates on the raw log file.
- Once you have extracted detail data on the problem dates, you can analyze the details locally.

# **Using the Utility Program**

The Measure Ware Agent utility program serves as a tool for managing and reporting information on log files, the parm file, and the alarmdef file. You can use the utility program interactively or in batch mode to perform the following tasks.

- Scan raw or extracted log files and produce a report showing:
	- $\Box$  dates and times covered
	- $\Box$  times when the scopeux collector was not running
	- $\Box$  changes in scopeux parameter settings
	- $\Box$  changes in system configuration
	- $\Box$  log file disk space
	- $\Box$  effects of application and process settings in parameter file
- **Resize raw log files (requires superuser capability)**
- Check the parm file for syntax warnings or errors.
- Check an alarm definition file for syntax warnings or errors.
- **•** Process log file data against alarm definitions to detect alarms in historical data.

This chapter contains information about the utility program's commands, parameters, and defaults. You can also use utility online help commands to check command syntax.

# **Running the Utility Program**

There are three ways to run the utility program:

• Command line

You can control the program by using parameters in the command line that invoke the program.

**•** Interactive mode

You can supply parameters and commands interactively by executing the program with stdin set to an interactive terminal or workstation.

If you are an experienced user, you can quickly select only those commands required for a given task. If you are a new user, you may want to use guided mode to receive more assistance in using the commands. In guided mode, you are asked to select from a list of options in order to perform a task. While in guided mode, the interactive commands that accomplish each task are listed as they are executed, so you can see how they are used. You can quit or re-enter guided mode at any time.

**Batch mode** 

You can run the program and redirect stdin to a file that contains commands and parameters.

The syntax for the command line interface is similiar to typical UNIX command line interfaces on other programs and is described in detail in this chapter. The syntax for interactive and batch modes is the same and is described next.·

Errors and missing data are handled differently for interactive mode than for command line and batch mode. You can supply additional data or correct mistakes in interactive mode, but not in command line and batch mode.

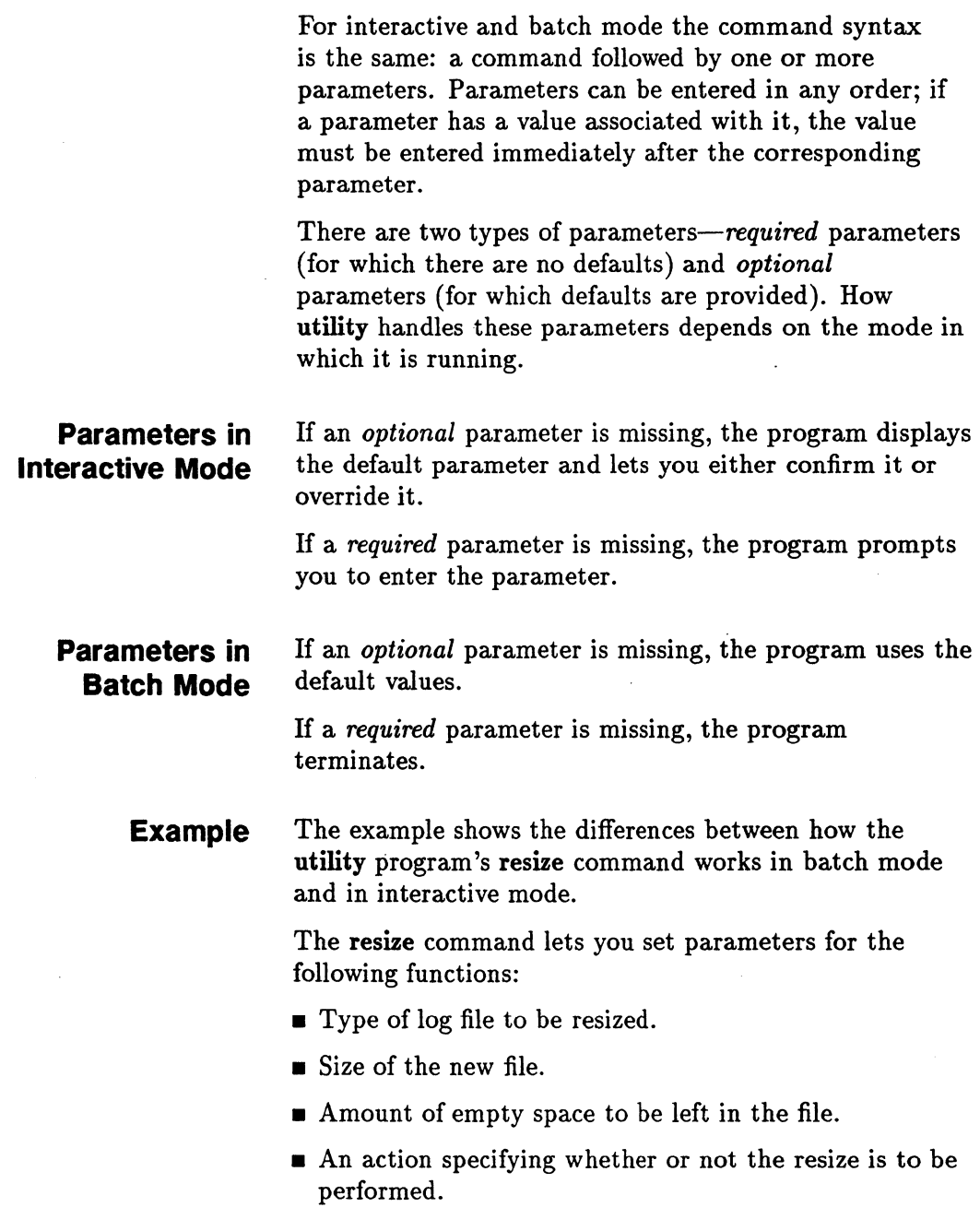

The following example of the resize command resizes the global log file so that it contains a maximum of 120 days of data with empty space equal to 45 days:

resize global days=120 empty=45 yes

The results are the same whether you enter this command interactively or from a batch job.

The first parameter-global-indicates the type of log file data to be resized. If you do not supply this parameter, the consequent action for interactive and batch users would be the following:

**Batch users.** 

The batch job would terminate because the logfile parameter has no default.

**•** Interactive users.

You would be prompted to choose which type of log file to resize to complete the command.

The last parameter-yes-indicates that resizing will be performed unconditionally.

If you do not supply the yes parameter, the consequent action for interactive and batch users would be the following:

**Batch users.** 

Resizing would continue since yes is the default action.

**Interactive users.** 

You would be prompted to supply the action before resizing takes place.

# **Utility Command Line Interface**

In addition to the interactive and batch mode command syntax, parameters and commands can be passed to the utility program through the command line interface. The command line interface fits into the typical UNIX environment by allowing the utility program to be easily invoked by shell scripts and allowing its input and output to be redirected into UNIX pipes.

### Input and Output File Redirection

utility allows the following files to be redirected using normal UNIX shell command syntax.

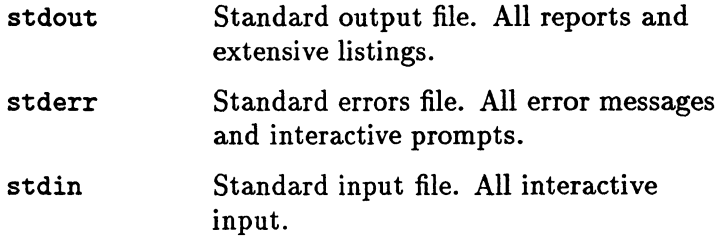

For example, execute the following command to take commands from a file called utilin and direct reports to a file called utilout while directing all error messages to a file called utilerr (Korn shell example).

utility < utilin > utilout 2> utilerr

Command line arguments are listed in the following table.

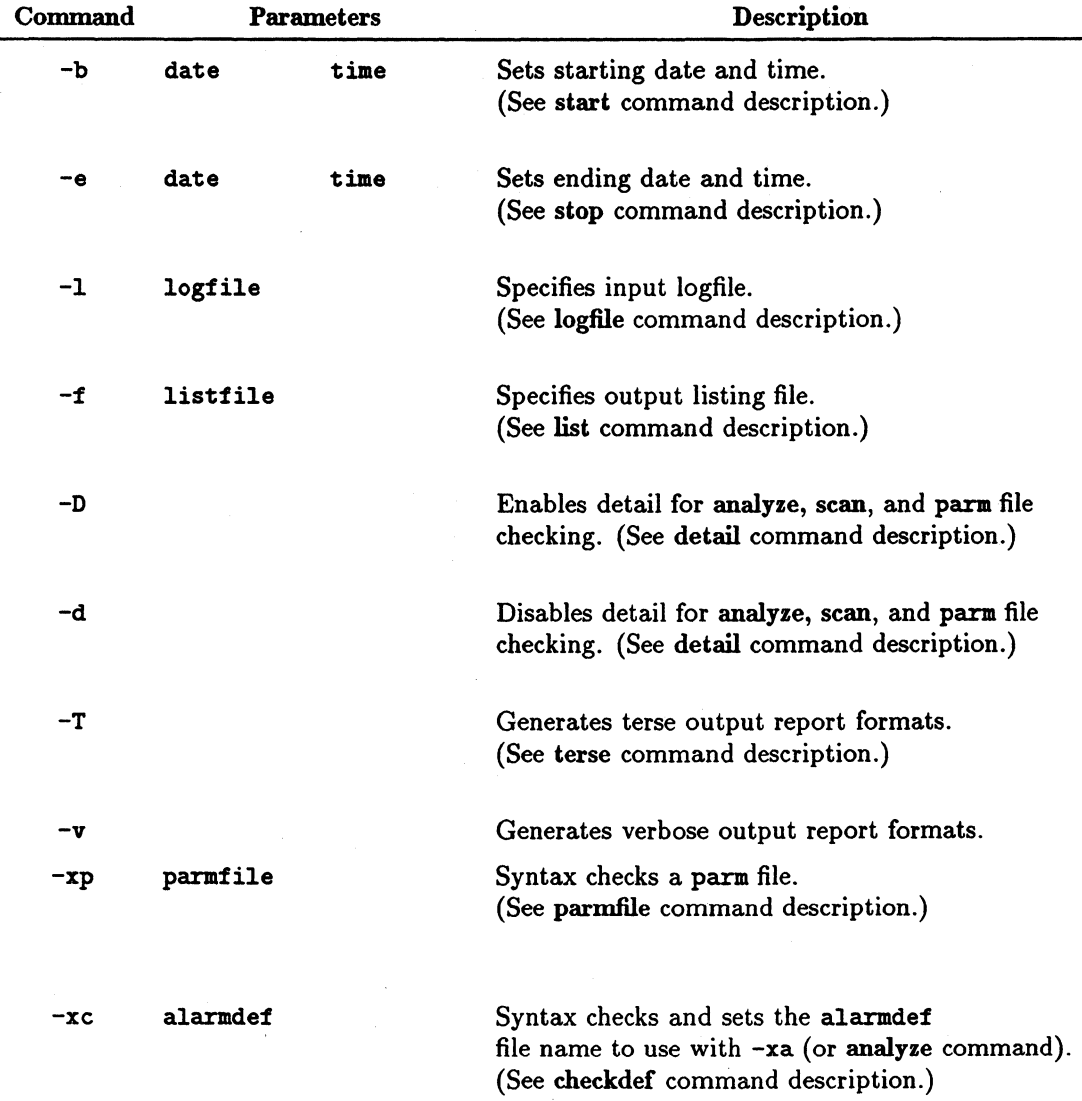

# **Command Line Arguments**

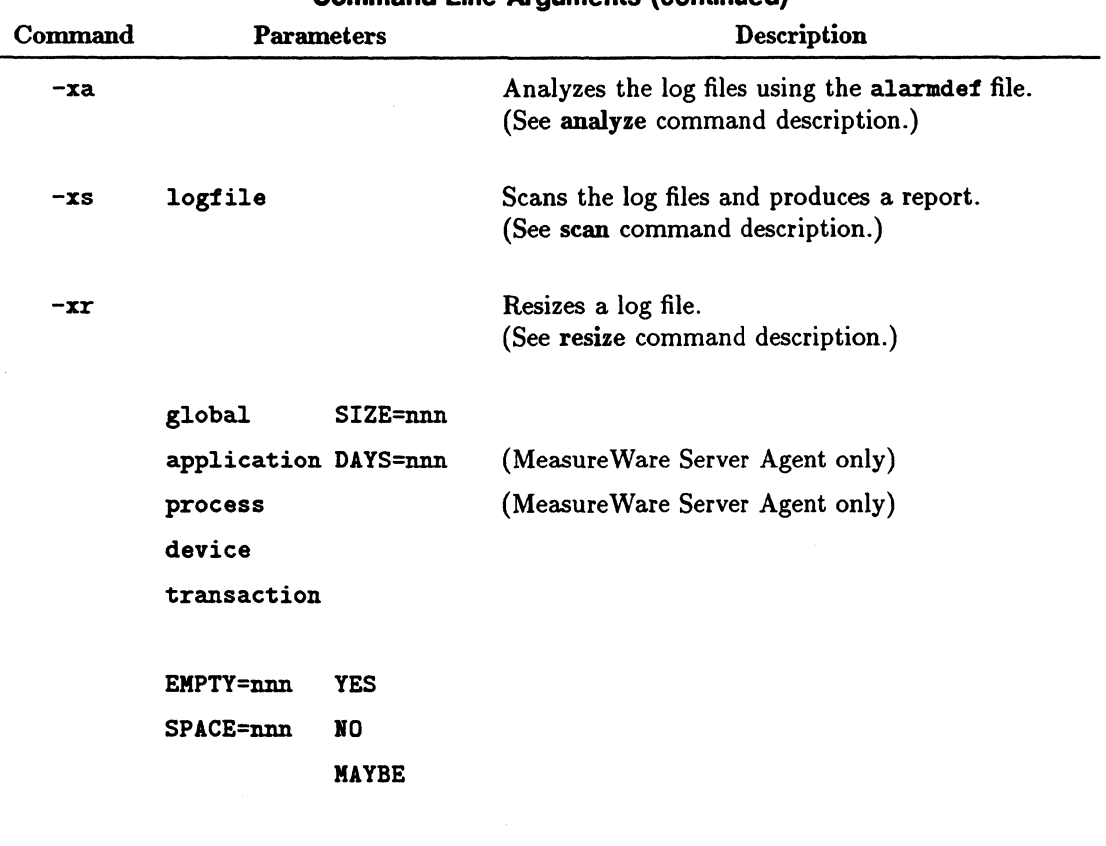

## Command Line Arguments (continued)

-? or?

Prints command line syntax. (See help command description.) The following situation applies while evaluating parameters and executing commands entered on the command line:

Errors and missing data are handled exactly as in the corresponding batch mode command. That is, missing data is defaulted if possible and all errors cause the program to terminate immediately.

Echoing of commands and command results is disabled. utility does not read from its stdin file. It terminates following the actions in the command line.

utility -xp -d -xs

Which translates into:

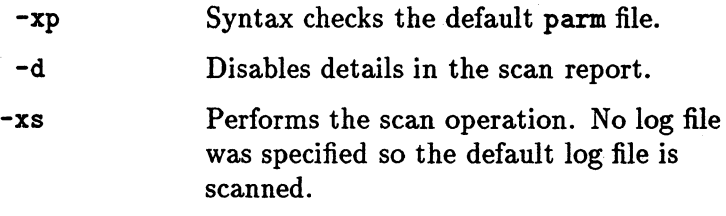

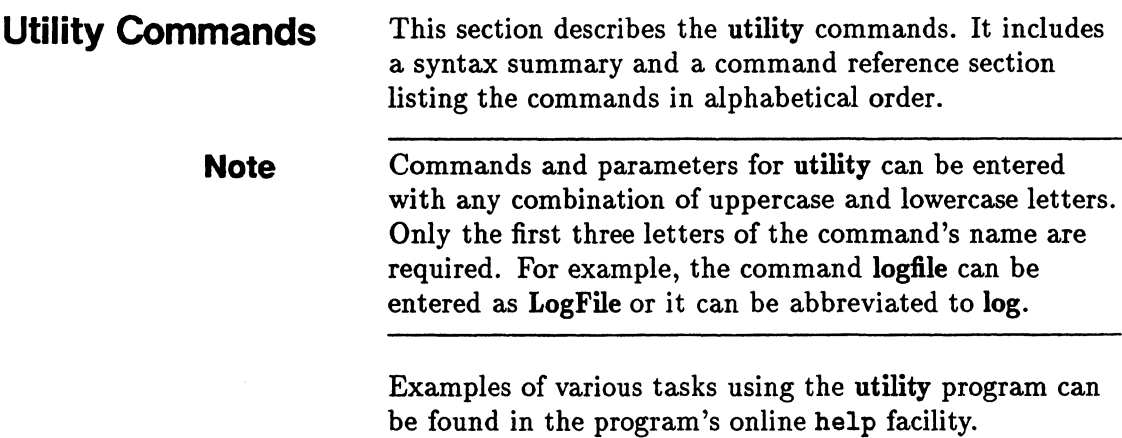

 $\mathcal{L}$ 

# Utility Command Syntax Summary

The following table contains a summary of utility command syntax and parameters.

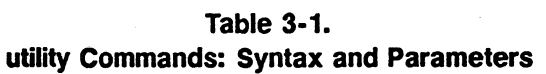

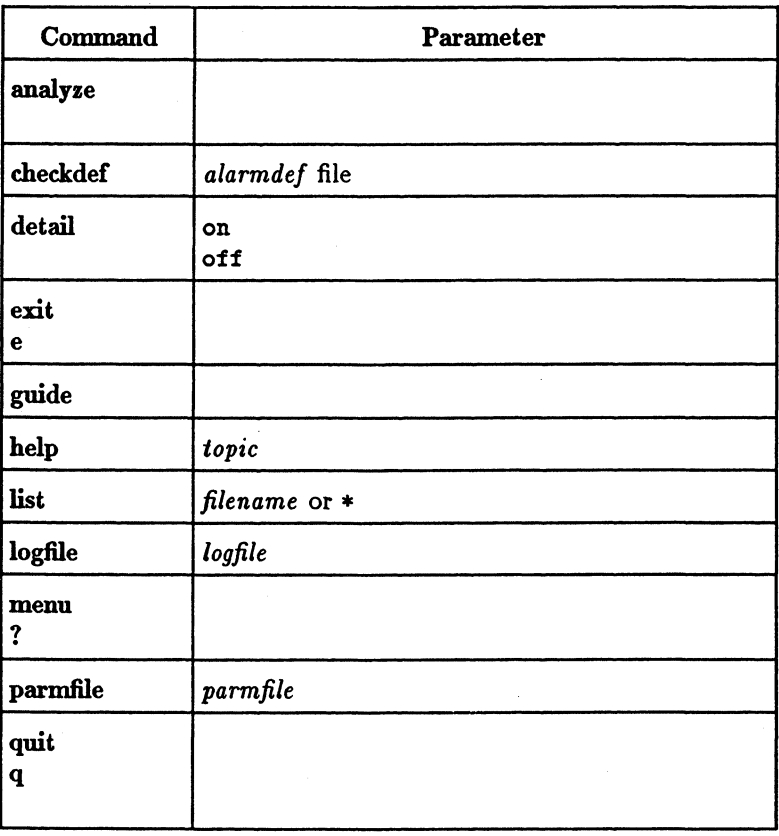

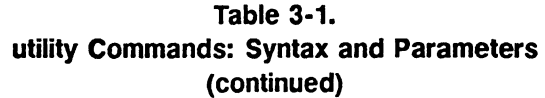

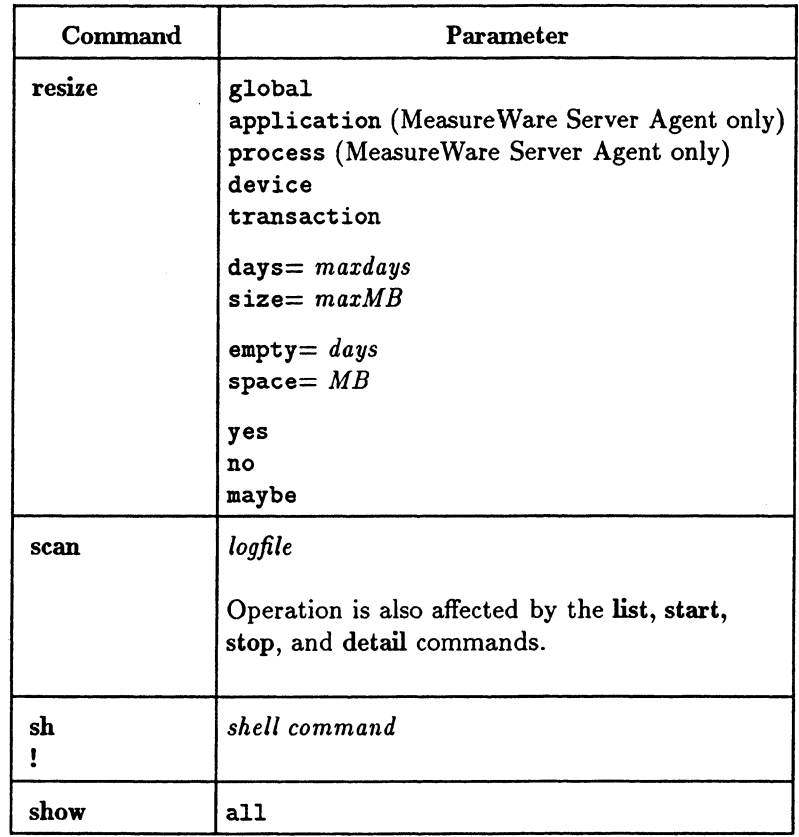

 $\label{eq:2.1} \frac{1}{\sqrt{2}}\int_{\mathbb{R}^3}\frac{1}{\sqrt{2}}\left(\frac{1}{\sqrt{2}}\right)^2\frac{1}{\sqrt{2}}\left(\frac{1}{\sqrt{2}}\right)^2\frac{1}{\sqrt{2}}\left(\frac{1}{\sqrt{2}}\right)^2\frac{1}{\sqrt{2}}\left(\frac{1}{\sqrt{2}}\right)^2.$ 

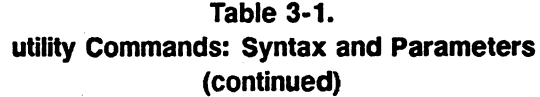

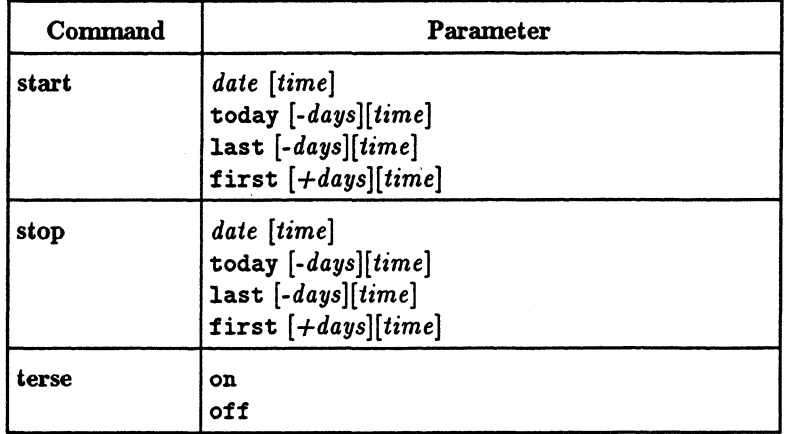

 $\bar{z}$ 

**ANALYZE** Use the analyze command to analyze the data in a log file against alarm definitions in an alarmdef file and report resulting alarm status and activity. Before issuing the analyze command, you should run the checkdef command to check the alarm definitions syntax. checkdef also sets and saves the alarmdef file name to be used with analyze. If you do not issue checkdef before analyze, you are prompted for an alarmdef file name.

> If you are using command line mode,  $(-xa)$ , the default alarmdef file is used.

For detailed information about the alarmdef file and how to set up your alarm definitions, see Chapter 5, "Performance Alarms."

### Syntax

analyze

### How to Use It

When you issue the analyze command, by default it analyzes the log files in the default SCOPE data source against the alarm definitions in an alarmdef file.

If you want to analyze a specific log file, you can override the default SCOPE data source. To do so, you must place a USE statement in your alarm definition that specifies the name of the data source containing that log file. See "USE Statement" in Chapter 5, "Performance Alarms", for an explanation of how to do this. Once the data source is defined in the USE statement, you can use the analyze command to report alarm status and activity in that data source's log file.

The analyze command allows you to evaluate whether or not your alarm definitions are a good match against the historical data collected on your system. It also lets you

decide if your alarm definitions will generate too many or too few alarms on your analysis workstation.

Also, you can perform data analysis with definitions (IF statements) set in the alarmdef file because you can get information output by PRINT statements when conditions are met. (See Chapter 5, "Performance Alarms", for explanations of how to use the IF and PRINT statements in an alarm definition.)

You can optionally run the start, stop, and detail commands with analyze to customize the analyze process. You specify these commands in the following order:

checkdef start stop detail analyze

Use the start and stop commands if you want to analyze log file data that was collected during a specific period of time. (See the descriptions of the start and stop commands later in this chapter.)

While the analyze command is executing, it lists alarm events such as alarm start, end, and repeat status plus any text in associated print statements. Also, any text in PRINT statements is listed as conditions (in IF statements) become true. EXEC statements are not executed but are listed so you can see what would have been executed. SYMPTOMS are not evaluated. An alarm summary report shows a count of the number of alarms and the amount of time each alarm was active (on). The count includes alarm starts and repeats, but not alarm ends.

If you want to see the alarm summary report only, issue the detail off command.

**Note** The analyze command defaults to detail on and automatically lists alarm events and the alarm summary. (This works in batch and interactive mode, but not in command line mode.)

### Example·

In the following example, the checkdefcommand checks the alarm definitions syntax in the alarmdef1 file and then saves the name. Next, the analyze command analyzes the log file in the default SCOPE data source against the alarm definitions. The start today command specifies that only data logged today is to be analyzed. The detail off command causes analyze to list only the alarm summary.

utility> checkdef alarmdef1 detail off start today analyze

# **CHECKDEF**

Use the checkdef command to check the syntax of the alarm definitions in an alarmdef file and report any warnings or errors that are found. This command also sets and saves the alarmdef file name for use with the analyze command.

See Chapter 5, "Performance Alarms," for descriptions of the alarm definitions syntax and how to specify alarm definitions.

### **Syntax**

checkdef [ *alarmdef]* 

### **Parameters**

*alarmdef* 

Specify the name of any alarmdef file. This can be a user-specified file or the default alarmdef file. If the alarmdef file is not in your current working directory, you must provide its path.

### How To Use It

When you have determined that the alarm definitions are correct, you can process them against the data in a log file using the analyze command.

In batch mode, if no alarmdef file is specified, the default is the alarmdef file in the *datafiles* or *configuration* directory.

**Note** 

Throughout this manual, the names *configuration* and *datafiles* are used to indicate platform-specific directories in MeasureWare Agent. See the man page for scopeux to see which of these directories is applicable to your MeasureWare Agent system.

In interactive mode, if no alarmdef file is specified, you are prompted to specify one.

### Example

In the following example, checkdef checks the alarm definitions syntax in the alarmdef 1 file and then saves the name. Next, analyze processes the log file in the default SCOPE data source against the alarm definitions. The detail off command causes analyze to list only an alarm summary report.

utility> checkdef alarmdef1 detail off analyze

**DETAIL** Use the detail command to control the level of detail printed in the analyze, parm, and scan reports.

> The default is detail on in interactive and batch modes and detail off in command line mode.

### **Syntax**

$$
\texttt{detail}\begin{bmatrix} \texttt{on} \\ \texttt{off} \end{bmatrix}
$$

### **Parameters**

on

off

Prints the effective contents of the parm file as well as parm file errors. Prints complete analyze and scan reports.

In the parm file report, application definitions are *not* printed. In the scan report, scopeux collection times, initial parm file global information, and application definitions are *not* printed. In the analyze report, alarm events and alarm actions are *not* printed.

### **How to Use It**

For explanations of how to use the detail command with the analyze and parmfile commands, see the analyze, parmfile, and scan sections in this chapter.

### **Examples**

See the descriptions of the analyze, parmfile, and scan commands in this chapter for examples.

**EXIT** Use the exit command to terminate the utility program. The exit command and the quit command are equivalent.

## **Syntax**

exit e

GUIDE Use guide to enter guided commands mode. The guided command interface guides you through the various utility commands and prompts you to perform the most common functions that are available.

### **Syntax**

guide

### How to Use It

This command does not provide all possible combinations of parameter settings. It selects settings that should produce useful results for the majority of users. You can obtain full control over utility's functions through the regular command interface.

- $\blacksquare$  To enter guided commands mode from the regular command interface, type guide.
- To accept the default value for a parameter, press (Return).
- To terminate guided commands mode and return to the regular command interface, type q at any utility guide> prompt.

**HELP** Use the help command to access the utility program's online help facility interactively.

### **Syntax**

help *[topic]* 

### How to Use It

You enter parameters to obtain information on utility commands and tasks, or on help itself. You can navigate to different topics by entering a key word. If more than one page of information is available, the display pauses and waits for you to press (Return) before continuing. Type Q or quit to exit the help system and return to the utility program.

You can also request help on a specific topic. For example,

help tasks *or*  help resize parms

When you use this form of the help command, you receive the help text for the specified topic and remain in the utility command entry context. Since you do not enter the help subsystem interactively, you do not have to type quit before entering the next utility command.
LIST Use the list command to specify the list file for all utility reports. The report listed depends on which other commands are issued along with the list command. For example, using the list command with the logfile, detail on, and scan commands produces the list file for a detailed summary report of a log file.

### **Syntax**

list [ *listfile]* 

### How to Use It

There are two ways to specify the list file for reports:

**• Redirect stdout when invoking the utility program by** typing:

utility > utilrept

*or* 

• Use the list command when utility is running by typing:

list utilrept

In either case, user interactions and errors are printed to stderr and reports go to the file specified.

The *listfile* parameter on the list command must represent a valid filename to which you have write access. Existing files have the new output appended to the end of existing contents. If the file does not exist, it will be created. You can output to a UNIX pipe for further processing.

To determine the current list file, type the list command without parameters:

list

If the list file is not stdout, most commands are echoed to the list file as they are entered.

### Example

The following example shows how the list command is used to produce a summary report on the extracted log file rxlog. list utilrept directs the scan report listing to a disk file. detail off specifies less than full detail in the report. scan reads rxlog and produces the report. list  $*$  sets the list device back to the default stdout. !lp utilrept sends the disk file to the system printer.

```
utility> 
logfile rxlog 
list utilrept 
detail off 
scan 
list * 
!lp utilrept
```
# LOGFILE

Use the logfile command to open a log file. For many utility program functions, a log file must be opened. You do this explicitly by issuing the logfile command or implicitly by issuing some other command. If you are in batch or command line mode and do not provide a log file name, the default logglob file in the *datafiles*  directory is used. If you are in interactive mode and do not provide a log file name, you are prompted to provide one.

### **Syntax**

## logfile [ *logfile]*

### How to Use It

You can specify the name of either a raw or extracted log file. If you specify an *extracted* log file name, all information is obtained from this single file. If you specify a *raw* log file name, you must specify the name of the global log file. If the log file is not in your working directory, you must provide its path.

The other raw log files must be in the same directory as the global log file. Log files have the following names:

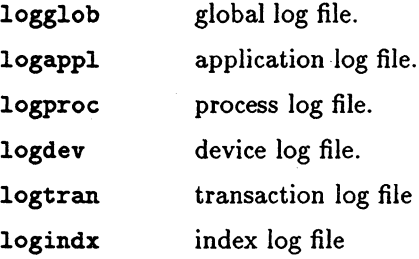

**Note** 

logappl and logproc are supported only in MeasureWare Server Agent.

Once a log file is opened successfully, a report is printed or displayed showing the general content of the log file (or log files), as in the following example:

```
Global file: logglob version D 
Application file: logappl 
Process file: logproc 
Device file: logdev 
Index file: logindx 
System ID: Homer 
System Type 7013/20 S/N 0005 O/S 4.2.1 
Data Collector: UX A.03.01 
File created: 06/14/95 
Data covers: 27 days to 7/10/95 
Shift is: All Day 
Data records available are: 
     Global Application Process Disk Volume 
Maximum file sizes: 
     Global=2.0 Application=5.0 Process=5.0 Device=10.0 Transaction=O.O MB 
The first GLOBAL
The 
first APPLICATION record is on 06/25/95 at 12:00 AM 
The first PROCESS
The first DEVICE
The Transaction
The default starting date \& time = 05/01/95 11:50 AM (FIRST + 0)
The default stopping date \& time = 07/10/95 11:59 PM (LAST - 0)
                     record is on 06/14/95 at 12:00 AM
                     record is on 07/06/95 at 12:01 AM
                     record is on 05/01/95 at 11:50 AM
                  data file is empty
```
You can verify the log file you opened with the show command, as described later.

You can open another log file at any time by entering another logfile command. Any currently opened log file is closed before the new log file is opened.

The resize and scan commands require a log file to be open. If no log file is currently open, an implicit logfile command is executed.

**Caution** Do not *rename* raw log files! Access to these files assumes the standard log file names are in effect.

> If you must have more than one set of raw log files on the same system, create a separate directory for each set of files. Although the log file names cannot be changed, different directories may be used. If you want to resize the log files in any way, you must have read/write access to all the log files.

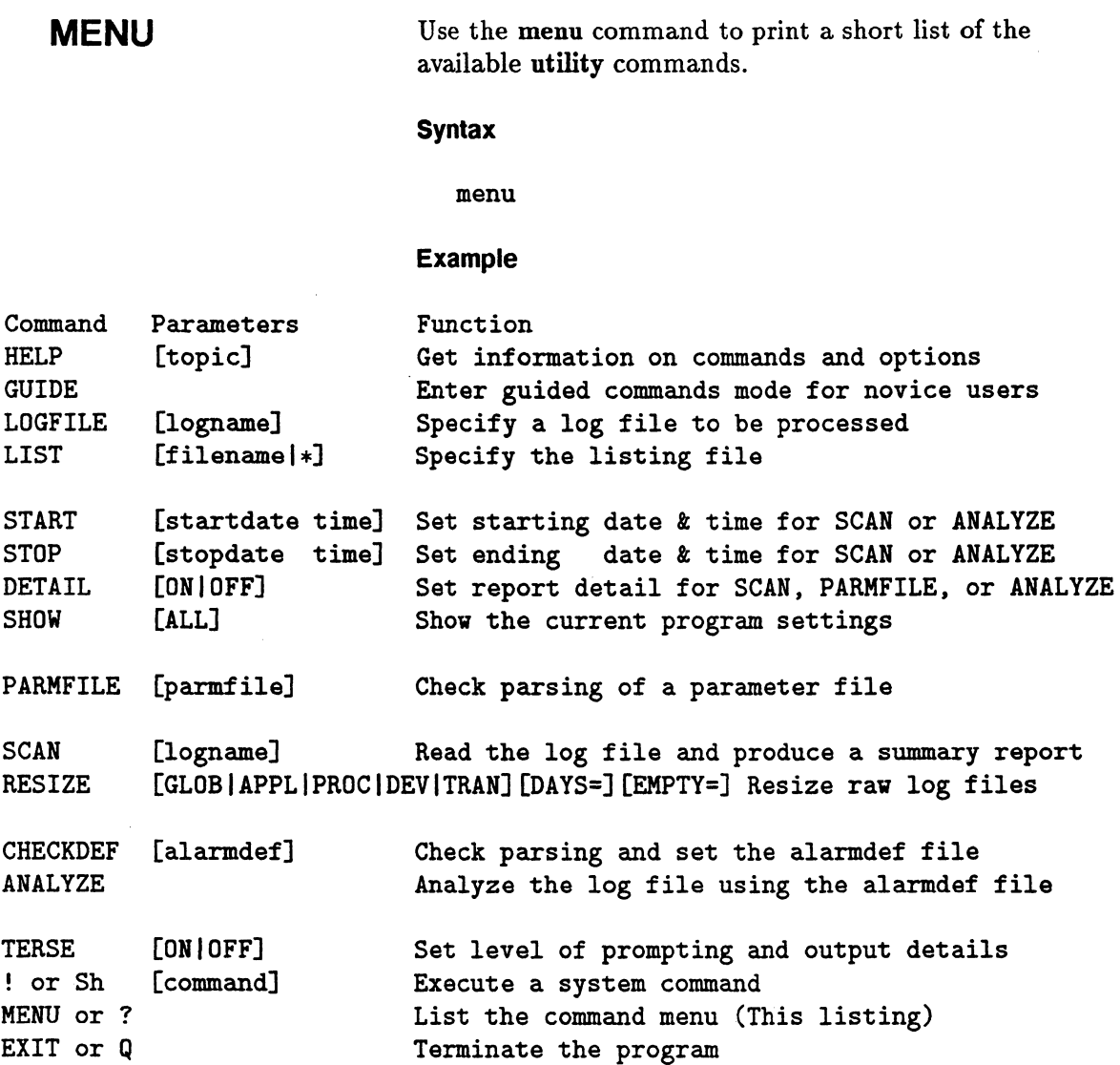

# **PARMFILE**

Use the parmfile command to view the MeasureWare Agent parm file settings that are used for data collection.

### **Syntax**

parmfile [ *parmfile)* 

### **How to Use It**

You can use the parmfile command to do any of the following:

- Examine the parm file for syntax warnings and review the resulting settings. All parameters are checked for correct syntax and errors are reported regardless of whether you are using Measure Ware Server Agent or MeasureWare Desktop Agent. This allows MeasureWare Desktop Agent to validate parm files for use with MeasureWare Server Agent. However, after the syntax check is completed, only the applicable settings are reported.
- Find out how much room is left for defining applications (MeasureWare Server Agent only).
- If detail on is specified, print the effective contents of the parm file plus any default settings that were not overridden, and print application definitions.

If the parm file is not in your current working directory, you must provide its directory path when you specify it in the parmfile command.

In batch mode, if no parm file name is specified, the default is the parm file in the *datafiles* or *configuration*  directory.

In interactive mode, if no parm file name is supplied, you are prompted to supply one.

## **Note**

## **Example**

The following example checks the syntax of the current parm file, reports any warnings or errors, and then prints the logging parameter settings.

utility> detail on parmfile

QUIT Use the quit command to terminate the utility program. The quit command and the exit command are equivalent.

## **Syntax**

quit q

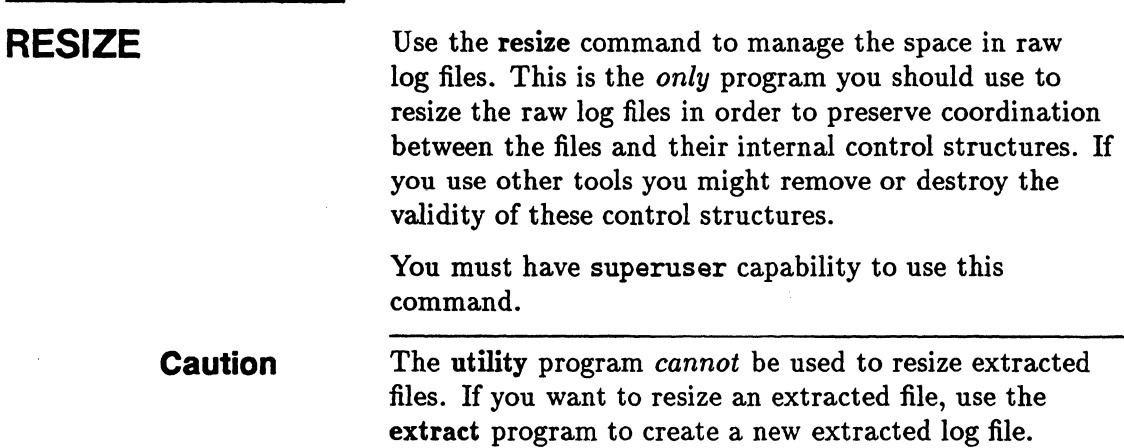

### **Syntax**

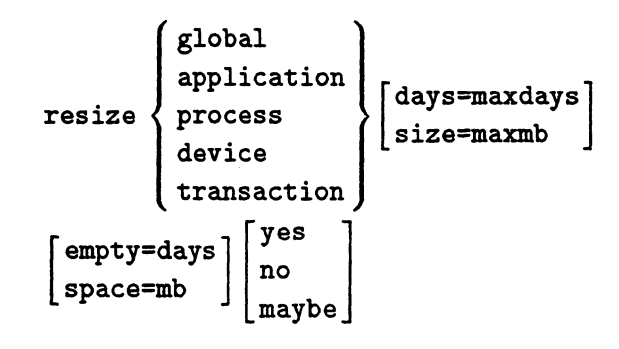

### **Parameters**

log file type

Specifies the type of raw data you want to resize: global, application, process, device, or transaction, which correspond to the raw log files logglob, logappl, logproc, logdev, and logtran. If you do not specify a data type and are running utility in batch mode, the batch job terminates. If you are running utility interactively, you are prompted to supply the data type

based on those log files that currently exist.

## logappl and logproc are supported only in MeasureWare Server Agent.

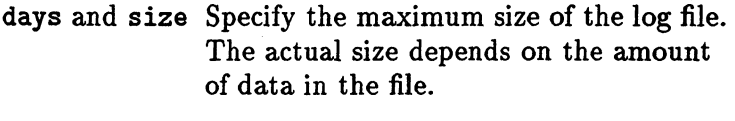

empty and space Specify the minimum amount of room required in the file after the resizing operation is complete. This value is used to determine if any of the data currently in the log file must be removed in the resizing process.

You might reasonably expect that a log file would not fill up until the specified number of days after a resizing operation. You may want to use this feature of the resize command to minimize the number of times a log file must be resized by scopeux because resizing can occur any time the file is filled. Using utility to force a certain amount of empty space in a log file causes the log file to be resized when you want it to be.

The days and empty values are entered in units of days; the size and space values are entered in units of megabytes. Days are converted to megabytes by using an average megabytes-per-day value for the log file. This conversion factor varies depending on the type of data being logged and the particular characteristics of your system.

More accurate average-megabytes-per-day conversion factors can be obtained if you issue the scan command on the existing log file before you issue the resize command. A scan measures the accumulation rates for your system. If no scan is done or if the measured conversion factor seems unreasonable, the resize

**Note** 

command uses a default conversion factor for each type of data.

**Yes** 

**No** 

**Maybe** 

Specifies that resizing should be unconditionally performed. This is the default action if **utility** is not running interactively. If no action is specified when **utility** is running interactively, you are prompted to supply the action.

Specifies that resizing should not be performed. This parameter can be specified as an action if you want to see the resizing report but do not want to perform the resizing at that time.

Specifies that **utility** should decide whether or not to resize the file. This parameter forces **utility** to make this decision based on the current amount of empty space in the log file (before any resizing) and the amount of space specified in the **resize** command. If the current log file contains at least as much empty space as specified, resizing does not occur. If the current log file contains less than the specified empty space, resizing occurs.

If the resizing can be made without removing any data from the log file (for example, increasing the maximum log file size, or reducing the maximum log file size without having to remove any existing data), resizing occurs.

The maybe parameter is intended primarily for use by periodic batch executions. See the "Examples" subsection below for an explanation of

how to use the resize command in this manner.

Default resizing parameters are shown in the following table.

| <b>Parameter</b> | If Executed Interactively                                                                                                    | If Executed in Batch                                                                                                    |
|------------------|----------------------------------------------------------------------------------------------------|----------------------------------------------------------------------------------------------------|
| log file<br>type | You are prompted for each<br>available log file type.                                                                            | No default. This is a<br>required parameter.                                                                                        |
| days             | The current file size.                                                                                                    | The current file size.                                                                                                    |
| size             |                                                                                                    |                                                                                                    |
| empty<br>space   | The current amount of empty<br>space or enough empty space<br>to retain all data currently in<br>the file, whichever is smaller. | The current amount of<br>empty space or enough<br>empty space to retain all<br>data currently in the file,<br>whichever is smaller. |
| yes              | You are prompted following the Yes. Resizing will occur.<br>reported disk space results.                                         |                                                                                                    |
| no               |                                                                                                    |                                                                                                    |
| maybe            |                                                                                                    |                                                                                                    |

Table 3-2. Default Resizing Parameters

### How to Use It

You must shut down scopeux before resizing log files.

A raw log file must be opened before resizing can be performed. Open the raw log file with the logfile command before issuing the resize command. The files cannot be opened by any other process.

The resize command creates the new file /tmp/scopelog before deleting the original file. Make sure there is

sufficient disk space in the /tmp directory to hold the original log file before doing the resizing procedure.

After resizing, a log file consists of data plus empty space. The data retained is calculated as the maximum file size minus the required empty space. Any data removed during the resizing operation is lost. To save log file data for longer periods, use extract to copy this data to an extracted file *before* doing the resize operation.

### **Resize Command Reports**

One standard report is produced when you resize a raw log file. It shows the three interrelated disk space categories of maximum file size, data records, and empty space, before and after resizing. For example:

```
resize global days=120;empty=10 
empty space raised to match file size and data records 
final resizing parameters: 
file: logglob megabytes / day: 0.101199
                -----currently----- --after resizing---
maximum size: 
data records: 
empty space: 
                 65 days ( 6.6 mb) 
                 61 days ( 6.2 mb) 
                  4 days ( 0.5 mb) 
                                         120 days ( 12.1 mb) 
831. increase 
                                          61 days ( 6.2 mb) 
no data removed 
                                          59 days ( 6.0 mb) 
12251. increase 
                          The megabytes per day value is used to convert between 
                          days and megabytes. It is either the value obtained 
                          during the scan function or a default for the type of data 
                          being resized. 
                          The far right-hand column is a summary of the net 
                          change in each category of log file space. Maximum 
                          size and empty space can increase, decrease, or remain 
                          unchanged. Data records have either no data removed or 
                          a specified amount of data removed during resizing. 
                          If the resize is done interactively and one or more 
                          parameters are defaults, you can get a preliminary 
                          resizing report. This report summarizes the current log 
                                                  Using the Utility Program 3-35
```
file contents and any parameters that were provided. The report is provided to aid in answering questions on the unspecified parameters. For example:

### resize global days=20

file resizing parameters (based on average daily space estimates and user resizing parameters) file: logglob megabytes  $/$  day: 0.101199 --after resizing-- maximum size: data records: empty space: -----currently----- 65 days ( 6.6 mb) 61 days ( 6.2 mb) 4 days ( 0.5 mb) 20 days ( 2.0 mb) ?? ??

> In this example, you are prompted to supply the amount of empty space for the file before the final resizing report is given. If no action parameter is given for interactive resizing, you are prompted for whether or not to resize the log file immediately following the final resizing report.

### **Examples**

The following commands show how to resize a raw process log file. The scan is performed before the resize to increase the accuracy of the number-of-days calculations.

```
utility> 
logfile logglob 
detail off 
scan 
resize process days=60 empty=30 yes
```
days=60 specifies holding a maximum of 60 days of data. empty=30 specifies that 30 days of this file are currently empty. That is, the file is resized with no more than 30 days of data in the file to leave room for 30 more days out of a total of 60 days of space. yes specifies that the

resizing operation should take place regardless of current empty space.

The next example shows how you might use the resize command in batch mode to ensure that log files do not fill up during the upcoming week (forcing scopeux to resize them). You could schedule a cron script that specifies a minimum amount of space such as 7 days—or perhaps 10 days, just to be safe.

The following shell script accomplishes this:

```
echo "detail off" » utilin 
echo "scan" \rightarrow utilin
echo "resize global empty=10 maybe" >> utilin
echo "resize application empty=10 maybe" >> utilin
echo "resize process empty=10 maybe" >> utilin
echo "resize device empty=10 maybe" >> utilin
echo "quit" >> utilin
utility < utilin > utilout 2> utilerr
```
**Note** 

If you use the above script, remember to stop scopeux before running the script. See the "Starting Up Measure Ware Agent" chapter in your *Measure Ware Agent: Installation and Configuration Guide* for information about stopping and starting scopeux.

Specifying maybe instead of yes avoids any resizing operations if 10 or more days of empty space currently exist in any log files. Note that the maximum file size defaults to the current maximum file size for each file. This allows the files to be resized to new maximum sizes without affecting this script.

# **SCAN**

Use the scan command to read a log file and write a report on its contents. (For a detailed description of the report, see Appendix A, "Utility Scan Report Details.")

### **Syntax**

```
scan [ logfile]
```
### **How to Use It**

The scan command requires a log file to be opened. The log file scanned is the first of one of the following:

- **The log file named in the scan command itself.**
- **The last log file opened by any previous command.**
- The default log file that resides in the *datafiles*  directory.

In this case, interactive users are prompted to override the default log file name if so desired.

**Note** 

The following related commands are discussed briefly in this section and in more detail elsewhere in this chapter under the command names: detail, list, start, and stop.

The following commands affect the operation of the scan function:

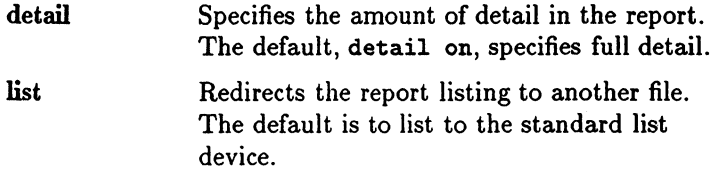

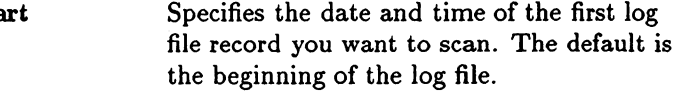

stop Specifies the date and time of the last log file record you want to scan. The default is the end of the log file.

The scan command report consists of 12 sections. You can control which sections are present in the report by using the detail command.

The following sections are printed only if detail on (the default) is specified:

- Initial parm file global information and system configuration information
- Initial parm file application definitions
- parm file global changes
- $\blacksquare$  parm file application addition/deletion notifications
- Collector off-time notifications
- **Application-specific summary reports**

The following four sections are always printed (even if detail off is specified):

- Scan start and stop actual dates and times
- $\blacksquare$  Collector coverage summary
- **Log file contents summary**
- **Log file empty space summary**

 $stz$ 

The following section is always printed if application data was scanned (even if detail off is specified):

**•** Application overall summary

The following section is always printed if process data was scanned (even if detail off is specified):

**Process log reason summary** 

Application and process data are scanned and included in the report *only* if you are using Measure Ware Server Agent.

### **Example**

**Note** 

This example shows the commands you would use to scan all the current log files in addition to logglob and display a report on the logging details. The report includes details on the initial parm file settings plus any changes to these settings. An overall summary of disk space consumed by each type of logging is also displayed. In this example, the listing is defaulted to the stdout file.

utility> logfile logglob detail on scan

SH Use sh to enter a shell command without exiting utility by typing sh or an exclamation point  $(!)$  followed by a shell command.

### **Syntax**

```
sh or ! [shell command]
```
### **Parameters**

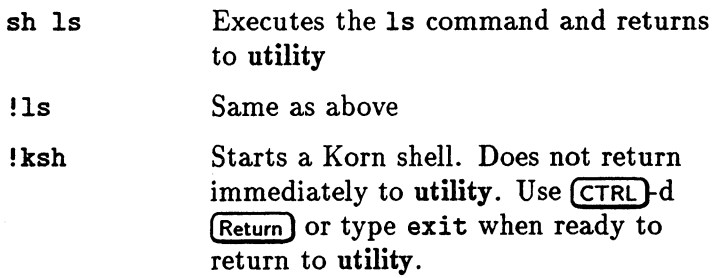

If you omit the shell command, you are prompted to supply it. For example:

sh enter shell command: ls

### How to Use It

Following the execution of the single command, you automatically return to the utility program. If you want to issue multiple shell commands without returning to utility after each one, you can start a new shell.

# **SHOW**

Use the show command to list the names of the files that are open and the status of the utility parameters that can be set.

### **Syntax**

```
show [all)
```
For example,

Logfile: List: Detail: logglob "stdout" ON for ANALYZE, SCAN, and PARMFILE functions The default starting date & time =  $05/01/95$  11:50 AM (FIRST + 0) The default stopping date & time =  $05/25/95$  11:59 PM (LAST - 0) The default shift =  $12:00$  AM -  $12:00$  AM **Note** The default shift time is shown for information only.

Shift time cannot be changed in utility.

Adding the optional parameter all prints more information about the log file if one is open. For example,

```
Logfile: logglob 
   Global File: logglob 
   Application File: logappl 
   Process File: logproc 
   Device File: logdev 
   Transaction File: logtran 
   Index File: logindx 
   System ID: Homer 
   System Type 7013/20 S/N 0005 
   Data Collector: UX A.03.01 
   File created: 06/14/95 
   Data Covers: 
   Shift is: 
                   27 days to 07/10/95 
                   All Day 
                                        O/S 4.2.1
```
Data records available are: Global Application Process Disk Volume

Maximum file sizes: Global=2.0 Application=5.0 Process=5.0 Device=10.0 Transaction=O.O MB

List: "stdout" Detail: ON for ANALYZE, PARMFILE and SCAN functions The default starting date  $x$  time = 05/01/95 11:50 AM The default stopping date  $x$  time = 07/10/95 11:59 PM The default shift =  $12:00$  AM -  $12:00$  AM  $(FIRST + 0)$  $(LAST - 0)$ 

> **Note** logappl and logproc log files are supported only in MeasureWare Server Agent.

**START** Use the start command to specify the beginning of the subset of a log file that you want to scan or analyze.

> start lets you start the scan or analyze process at data that was logged at a specific date and time.

The default starting date and time is set to the date and time of the first record of any type in a log file that has been currently opened with the logfile command. Otherwise, the default is undefined (0 Greenwich Mean Time).

### **Syntax**

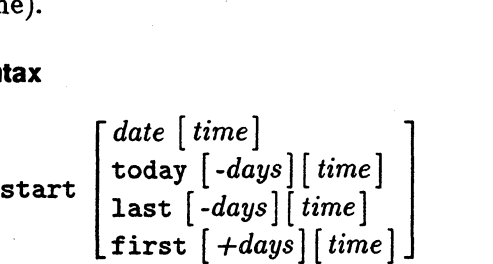

### **Parameters**

*date* 

*time* 

The date format depends on the native language configured on the system being used. If you do not use native languages or have set the default language as C, the date format is mm/dd/yy  $(month/day/year)$  or 02/28/94 for February 28, 1994.

The time format also depends on the native language being used. For C, the format is hh:mm AM or hh:mm PM (hour:minute in 12-hour format with the AM/PM suffix) such as 07:00 AM for 7 o'clock in the morning. Twenty-four hour time is accepted in all languages. For example, 23:30 would be accepted for 11:30 PM.

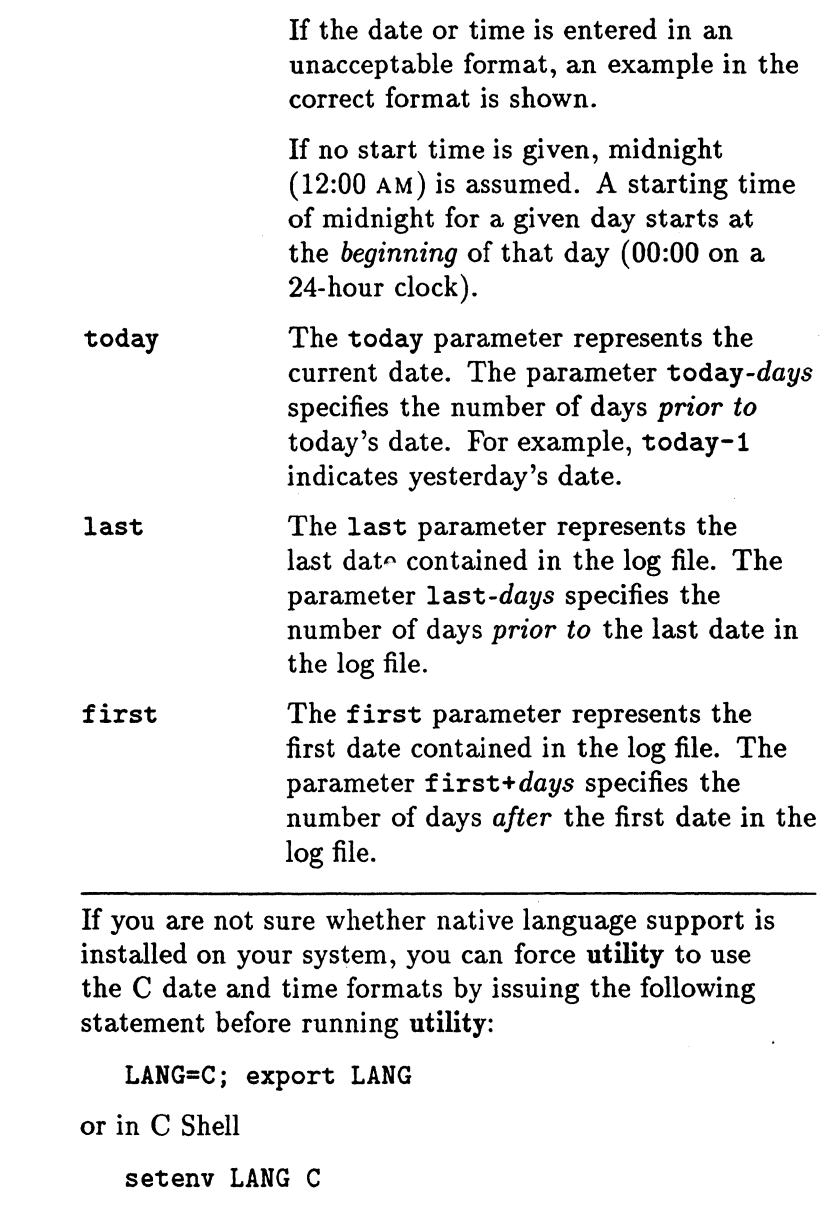

**Note** 

### **How to Use It**

The start command is useful if you have a very large log file and do not want to scan or analyze the entire file. You can also use it to specify a specific time period for which data is scanned. For example, you can scan a log file for data that was logged for a 14-day period beginning 14-days before the present date.

You can use start with the stop command to further limit the log file records you want to scan.

### **Example**

This example shows a scan of a current raw log file that starts with records logged from July 5, 1995 at 8:00 AM until the present date and time.

utility> logfile logglob detail on start 7/5/95 8:00 AM scan

**STOP** Use the stop command to specify the end of a subset of a log file that you want to scan or analyze.

> stop lets you terminate the scan or analyze process at data that was logged at a specific date and time.

The default stopping date and time is set to the date and time of the last record of any type in a log file that has been currently opened with the logfile command. (Otherwise, the default is undefined (0 Greenwich Mean Time.)

### Syntax

$$
\begin{array}{ll}\n\text{at} & \text{at} \\
\text{at} \\
\text{at} \\
\text{stop} \begin{bmatrix} date & [time] \\
\text{today} & [-days] \\ \text{last} & [-days] \\ \text{first} & [+days] \end{bmatrix} \\
\text{time}\n\end{array}
$$

### **Parameters**

*date* 

*time* 

The date format depends on the native language configured on the system being used. If you do not use native languages or have set the default language as C, the date format is mm/dd/yy  $(month/day/year)$  or  $02/28/95$  for February 28, 1995.

The time format also depends on the native language being used. For C, the format is hh:mm AM or hh:mm PM (hour:minute in 12-hour format with the AM/PM suffix) such as 07:00 AM for 7 o'clock in the morning. Twenty-four hour time is accepted in all languages. For example, 23:30 would be accepted for 11:30 PM.

If the date or time is entered in an unacceptable format, an example in the correct format is shown.

If no stop time is given, one minute before midnight (11:59 PM) is assumed. A stopping time of midnight {12:00 AM) for a given day stops at the *end* of that day (23:59 on a 24-hour clock).

The today parameter represents the current date. The parameter today-days specifies the number of days *prior to*  today's date. For example, today-1 indicates yesterday's date.

The last parameter can be used to represent the last date contained in the log file. The parameter last-days specifies the number of days *prior to* the last date in the log file.

The first parameter can be used to represent the first date contained in the log file. The parameter first+days specifies the number of days *after* the first date in the log file.

If you are not sure whether native language support is installed on your system, you can force utility to use the C date and time formats by issuing the following statement before running utility:

LANG=C; export LANG

or in C Shell

setenv LANG C

today

last

first

**Note** 

**3-48 Using the Utility Program** 

### How to Use It

The stop command is useful if you have a very large log file and do not want to scan the entire file. You can also use it to specify a specific time period for which data is scanned. For example, you can scan a log file for seven-days worth of data that was logged starting a month before the present date.

You can use stop with the start command to further limit the log file records you want to scan.

### Example

This example shows a scan of 14 days worth of data. The scan starts with records logged from July 5, 1995 at 8:00 AM and stops at the last record logged July 18, 1995 at 11:59 PM.

```
utility> 
logfile logglob 
detail on 
start 7/5/95 8:00 AM 
stop 7/18/95 11:59 PM 
scan
```
**TERSE** Use the terse command to control how much text is displayed on the screen.

### **Syntax**

$$
\texttt{terse}\left[\begin{matrix} \texttt{on}\\ \texttt{off} \end{matrix}\right]
$$

on Displays text that contains fewer details. off Displays text that contains more details.

### **How to Use It**

The terse command affects the amount of detail that is displayed in user prompts, as well as output to the screen from the list and show commands.

# **Using the Extract Program**

The MeasureWare Agent extract program has two main functions: it lets you extract data from raw log files, summarize it, and write it to extracted log files. It also lets you export log file data for use by and analysis products such as PerfView.

Two types of log files are used by Measure Ware Agent:

- **s scopeux** log files, which contain data collected in MeasureWare Agent by the scopeux collector.
- DSI log files, which contain self-describing data collected outside of Measure Ware Agent and are created by Measure Ware Agent's DSI programs.

You have three different ways to control the **extract** program:

- Insert parameters in the command line.
- Supply parameters and commands interactively.
- **Run the program in batch mode.**

Use the extract program to perform the following tasks:

- You can extract subsets of data from raw log files into an extracted log file format that is suitable for placing in archives, for transport between systems, and for transport to the analysis workstation for analysis by PerfView.
- You can summarize detailed global and application data into hourly summaries for compact storage of data covering very long time periods. For example,

one year's worth of global summary data requires less than 4 megabytes of disk space.

- You can manage archived log file data by extracting or exporting data from extracted format files, appending data to existing extracted log files, and subsetting data by type, date, and shift (hour of day).
- You can export data from raw or extracted log files into ASCII, BINARY, DATAFILE, or WK1 formats suitable for reporting and analysis or for importing into spreadsheets or similiar analysis packages.

### 4-2 Using the Extract Program

# **Running the Extract Program**  There are three ways to run the extract program: • Command line You can control extract by using parameters in the command line that invoke the program. **•** Interactive mode You can supply parameters and commands interactively by executing the program with stdin set to an interactive terminal or workstation. If you are an experienced user, you can quickly select only those commands required for a given task. If you are a new user, you may want to specify "guide" to receive more assistance in using extract. In guided mode, you are asked to select from a list of options in order to perform a task. While in guided mode, the interactive commands that accomplish each task are listed as they are executed, so you can see how they are used. You can quit or re-enter guided mode at any time. **Batch mode** You can run the program and redirect stdin to a file that contains commands and parameters.

The syntax for the command line interface is similiar to typical UNIX command line interfaces on other programs and is described in detail in this chapter. The syntax for interactive and batch modes is the same and is described next.

Errors and missing data are handled differently for interactive mode than for command line and batch mode, because you can supply additional data or correct mistakes in interactive mode, but not in command line and batch mode.

For interactive and batch mode the command syntax is the same: a command followed by one or more parameters. Parameters can be entered in any order; if a parameter has a value associated with it, the value must be entered immediately after the corresponding parameter.

There are two types of parameters—required parameters (for which there are no defaults) and *optional*  parameters (for which defaults are provided). How MeasureWare Agent handles these parameters depends on the mode in which it is running.

## **Parameters in Interactive Mode**

If an *optional* parameter is missing, the program displays the default parameter and lets you either confirm it or override it.

If a *required* parameter is missing, the program prompts you to enter the parameter.

## **Parameters in Batch Mode**

If an *optional* parameter is missing, the program uses the default values.

If a *required* parameter is missing, the program terminates.

# Extract Command Line Interface

In addition to the interactive and batch mode command syntax, parameters and commands can be passed to the extract program through the command line interface. The command line interface fits into the typical UNIX environment by allowing the extract program to be easily invoked by shell scripts and allowing its input and output to be redirected into UNIX pipes.

### Input and Output File Redirection

extract allows the following files to be redirected using normal UNIX shell command syntax.

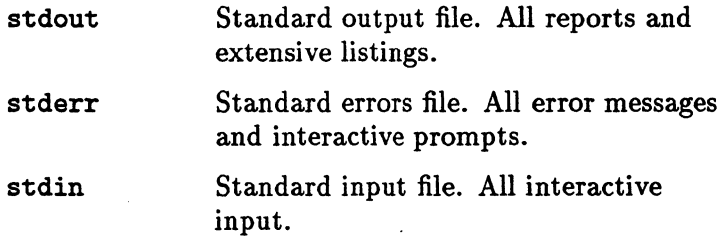

For example, to take commands from a file called extin and direct reports to a file called extout while directing all error messages to a file called exterr (Korn shell example), type:

extract < extin > extout 2> exterr

Command line arguments are listed in the following table.

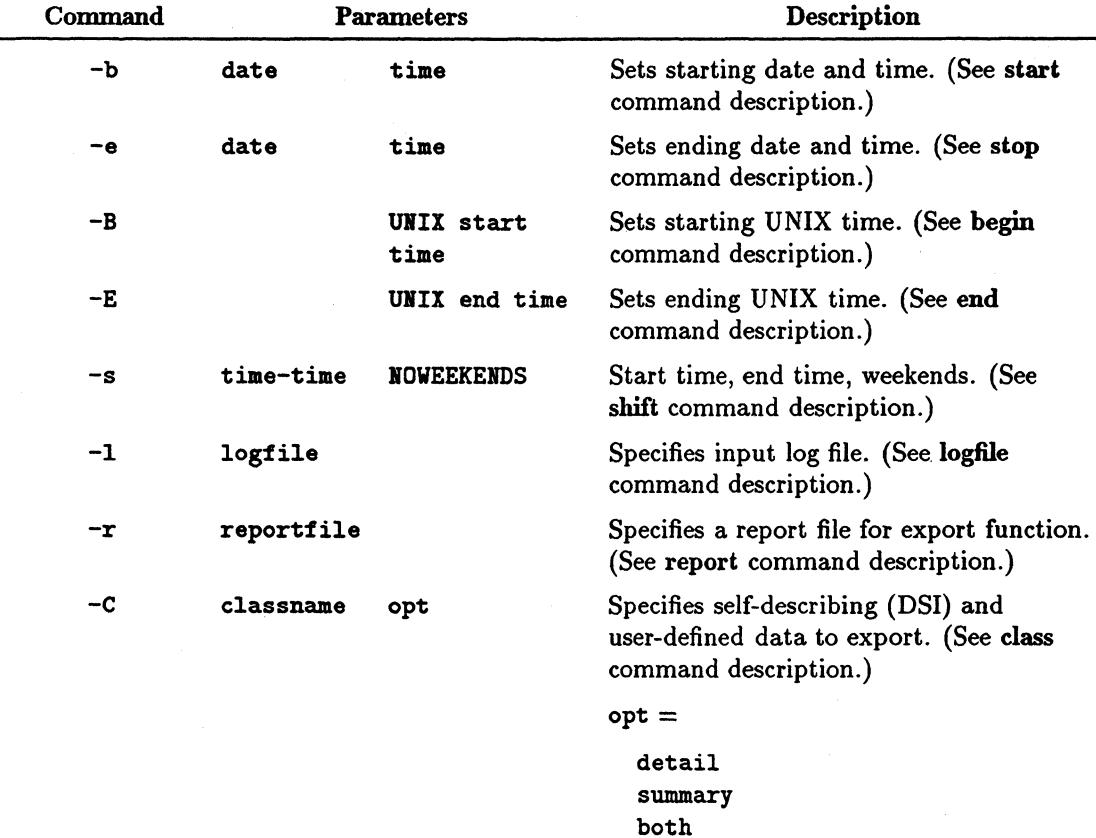

# **Table 4-1. Command Line Arguments**

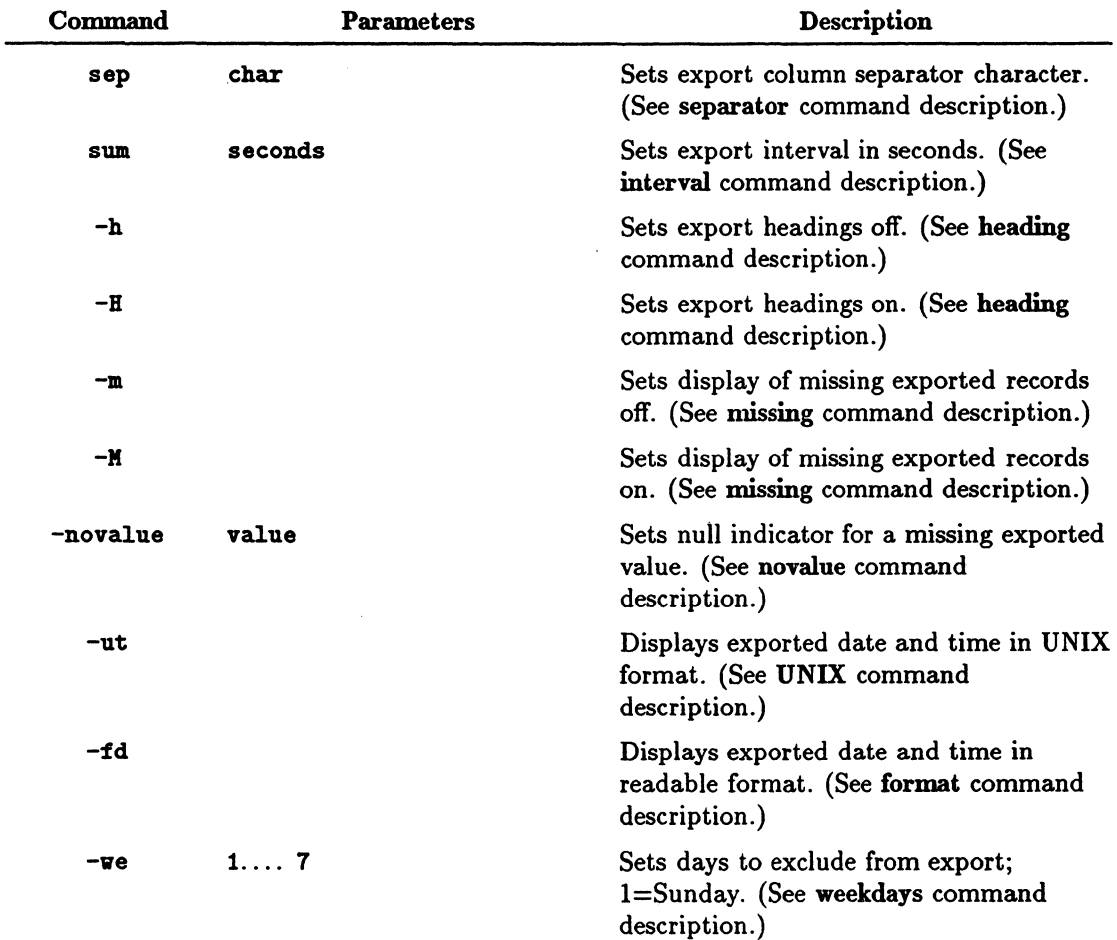

# Table 4·1. Command Line Arguments (continued)
| Command        | <b>Parameters</b> | Description                                                                                                    |  |  |
|----------------|-------------------|----------------------------------------------------------------------------------------------------|--|--|
| -gapkcdznGADZN |                   | Selects types of data to extract/export:                                                                                                    |  |  |
|                |                   | $g =$ global detail (See global command<br>description.)<br>$a =$ application detail (See application<br>command description.)<br>$p =$ process detail (See process<br>command description.)<br>$k =$ process killed (See process<br>command description.)<br>$d =$ disk device detail (See disk<br>command description.)<br>$c =$ configuration detail (See<br>configuration command description.)<br>$z =$ lvolume detail (See lvolume<br>command description.)<br>$n =$ netif detail (See netif command<br>description.)<br>$G =$ global summary (See global<br>command description.)<br>$A =$ application summary (See |  |  |
|                |                   | application command description.)<br>$D =$ disk device summary (See disk<br>command description.)                                                                                                    |  |  |
|                |                   | $Z =$ lvolume summary (See lvolume<br>command description.)                                                                                                    |  |  |
|                |                   | $N =$ netif summary (See netif<br>command description.)                                                                                                    |  |  |
|                |                   |                                                                                                    |  |  |

Table 4·1. Command Line Arguments (continued)

l,

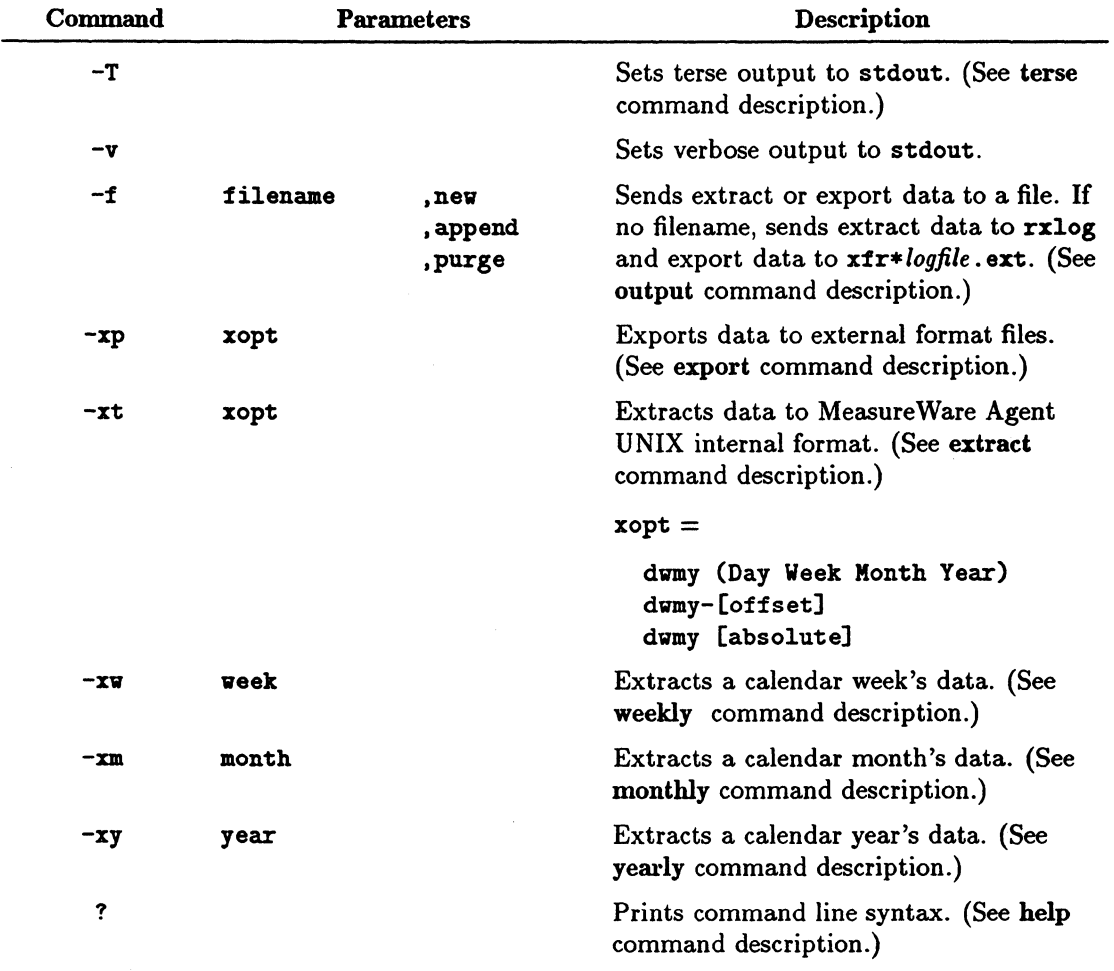

## Table 4-1. Command Line Arguments (continued)

 $\sim 10^{-10}$ 

When you are evaluating parameters and executing commands entered on the command line, the following rules apply:

- Errors and missing data are handled exactly as in the corresponding batch mode command. That is, missing data will be defaulted if possible and all errors cause the program to terminate immediately.
- Echoing of commands and command results is disabled unless the -v argument is used to enable verbose mode.
- **If no valid action is specified**  $(-xp, -xw, -xm, -xy, or$ -xt ), extract starts reading commands from its stdin file after all parameters have been processed.
- **If an action is specified**  $(-xp, -xw, -xm, -xy, or -xt)$ **,** the program will execute those commands after all other parameters are evaluated, regardless of where they were positioned in the list of parameters.
- If an action is specified in the command line, extract will not read from its stdin file; instead it will terminate following the action:

extract  $-f$  rxdata  $-r$  rept1 -xp d-1 -G

Which translates into:

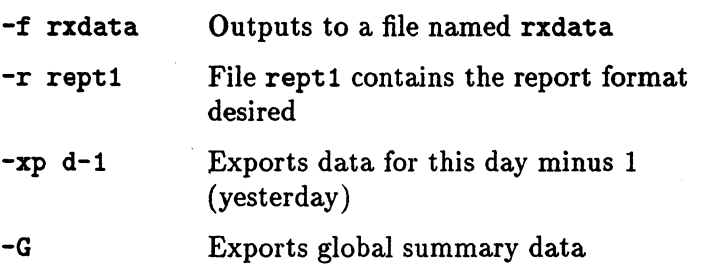

Note that the actual exporting is not done until the end so the -G parameter is processed before the export is done.

Also notice that the log file was not specified so it defaults to the file logglob in the *datafiles* directory.

Since an action was specified  $(-xp)$ , once the export is finished the extract program terminates without reading from its stdin file. In addition, verbose mode was not set with the -v command so all extraneous output to stdout is eliminated.

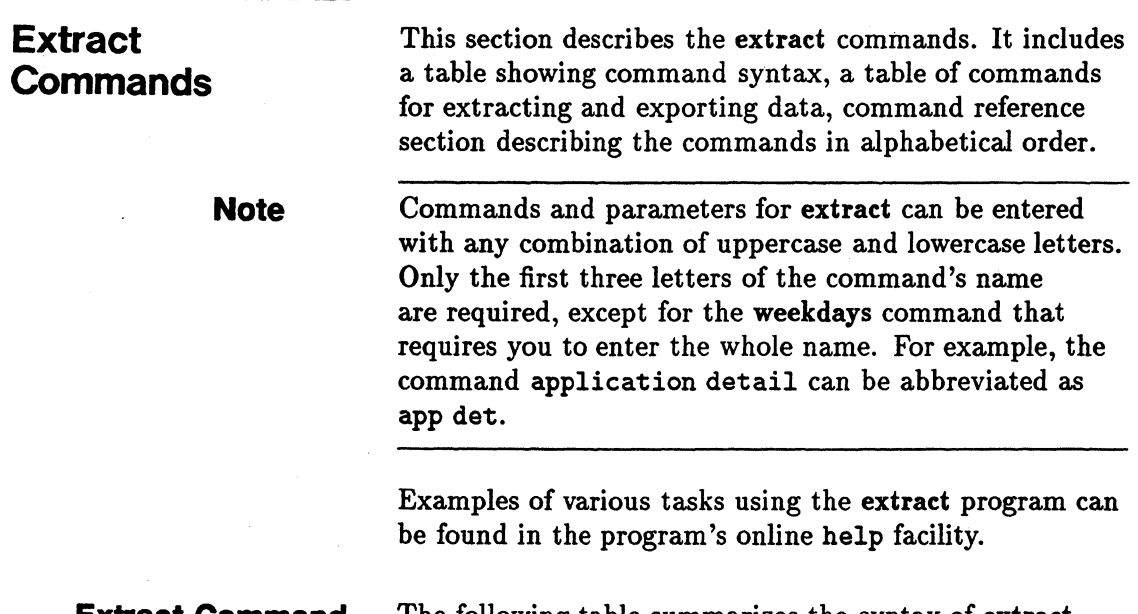

## **Extract Command Syntax Summary**

The following table summarizes the syntax of extract commands and their parameters.

**Table 4-2. Extract Commands: Syntax and Parameters** 

| Command       | Parameter                         |
|---------------|-----------------------------------|
| application   | on                                |
|               | detail                            |
|               | summary                           |
|               | both                              |
|               | off                               |
| begin         | UNIX start-time                   |
| class         | detail                            |
|               | summary                           |
|               | both                              |
|               | off                               |
| configuration | <b>on</b>                         |
|               | detail                            |
|               | off                               |
| disk          | on                                |
|               | detail                            |
|               | summary                           |
|               | both                              |
|               | off                               |
| end           | UNIX end-time                     |
|               |                                   |
| $_{\rm exit}$ |                                   |
| e             |                                   |
| export        | day $\lceil dd\rceil$ [-days]     |
|               | $\mathbf{week}$ $[ww]$ $[-weeks]$ |
|               | $month [mm] [-month]$             |
|               | $year [yy]$ [-years]              |
| extract       | day $\lbrack dd\rbrack$ [-days]   |
|               | $\mathbf{week}$ $[ww]$ $[-weeks]$ |
|               | $month [mm] [-month]$             |
|               | $year [yy] [-years]$              |
|               |                                   |

Table 4-2. Extract Commands: Syntax and Parameters (continued)

| Command         | Parameter      |
|-----------------|----------------|
| format          |                |
|                 |                |
| global          | <b>on</b>      |
|                 | detail         |
|                 | summary        |
|                 | both           |
|                 | off            |
| guide           |                |
|                 |                |
| heading         | on             |
|                 | off            |
|                 |                |
| $\mathbf{help}$ | topic          |
|                 |                |
| interval        | seconds        |
| list            | filename       |
|                 | $\ddot{}$      |
| logfile         | logfile        |
|                 |                |
| <b>lvolume</b>  | on             |
|                 | detail         |
|                 | summary        |
|                 | both           |
|                 | off            |
| menu            |                |
| ?               |                |
| missing         | on             |
|                 | off            |
|                 |                |
| monthly         | yymm           |
|                 | m <sub>m</sub> |

Table 4-2. Extract Commands: Syntax and Parameters (continued)

| Command              | <b>Parameter</b>                                |
|----------------------|-------------------------------------------------|
| netif<br>novalue     | on<br>detail<br>summary<br>both<br>off<br>value |
|                      |                                                 |
| output               | outfile<br>, new<br>, purge<br>, append         |
| process              | on<br>detail $[app= *[-*],]$<br>off<br>killed   |
| quit<br>$\mathbf{q}$ |                                                 |
| report               | [reportfile], show                              |
| separator            | char_separator                                  |
| sh<br>Ţ              | shell command                                   |
| shift                | starttime - stoptime<br>all day<br>noweekends   |
| show                 | a11                                             |

 $\ddot{\phantom{a}}$ 

**Table 4·2. Extract Commands: Syntax and Parameters (continued)** 

| Command     | Parameter                                                                              |  |  |
|-------------|----------------------------------------------------------------------------------------|--|--|
| start       | date [time]<br>today [-days] [time]<br>last [-days] [time]<br>first $[+days]$ [time]   |  |  |
| stop        | date [time]<br>today [-days] [time]<br>$last[-days][time]$<br>first $[+days]$ $[time]$ |  |  |
| terse       | on<br>off                                                                              |  |  |
| transaction | on<br>detail<br>summary<br>both<br>off                                                 |  |  |
| <b>UNIX</b> |                                                                                        |  |  |
| weekdays    | $1. \ldots .7$                                                                         |  |  |
| weekly      | yyww<br>ww                                                                             |  |  |
| yearly      | yyyy<br>yy                                                                             |  |  |

## **Extract Commands for Extracting and Exporting**

The following table lists the commands that are used for extracting and exporting data and the types of log files used (scopeux log files or DSI log files).

| Command       | Extract Data | Export Data        | <b>Scopeux Log</b><br><b>Files</b> | <b>DSI</b> Log Files |
|---------------|--------------|--------------------|------------------------------------|----------------------|
| application   | ×            | x                  | ×                                  |                      |
| begin         | x            | ×                  | $\mathbf x$                        | ×                    |
| class         |              | x                  | x                                  | ×                    |
| configuration |              | ×                  | ×                                  |                      |
| disk          | x            | $\pmb{\mathbf{x}}$ | x                                  |                      |
| end           | x            | ×                  | X                                  | ×                    |
| export        |              | x                  | x                                  | x                    |
| extract       | $\pmb{x}$    |                    | $\pmb{x}$                          |                      |
| format        |              | ×                  | x                                  | ×                    |
| global        | $\pmb{x}$    | $\pmb{x}$          | $\pmb{x}$                          |                      |
| heading       |              | x                  | $\pmb{x}$                          | ×                    |
| interval      |              | x                  | $\pmb{x}$                          | x                    |
| logfile       | $\pmb{x}$    | $\pmb{x}$          | $\pmb{x}$                          | $\pmb{x}$            |
| lvolume       | $\mathbf{x}$ | $\pmb{x}$          | x                                  |                      |
| missing       |              | x                  | $\pmb{x}$                          | ×                    |
| monthly       | x            |                    | $\pmb{x}$                          |                      |
| netif         |              | x                  | $\pmb{x}$                          |                      |
| novalue       |              | ×                  | $\pmb{x}$                          | x                    |
| output        | x            | $\pmb{x}$          | $\pmb{x}$                          | $\pmb{\mathbf{x}}$   |
| process       | $\pmb{x}$    | $\pmb{\mathbf{x}}$ | $\pmb{x}$                          |                      |
| report        |              | x                  | $\pmb{x}$                          | $\mathbf{x}$         |
| separator     |              | x                  | $\pmb{x}$                          | $\pmb{x}$            |
| shift         | x            |                    | $\pmb{x}$                          | x                    |
| start         | $\mathbf{x}$ | x                  | $\pmb{x}$                          | x                    |
| stop          | $\pmb{x}$    | $\pmb{x}$          | $\pmb{x}$                          | $\mathbf{x}$         |
| transaction   | x            | x                  | $\pmb{x}$                          |                      |
| <b>UNIX</b>   |              | x                  |                                    | $\pmb{x}$            |
| weekdays      |              | $\pmb{x}$          | $\pmb{x}$                          | x                    |
| weekly        | x            |                    | $\pmb{x}$                          |                      |
| yearly        | $\pmb{x}$    |                    | $\pmb{x}$                          |                      |

**Table 4-3. Extract Commands: Extracting and Exporting Data** 

# **APPLICATION**

Use the application command to select the type of application data that is being extracted or exported.

The default is application off.

**Note** 

The application command is used only in MeasureWare Server Agent.

**Syntax** 

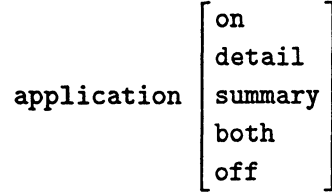

## Parameters

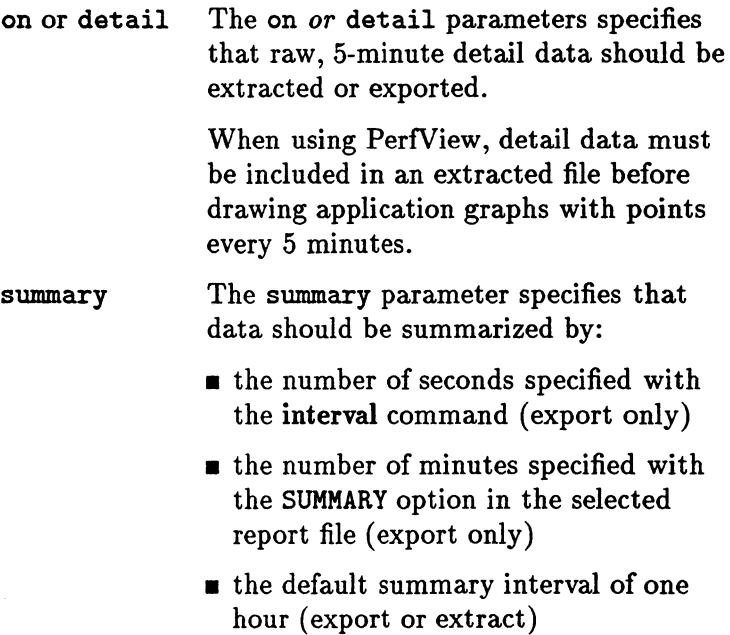

Summarization can significantly reduce the size of the resulting extracted or exported data, depending on the summarization interval used. For example, hourly summary data is about one-tenth the size of 5-minute detail data.

both The both parameter specifies that detail data and summary data are to be extracted or exported.

> This option maintains the access speed gained with hourly summary records and allows PerfView to produce application graphs with points every 5 minutes.

The disk space required to extract both detail and summary data is about 10 percent more than the disk space needed for extracted detail data alone.

off The off parameter specifies that no application data is to be extracted or exported.

### **Example**

In this example, you use the application command to export detailed application log file data:

extract> logfile logglob global off application detail report myrept export quit

BEGIN Use begin to set the starting time in UNIX format for extracting or exporting data.

## **Syntax**

```
begin [ start-time)
```
## **Parameters**

*start-time* The UNIX time of the first interval to extract or export (seconds since 1/1/70 00:00:00).

## How to Use It

You must use this command if you are exporting data with the \$PT\_START\$ variable in a roll by action statement in the class specification. (See the "Class Specifications" section in the *Measure Ware Agent: Data Source Integration Guide.)* 

## Example

In this example, you use the begin command to specify March 4, 1994 8:00 am in UNIX time as the start time of the first interval to be extracted.

```
extract> 
logfile logglob 
begin 762768000 
end 762800400 
output myout 
global summary 
export 
quit
```
**CLASS** Use the class command to specify the type of DSI data to be exported.

The default is class off.

## **Syntax**

detail is class on .<br>
detail class [*classname*]  $\begin{bmatrix} detail \\ summary \\ both \end{bmatrix}$ off

## **Parameters**

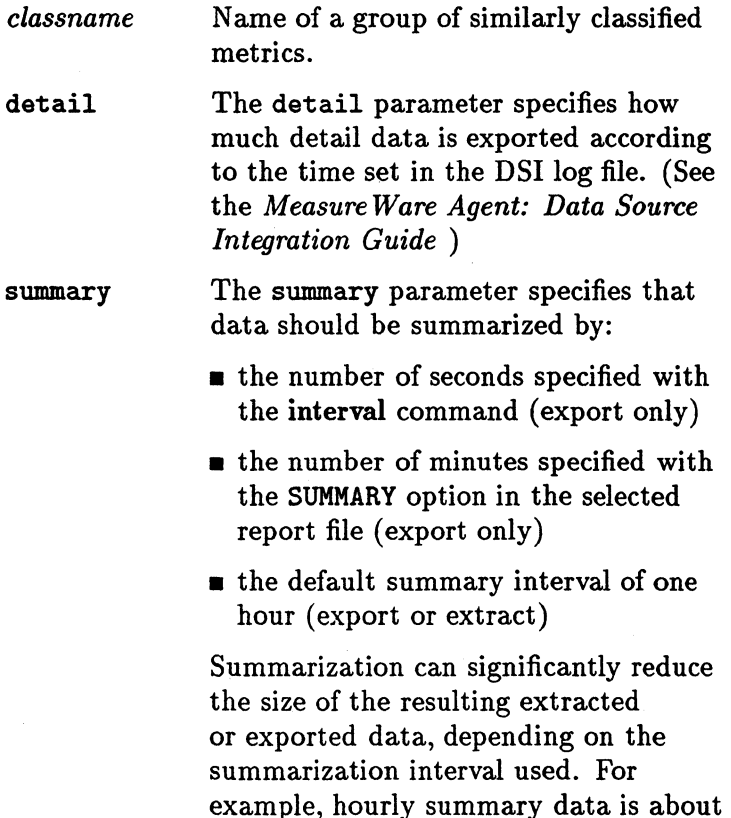

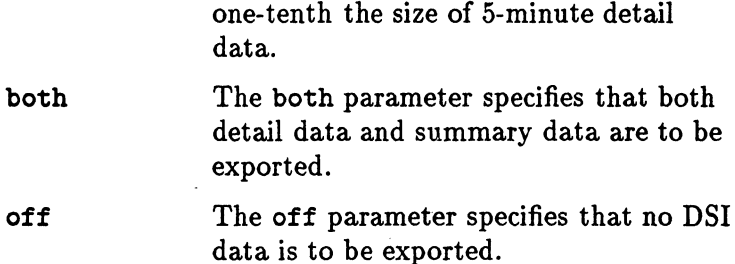

## Examples

To get DETAIL data on a DSI log file that contains a class named ACCTG\_INFO, issue the following command:

CLASS ACCTG\_INFO detail

Once the log file is specified by the user and opened by extract, the ACCTG\_INFO class is verified to exist in the log file and can subsequently be exported.

Other variations of this command are:

CLASS ACCTG\_INFO DETAIL class ACCTG\_INFO detail cla ACCTG\_INFO det

 $\bar{z}$ 

Commands can be either uppercase or lowercase. Class names are always upshifted and then compared.

# **CONFIGURATION**

Use the configuration command to specify whether or not to export system configuration information.

The default is configuration off.

### **Syntax**

configuration  $|$  detail  $|$ off

### **Parameters**

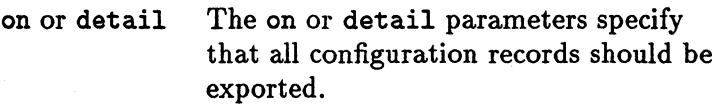

off The off parameter specifies that no configuration data is to be exported.

All configuration information available in the log file is exported. Any begin, end, shift, start, stop or noweekends commands that are used with the configuration command are ignored.

**Note** 

The configuration command affects only the export function. It does not affect the extract function since the extract function *always* extracts system configuration information.

## **Example**

In this example, you use the configuration command to export system configuration information.

extract> logfile logglob configuration on report myrept export quit

**DISK** Use the disk command to select the type of disk device data that is being extracted or exported.

The default is disk off.

## Syntax

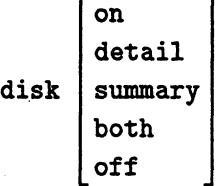

## **Parameters**

on or detail The on or detail parameters specify that raw, 5-minute detail data should be extracted or exported.

summary The summary parameter specifies that data should be summarized by:

- **n** the number of seconds specified with the interval command (export only)
- $\blacksquare$  the number of minutes specified with the SUMMARY option in the selected report file (export only)
- **n** the default summary interval of one hour (export or extract)

Summarization can significantly reduce the size of the resulting extracted or exported data, depending on the summarization interval used. For example, hourly summary data is about one-tenth the size of 5-minute detail data.

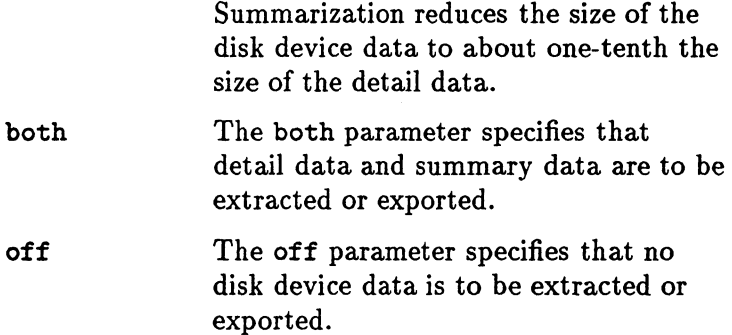

## Example

In this example, you export disk summary data that was collected starting September 5, 1995.

```
extract> 
logfile logglob 
global off 
disk summary 
start 9/5/95 
export 
quit
```
**END** Use the end command to set the ending date and time in UNIX format for exporting data.

### **Syntax**

end [ *end-time]* 

## **Parameters**

*end-time* 

The last interval to export in UNIX time (seconds since 1/1/70 00:00:00).

## How to Use It

You must use this command if you are exporting data with the \$PT\_END\$ variable in a roll by action statement in the class specification. (See the "Class Specifications" section in the *Measure Ware Agent: Data Source Integration Guide.)* 

### Example

In this example, you use the end command to specify March 4, 1994 4:00 pm in UNIX time as the end time of the last interval to export.

extract> logfile logglob begin 762768000 end 762800400 output myout global summary export quit

EXIT Use the exit command to end the extract program. The quit (or q) command is an acceptable alternative to the program's exit command.

## **Syntax**

exit e

**EXPORT** Use the export command to start the process of exporting data.

## **Syntax**

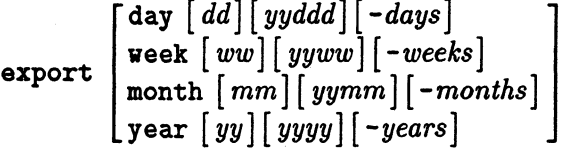

## **Parameters**

Use one of the following parameters to export data for a particular interval.

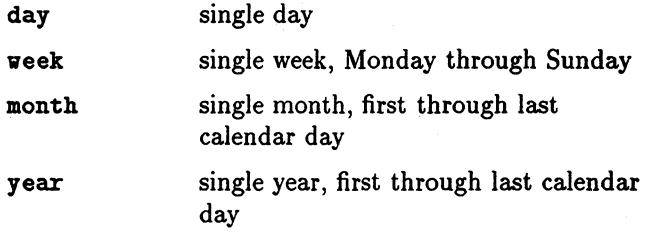

If no parameters are used with the export command, the interval used for the exported data is set by the start and stop commands.

## **How to Use It**

There are four ways to specify a particular interval (day, week, month, year).

 $\blacksquare$  Current interval

Specify the keyword only. (For example: month means the current month)

**Previous interval** 

Specify the keyword, a minus, and the number of intervals before the current one desired. For example, day-1 is yesterday, week-2 is two weeks prior to the current week.

• Absolute interval

Specify the keyword and a positive number. The number indicates the absolute interval desired in the current year. For example, day 2 is January 2 of the current year.

• Absolute interval plus year

Specify the keyword and a large positive number. The number should consist of the last two digits of the year and the absolute interval number in that year. In this format the absolute day would have 5 digits (94002) means January 2, 1994) and all other keywords would have four digits (month 9404 means April of 1994).

If not previously specified, the logfile command defaults to logglob in the *datafiles* directory and the report command defaults to reptfile in the *configuration*  directory.

**Note** 

Throughout this manual, the names *configuration* and *datafiles* are used to indicate platform-specific directories in MeasureWare Agent. See the man page for scopeux to see which of these directories is applicable to your MeasureWare Agent system.

The settings or defaults for all other parameters are used. For details on their actions, see descriptions of the application, configuration, global, process, disk, lvolume, netif, transaction, output, shift, start, and stop commands.

**Note** The application and process commands are used only in MeasureWare Server Agent.

> The export command creates up to 14 different files based on the types of data and level of summarization selected.

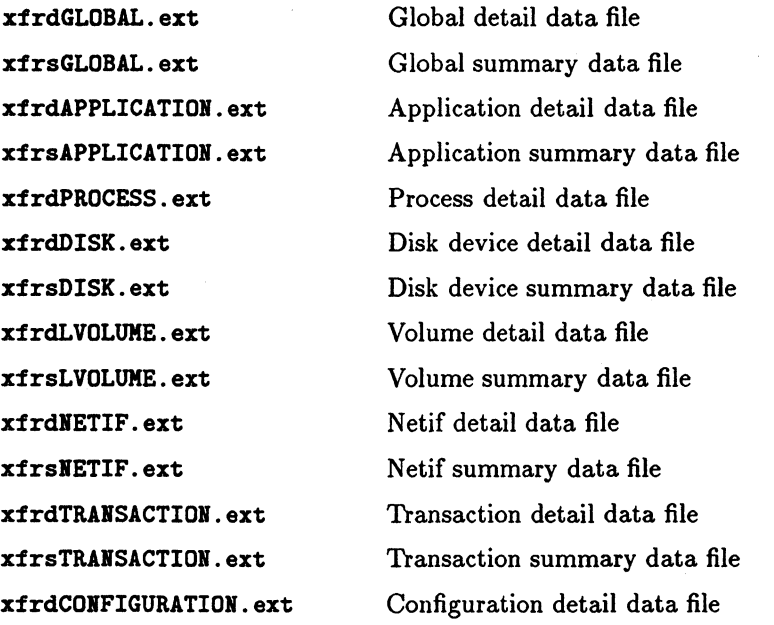

where

 $ext = asc, dat, bin, or wk1$ 

**Note** The application and process data types are used only in MeasureWare Server Agent.

> The default file names are created from the class name. The prefix is either xfrd or xfrs depending if the data is detailed or summary data. The extension is the specified asc (ascii), bin (binary), dat (datafile), or wk1

(spreadsheet) data format. For example, classname = ACCTG\_INFO would have export file names of:

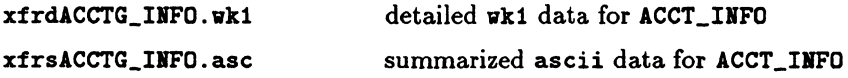

For more information about exporting data, see "Overview of the Export Function" in this chapter.

## **Example**

In this example, you export log file data collected yesterday (8:00 AM to 5:00 PM) selecting all global metrics because no report file has been specified.

```
extract> 
start today-1 8:00 am 
stop today-1 5:00 pm 
global summary 
export 
exit
```
# EXTRACT

Use the extract command to start the process of copying data into an extracted file format. Extracted files can be used for archiving or for analysis by analyzer programs.

Note  $\overline{ }$ The extract command cannot be used to process data from DSI log files.

## **Syntax**

[

day *[dd][yyddd][-days]* ] veek [ *ww]* [ *yyww] [-weeks]*   $\texttt{extract}$   $\texttt{month}$   $\texttt{mm}$   $\texttt{[}yymm$   $\texttt{[} - months \texttt{]}$ year *[yy][yyyy][-years]* 

## **Parameters**

Use one of the following parameters to extract data for a particular interval:

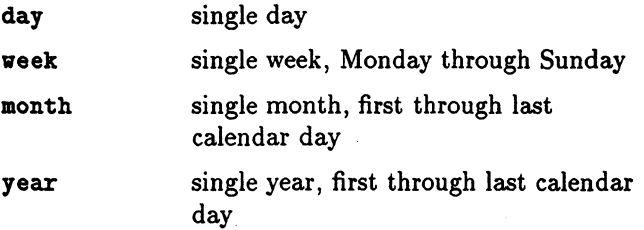

If no parameters are used with the extract command, the interval used for data extraction is set by the start and stop commands.

## How to Use It

There are four ways to specify a particular interval (day, veek, month, year).

**Current interval** 

Specify the keyword only (month means the current month).

**Previous interval** 

Specify the keyword, a minus, and the number of intervals before the current one desired. For example, day-1 is yesterday, week-2 is two weeks prior to the current week.

• Absolute interval

Specify the keyword and a positive number. The number indicates the absolute interval desired in the current year. For example, day 2 is January 2 of the current year.

**• Absolute interval plus year** 

Specify the keyword and a large positive number. The number should be composed of the last two digits of the year and the absolute interval number in that year. In this format, the absolute day would have 5 digits (95002 means January 2, 1995) and all other keywords would have four digits (month 9504 means April of 1995).

The extract command starts data extraction. If not specified, the logfile and output commands assume the following defaults when the extract command is executed:

logfile logglob (in the *datafi/es* directory)

output rxlog,new

> The settings or defaults for all other parameters are used. For details on their actions, see descriptions of the application, global, process, disk, !volume, netif, transaction, shift, start, and stop commands.

Note The application and process commands are used only in MeasureWare Server Agent.

### Examples

In the first example, you extract data from raw log files using the extract command's default settings. Extract the last 30 full days of global detail data from the default log file.

```
rm -f rxlog 
extract> 
extract 
quit
```
In the second example, you copy data from one extracted log file (rxjan) to another (rxsum), and summarize global detail data into hourly summary data. Assume that extract is running.

```
logfile rxjan
output rxsum 
global summary 
extract
```
In the third example, you append data from raw log files to the existing rxsum extracted log file. Original specifications for extracting data from the rxsum file are maintained. Data extraction is stopped on February 28, 1995.

logfile logglob output rxsum,append stop 02/28/95 extract

In the fourth example, you create a new extracted log file called rxj an95. Purge any existing file that has this name. Extract all raw log file data, details, and summaries from January 1, 1995 to January 31, 1995.

logfile logglob output rxjan95,purge start 01/01/95 stop 01/31/95 global both application both transaction both process detail disk both lvolume both extract

In the last example, you extract data from the raw log files for January 1, 1995 to December 31, 1995. Extract only global and application summary data from 8:00 AM to 5:00 PM, excluding Saturday and Sunday. The logfile command defaults to logglob in the *datafiles* directory, so it is not provided.

output alldata.purge start 01/01/95 stop 12/31/95 shift 8:00 am - 5:00 pm noweekends global summary application summary extract

**FORMAT** Use the **format** command to display the date and time in readable format in exported files.

### **Syntax**

format

## **Example**

In this example, you export data from raw log files collected since yesterday. Headings are on in the report file myrept and the date and time are displayed in readable format in the exported files.

```
extract> 
logfile logglob 
start today-1 
report myrept 
heading on 
format 
global summary 
export 
quit
```
GLOBAL Use the global command to specify the amount of global data to be extracted or exported.

The default is global detail.

## **Syntax**

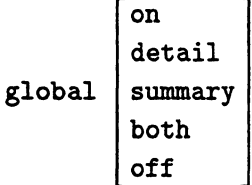

## Parameters

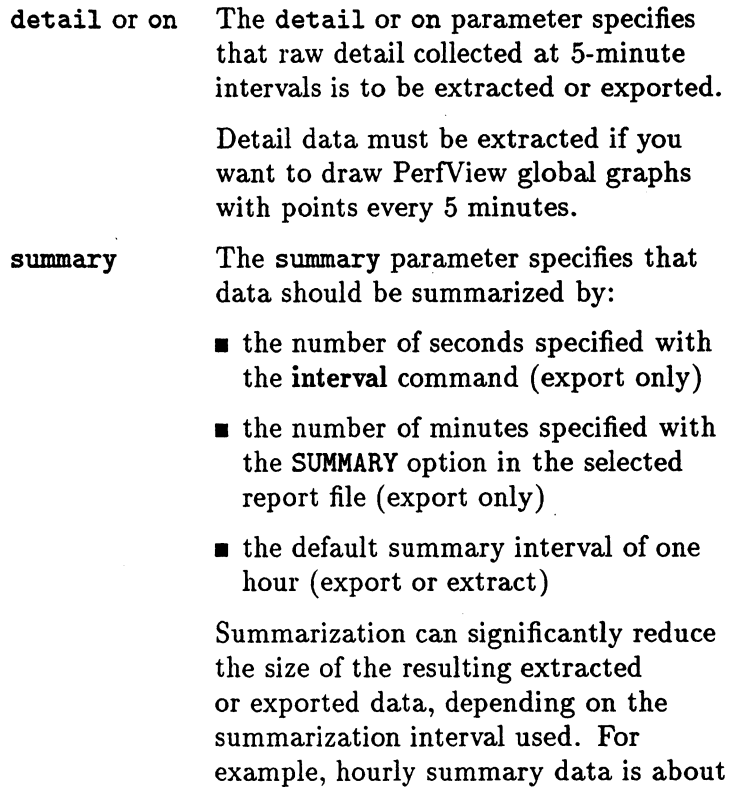

one-tenth the size of 5-minute detail data.

Summarized data is graphed by PerfView more quickly since fewer data records are needed to produce a graph.

If only global summaries are extracted, PerfView global graphs cannot be drawn with data points every 5 minutes.

The both parameter specifies that detail data *and* summary data are to be extracted or exported.

This option maintains the access speed gained with the hourly summary records while permitting you to draw PerfView global graphs with points every 5 minutes.

The disk space required to extract both detail and summary data is about 8 percent more than the space needed for extracting detail data alone.

The off parameter specifies that no global data is to be extracted or exported.

The off parameter is not recommended with the current PerfView product because you must have global data to properly understand overall system behavior. PerfView global graphs cannot be drawn unless the extracted file contains at least one type of global data.

both

off

**Note** 

## Example

In this example, you are specifying no global detail because you don't want global detail data exported. (By default, global detail is set in interactive mode.)

extract> logfile logglob global off transaction detail report myrept export quit

GUIDE Use guide to enter guided commands mode.

### **Syntax**

guide

## How to Use It

The guided command interface guides you through the various extract commands and. prompts you to perform the most common functions that are available. It also guides you through the process of creating an export report file.

Guided mode does not provide all possible combinations of parameter settings. It selects settings that should produce useful results for the majority of users. You can obtain full control over extract's functions through the regular command interface.

- **To enter guided commands mode from the regular** command interface, type guide.
- To accept the default value for a parameter, press Return ).
- **To terminate guided commands mode and return to** the regular command interface, type q at any extract guide> prompt.

# **HEADING**

Use the heading command to set headings on and off in the report that is printed with exported data.

## **Syntax**

```
heading \begin{bmatrix} \text{on} \\ \text{off} \end{bmatrix}
```
## Example

In this example, you export data from raw log files collected since five days ago. The report file contains headings and the date and time are displayed in readable format in the exported files.

```
extract> 
logfile logglob 
start last-5 
report myrept 
heading on 
format 
global summary 
export 
quit
```
**Note** 

Headings can also be controlled using the HEADINGS parameter in the report file. However, if both the heading command and the HEADINGS parameter are specified, the heading command takes precedence.
**HELP** Use the help command to access the online help facility. You enter parameters to obtain information on extract commands and tasks or on help itself.

#### Syntax

help *[topic]* 

# How to Use It

You can navigate to different topics by entering a key word. If more than one page of information is available, the display pauses and waits for you to press  $(Return)$ before continuing. To exit the help system and return to extract, type q or quit.

You can also request help on a specific topic. For example,

help tasks *or*  help shift

When you use this form of the help command, you receive the help text for the specified topic and remain in the extract command entry context. Since you do not enter the help subsystem interactively, you do not have to type quit before entering the next extract command.

# INTERVAL

Use the interval command to set the interval (in seconds) used to summarize data as it is exported. The summarization is in addition to the summarization performed when the data was logged.

### **Syntax**

```
interval [seconds]
```
# Example

In this example, you export raw log file data collected since the day before yesterday. Headings are on and the interval is set to one hour.

```
extract> 
logfile logglob 
start today-2 
report myrept 
heading on 
interval 3600 
global summary 
export 
quit
```
**Note** 

The summarization interval can also be controlled using the SUMMARY parameter in the report file. However, if you specify both the interval command and the SUMMARY parameter, the interval command takes precedence.

LIST Use the list command to specify the list file for all extract program reports.

#### **Syntax**

list  $\begin{bmatrix} file \\ * \end{bmatrix}$ 

### How to Use It

You can use list at any time while using extract to specify the list device. It uses a file name or list device name to output the user-specified settings. If the list file already exists, the output is appended to it.

The data that is sent to the list device is also displayed on your screen.

While extract is running, type:

list outfilename

To return the listing device to the user terminal, type:

```
list stdout 
or 
list *
```
To determine the current list device, type the list command without parameters as follows:

list

If the list file is not stdout, most commands are echoed to the list file as they are entered.

# Example

In this example, you set the list device to mylist. The results of the next commands are printed to mylist and displayed on your screen.

```
extract> 
list mylist 
global detail 
shift 8:00am - 5:00pm 
extract 
quit
```
LOGFILE Use the logfile command to open a log file. You must open a log file for all extract program functions. You can do this explicitly, by issuing the logfile command, or implicitly, by issuing the extract command or export command. If a log file name is not provided, the default log file (logglob) in the *datafiles* directory is used.

#### **Syntax**

logfile [ *logfile]* 

### How to Use It

To open a log file, you can specify the name of either a raw or extracted log file. You cannot specify the name of a file created by the export command. If you specify an *extracted* log file name, all information is obtained from this single file. If you specify a *raw* log file name, you must specify the name of the global log file before you can access the raw log file. This is the *only* raw log file name you should specify.

If the log file is not in your current working directory, you must provide its path.

The global log file and other raw log files must be in the same directory. They have the following names:

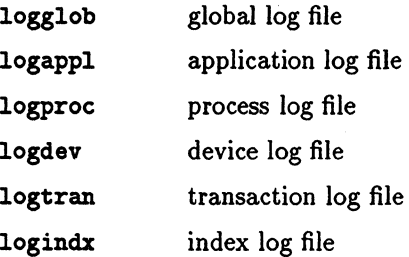

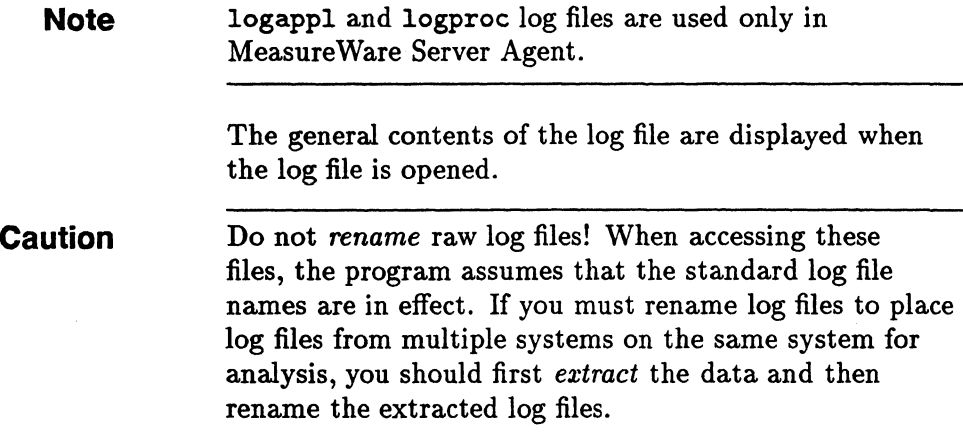

# Example

The following example is a listing of raw log files that are open.

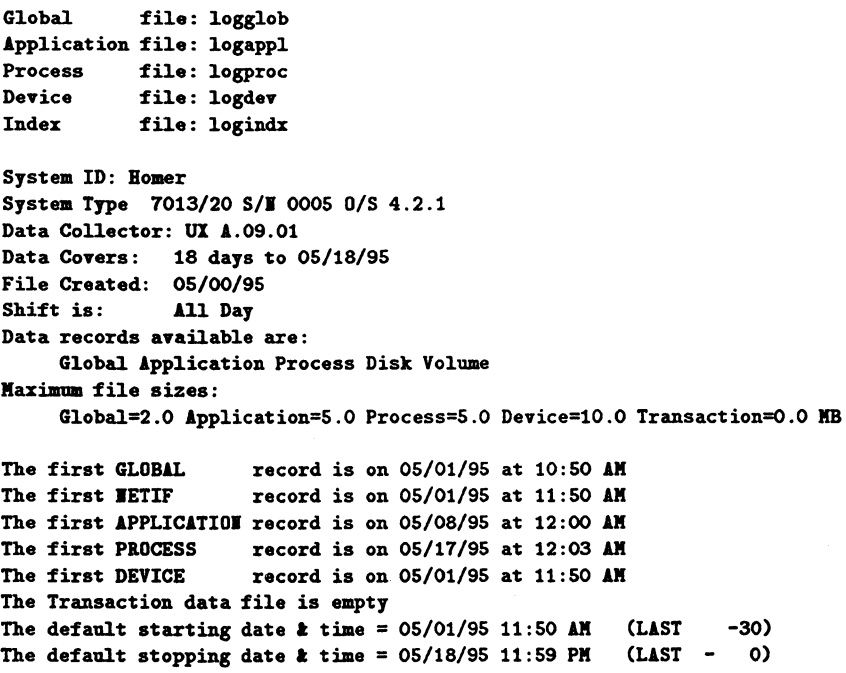

You can verify which log file you opened with the **show**  command, described later.

You can open another log file at any time by entering another **logfile** command. Any currently opened log file is closed before a new log file is opened.

**LVOLUME** Use the lvolume command to select the type of logical volume data that is being extracted or exported.

The default is lyolume off.

# **Syntax**

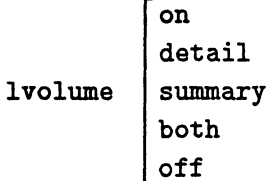

### **Parameters**

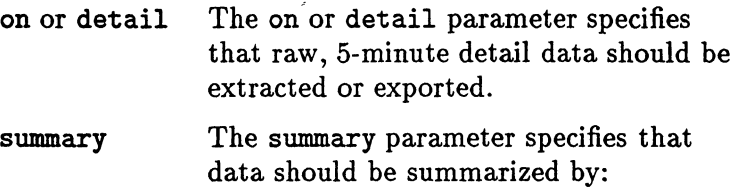

- the number of seconds specified with the interval command (export only)
- **If** the number of minutes specified with the SUMMARY option in the selected report file (export only)
- the default summary interval of one hour (export or extract)

Summarization can significantly reduce the size of the resulting extracted or exported data, depending on the summarization interval used. For example, hourly summary data is about one-tenth the size of 5-minute detail data.

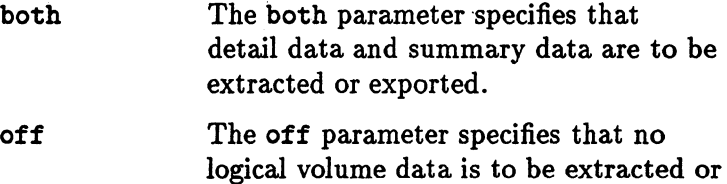

# **Example**

In this example, you create a new extracted log file called rx295 and purge any existing file that has that name. Extract all logical volume log file data from February 1, 1995 through February 28, 1995.

exported.

```
extract> 
logfile logglob
output rx295,purge 
start 02/01/95 
stop 02/28/95 
global both 
lvolume both 
extract 
quit
```
4-52 Using the Extract Program

**MENU** Use the **menu** command to print a list of the available **extract** commands.

# **Syntax**

#### **menu**

The example on the next page shows a list of the available commands if you are using Measure Ware Server Agent. (If you are using Measure Ware Desktop Agent, the **application** and process commands are excluded from the list.)

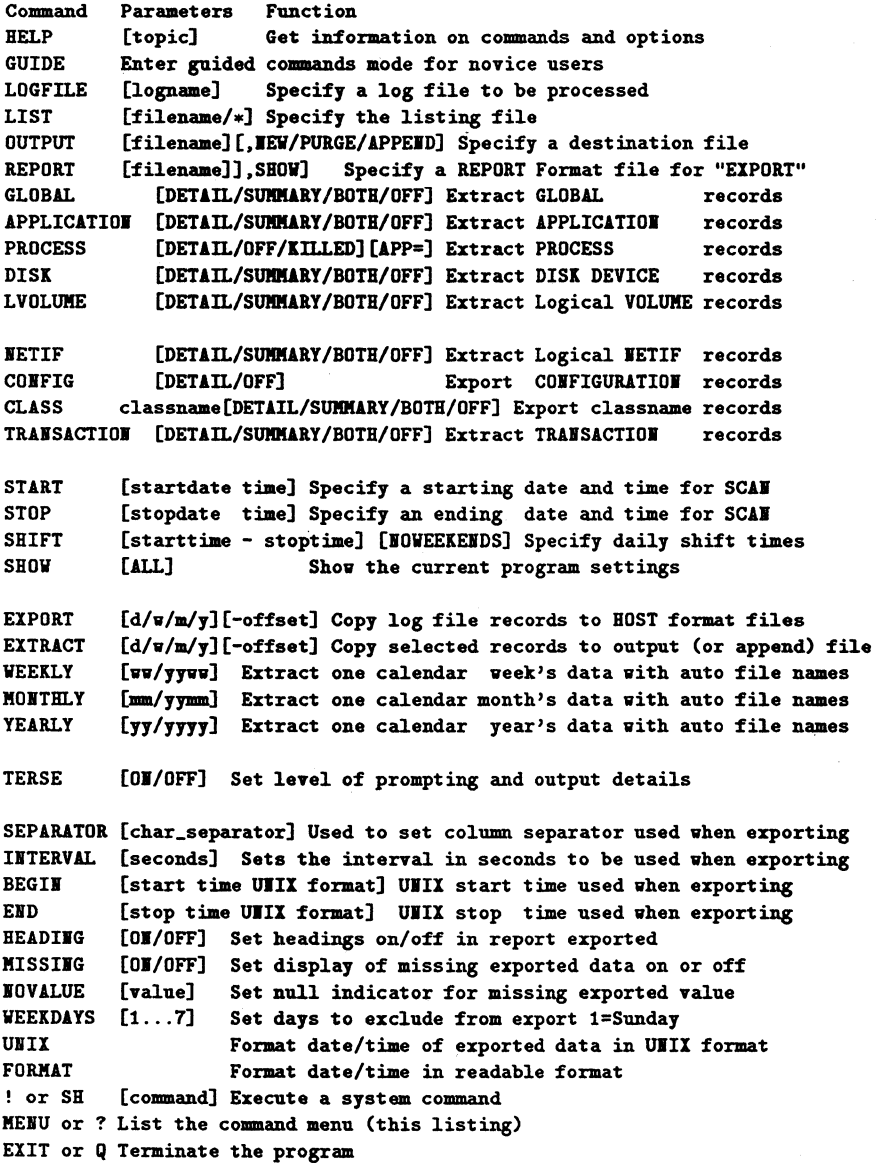

 $\hat{\varepsilon}$ 

# MISSING

Use the missing command to set on or off the display of missing exported records.

## **Syntax**

$$
\text{missing} \begin{bmatrix} \textit{on} \\ \textit{off} \end{bmatrix}
$$

# How to Use It

By default, missing exported records are not displayed. To display missing records, specify missing on.

### Example

In this example, you export raw log file data collected from seven days prior to the last date in the log file. In the report file myrept, headings are on by default and records with all missing values are not displayed.

```
extract> 
logf ile logglob 
start last-7 
report myrept 
missing off 
global summary 
export 
quit
```
**Note** Display of missing records can also be controlled using the MISSING parameter in the report file. However, if you use both the missing command and the MISSING report file parameter, the missing command takes precedence.

**MONTHLY** Use the monthly command to specify data extraction based on a calendar month. During execution, this command sets the start and stop dates to the proper dates, based on the month and year of the data extracted.

> The name of the output file consists of the letters rxmo followed by the last two digits of the year and the two-digit number of the month being extracted. For example, March 1995 would be output to a file named rxmo9503.

#### **Syntax**

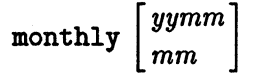

#### **Parameters**

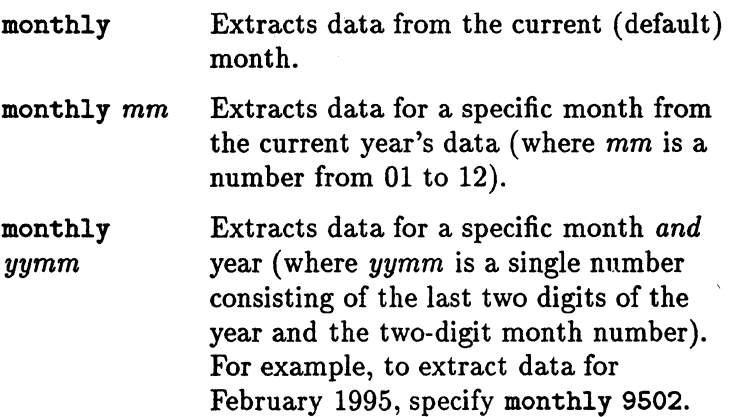

If you do not specify the log file before executing the monthly command, the default log file is logglob in the *datafiles* directory.

#### How to Use It

The type of data extracted and summarized follows the normal rules for the extract command and can be set

before executing the monthly command. These settings are honored unless a monthly output file already exists. If it does, data is appended to it based on the type of data that was originally selected.

The monthly command has a special feature. It opens the *previous* month's extracted file and checks to see if it is filled--whether it contains data extracted up to the last day of the month. If not, the monthly command appends data to this file to complete the previous month's extraction.

For example, a monthly command is executed on May 7, 1995. This creates a log file named rxmo9505 containing data from May 1 through the current date (May 7).

On June 4, 1995, another monthly command is executed. Before the rxmo9506 file is created for the current month, the rxmo9505 file from the previous month is opened and checked. When it is found to be incomplete, data is appended to it to complete the extraction through May 31, 1995. Then, the  $r$ xmo9506 file is created to hold data from June 1, 1995 to the current date (June 4).

As long as you execute the monthly command at least once a month, this feature will complete each month's file before creating the next month's file. When you see two adjacent monthly files-for example, rxmo9505 (May) and  $r$ xmo9506 (June)—you can assume safely that the first file is complete for that month, and it can be archived and purged.

Note The monthly and extract month commands are similiar in that they both extract one calendar month's data. The monthly command ignores the setting of the output command, using instead predefined output file names. It also attempts to append missing data to the previous month's extracted log file if it is still present on the system. The extract month command, on the other hand, uses the settings of the output command. It cannot append data to the previous month's extracted file since it does not know its name.

### Example

In this example, you extract raw log file data from May 1995 (year 95 month 05).

```
extract> 
logfile logglob 
global off 
application detail 
monthly 9505 
quit
```
NETIF Use the netif command to specify the type of logical netif (LAN) data that is being exported.

> This command is used only when exporting data. Netif data is *always* extracted when global data is specified. In other words, to extract netif data, specify global detail. global both or global summary.

The default is netif off.

# **Syntax**

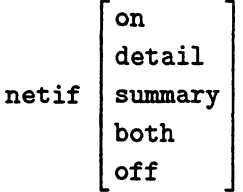

## **Parameters**

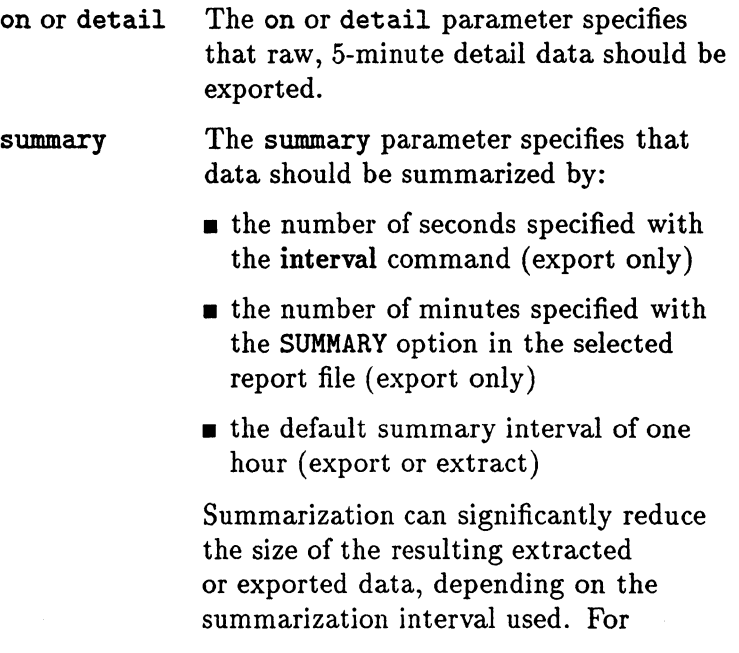

example, hourly summary data is about one-tenth the size of 5-minute detail data.

both The both parameter specifies that detail data and summary data are to be extracted or exported.

off The off parameter specifies that no netif data is to be extracted or exported.

# Example

In this example, you export netif data that was collected in June, 1995.

extract> logfile logglob global off netif detail export month 9506

quit

# **NOVALUE**

Use the novalue command to set a null indicator for a missing value when exporting data.

### **Syntax**

novalue [value]

## Example

In this example, you export raw log file data collected five days prior to the last date in the log file. Missing values are set to -999.

extract> logfile logglob start last-5 report myrept missing on novalue -999 global summary export quit

**Note** 

The missing data value can also be controlled using the MISSING parameter in the report file.

**OUTPUT** Use the **output** command to specify the name of the output file for the extract or export functions.

> The optional second parameter specifies the action to be taken if an output file with the same name exists.

### **Syntax**

tax<br>output  $[\mathit{filename}]$  , new  $]$ ,append

# **Parameters**

,new

,purge

The , new parameter specifies that the output file must be a new file. This is the default action in batch mode. If a file with the same name exists, the batch job terminates.

The ,purge parameter specifies that any existing file should be purged to make room for the new output file.

,append The ,append parameter specifies that an existing extracted file should have data appended to it. If no file exists with the output file name specified, a new file is created.

#### How to Use It

If you do not specify an action in batch mode, the default action ,new is used. In interactive mode, you are prompted to enter an action if a duplicate file is found.

The default output file names are: For extract: rxlog For export: xfrdGLOBAL.ext xfrsGLOBAL.ext xfrdAPPLICATION.ext xfrsAPPLICATION.ext xfrdPROCESS.ext xfrdDISK.ext xfrsDISK.ext xfrdLVOLUME.ext xfrsLVOLUME.ext xfrdNETIF.ext xfrsNETIF.ext xfrdTRANSACTION.ext xfrsTRANSACTION.ext xfrdCONFIGURATION.ext where  $ext = asc (ascii)$ , dat (datafile), bin (binary), or wk1 (spreadsheet). application and process log files are only supported in MeasureWare Server Agent. You can override the default output file names for exported files using the OUTPUT parameter in the report file. A special file name, stdout (or "\*"), can be used with the export operation to direct the output to the stdout file (normally the terminal, although this can be redirected using shell commands). output stdout or

output \*

**Note** 

Note

To return the output to its default settings, type:

output default

*or* 

output -

You cannot output extract operation files to stdout, because they are incompatible with ASCII devices. You should also not output BINARY or WK1 formats of the export operation to the stdout file for the same reason.

**Note** 

**Note** 

Care should be taken to avoid appending *extracted* data to an existing *exported* data file and to avoid appending *exported* data to an existing *extracted file.* Attempts to append the wrong data type will result in an error message.

#### Examples

In this example, you specify the default output file, rxlog for application summary data that you are extracting. The , purge option specifies that any existing output file should be purged.

extract> logfile logglob output rxlog,purge global off application summary extract month 9505 quit

# PROCESS

Use the process command to specify whether or not to extract or export process data.

The default is process off.

**Note** 

The process command is used only in MeasureWare Server Agent.

# **Syntax**

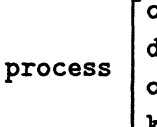

```
yntax<br>
process \begin{bmatrix} \text{on} \\ \text{detail} \\ \text{off} \end{bmatrix} [application=#[-#], ... ]
                           killed
```
### **Parameters**

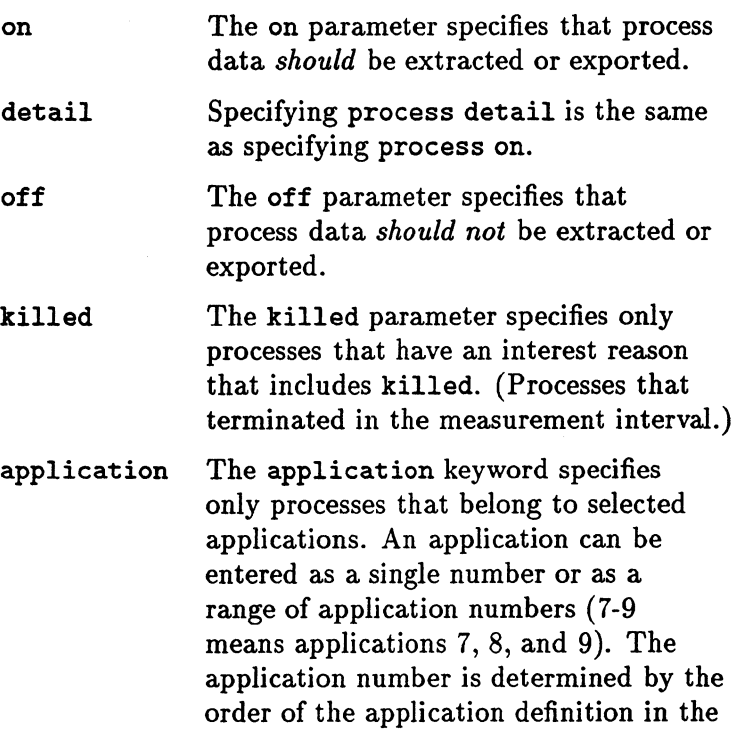

parm file when the data was collected. If you are specifying multiple applications, separate each one with a comma.

**Note** 

Process data can increase the size of an extracted log file significantly. If you plan to copy the log file to a workstation for analysis, you might want to limit the amount of process data extracted.

### **Example**

The following example specifies processes that terminated in an interval and belong to application 1, 4, 6, 7, 8, or 10.

process killed application=i,4,6-8,10

Use the **utility** program's scan command to find the application numbers for specific applications.

QUIT Use the quit *or* q command to end the extract program. It is an acceptable alternative to the exit *or* e command used to end the extract program.

# **Syntax**

quit q

# **REPORT**

Use the report command to specify the report definition file to be used by the export function. For the location of the default report file, reptfile, see the man page for extract.

If you are in interactive mode and specify no report file, all metrics for the data types requested will be exported in ASCII format.

**Syntax** 

report  $[$  *reportfile* $]$   $[$  , show]

### **Parameters**

,show

The , show parameter specifies that the field positions and starting columns should be listed for all metrics contained in the report file. This listing can be used when export files are processed by other programs.

## How to Use It

When you issue this command, you are prompted by a message that asks whether or not you want to validate metrics in the report layout with the previously specified log file. Validation ensures that the metrics specified in the report file exist in the log file. This allows you to check for possible errors or typos in the report file. If no validation is performed, this action is deferred to when you perform an export.

**Note** 

The , show parameter of the report command discussed here is different from the show command discussed later.

# **SEPARATOR**

Use the separator command to set the column separator that separates metrics during data export.

#### **Syntax**

```
separator [char-separator]
```
# **Parameters**

*char-separator* Can be a comma, a vertical line (I), etc. The default is a blank space.

## Example

In this example, you export raw log file data collected from seven days prior to the last date in the log file. In the report file myrept, headings are on (default) and the column separator is a vertical line (I).

```
extract> 
logfile logglob
start last-7 
report myrept 
separator "|"
global summary 
export 
quit
```
**Note** 

You can also specify the column separator using the SEPARATOR parameter in the report file. However, if you use both the separator command and the SEPARATOR report file parameter, the separator command takes precedence.

SH Use the sh command to enter a shell command without exiting extract by typing sh or an exclamation point  $(!)$ followed by a UNIX shell command.

#### **Syntax**

```
sh or ! [shell command]
```
### How to Use It

Following the execution of the single command, you automatically return to the extract program. If you want to issue multiple shell commands without returning to extract after each one, you can start a new shell.

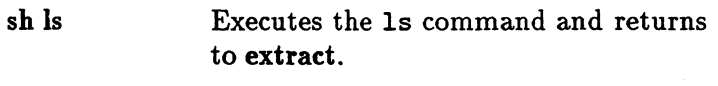

! ls Same as above.

! ksh Starts a Korn shell. Does *not* return immediately to extract. Type exit or (CTRL}-d (Return) to return to the extract program.

If you omit the command, you are prompted to supply it. For example,

sh enter system command: ls

SHIFT Use the shift command to limit data extraction to certain hours of the day corresponding to work shifts and to exclude weekends (Saturday and Sunday). The default is shift all day-extract data for all day, every day including weekends.

### **Syntax**

 $\texttt{shift}\ \texttt{\small{starttime-stoptime}}\ \texttt{\small{[noweekends]}}$ 

## **Parameters**

The *starttime* and *stoptime* parameters are entered in the same format as the time in the start command. Shifts that span midnight are permitted. If *starttime*  is scheduled *after* the *stoptime,* the shift will start at the start time and proceed past midnight, ending at the *stoptime* of the next day.

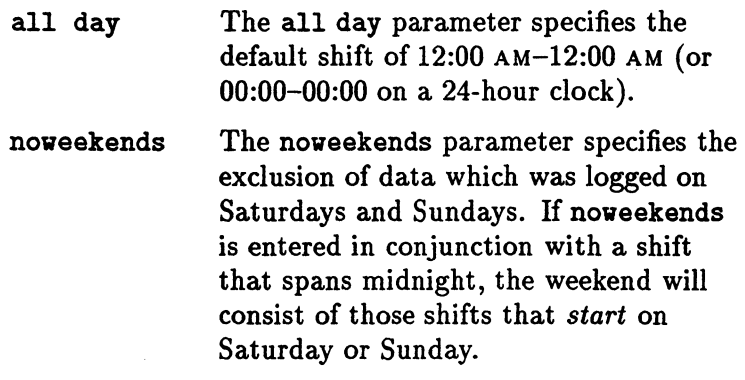

# **Example**

In this example, you extract data from raw log files that was collected between 10:00 am and 4:00 pm on all days starting June 15, 1995.

extract> logfile logglob global off disk summary shift 10:00 am - 4:00 pm start 6/15/95 extract quit

# **SHOW**

Use the show command to list the names of the opened files and the status of the extract parameters that can be set.

# **Syntax**

```
shov [all]
```
**Note** 

The show command discussed here is different from the , shov parameter of the report command discussed earlier.

### Examples

Issuing show by itself produces a list that may look like this:

```
shov 
   Logfile: logglob
   Output: Defau1t 
   Report: Default
   List: "mylist" 
   The default shift = 12:00 AM - 12:00 AM
   GLOBAL ..........DETAIL .......... records will be processed
   APPLICATIOI .•..•.•..........•.. ID records vill be processed 
   PROCESS ...•....•....•.....••... 10 records vill be processed 
   DISK DEVICE •...•...••.....•.•.. 10 records vill be processed 
   LVOLUME IO records will be processed
   TRAISACTIOI ................... 10 records vill be processed 
   IETIF ..•.•.•..••...••.......•.. 10 records vill be exported 
   Configuration •.••••........•... 10 records vill be exported 
The entry for NETIF only applies to exported data. The
```
entry for GLOBAL implies that both global and netif data are extracted.

**Note** Application and process data types are only supported in MeasureWare Server Agent.

Issuing the optional all parameter causes more information about the log file to be printed.

Logfile: logglob

Global file: logglob Application file: logappl Process file: logproc Device file: logdev Index file: logindx System ID: Bomer System Type 7013/20 S/I 0005 Data Collector: UX A.03.01 File created: 09/02/95 Data Covers: 26 to 09/27 /95 Shift Is: All Day 0/S 4.2.1

Data records available are: Global Application Process Disk Volume

Maximum file sizes:

Global=2.0 Application=5.0 Process=5.0 Device=lO.O Transaction 0.0 **llB** 

Output: Default Report: Default List: "mylist1"

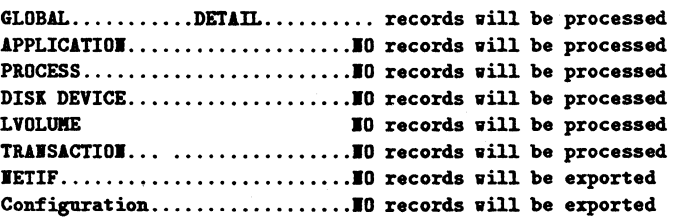

Export report specifications:

Interval = 3600, Separator =  $" "$ Kissing data vill not be displayed Beadings vill be displayed Date/time vill be formatted Days to exclude: None

**START** Use the **start** command to set a starting date and time for the **extract** and **export** functions. The default starting date is the date 30 full days before the last date in the log file, *or* if less than 30 days are present, the date of the earliest record in the log file.

### **Syntax**

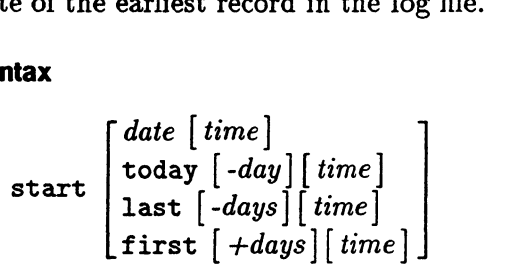

### **Parameters**

*date* 

*time* 

The *date* format depends on the native language that is configured on your system. If you do not use native languages or you have set C as the default language, the date format is *mm/dd/yy* (month/day/year) such as 02/28/95 for February 28, 1995.

The *time* format also depends on the native language used. For the C language, the format is *hh:mm* AM or *hh:mm* PM (hour:minute in a 12-hour format with the AM or PM suffix). For example, 07:00 AM is 7 o'clock in the morning.

24 hour time is accepted in all languages. For example, 23:30 would be accepted for 11:30 PM.

If the format of the date or time is unacceptable, you are prompted with an example in the correct format.

If no start time is given, midnight (12:00 AM) is assumed. A starting time of midnight for a given day starts at the *beginning* of that day (00:00 on a 24-hour clock).

The today parameter specifies the current day. The qualification of the parameter, such as today-days, specifies the number of days *prior to* today's date. For example, today-1 indicates yesterday's date and today-2, the day before yesterday.

The last parameter can be used to represent the last date contained in the log file. The parameter last-days specifies the number of days *prior* to the last date in the log file.

first The first parameter can be used to represent the first date contained in the log file. The parameter first *+days*  specifies the number of days *after* the first date in the log file.

**Note**  If you are not sure whether native language support is installed on your system, you can force extract to use the C date and time formats by issuing the following statement before you run extract:

LANG=C ; export LANG

*or* in C Shell

today

last

setenv LANG C

# How to Use It

The following commands override the starting date set by the start command.

weekly monthly yearly extract (If day, week, month, or year keyword is used) export (If day, week, month, or year keyword is used)

### Example

In this example, you use the start command to specify July 5, 1995 8:00 am as the start time of the first interval to be extracted.

```
extract> 
logfile logglob 
start 7/5/95 8:00am 
output myout 
global summary 
extract 
quit
```
**STOP** Use the stop command to terminate the extract function on a specified date and time.

> The default stopping date and time is the *last* date and time recorded in the log files.

#### Syntax

today *[-days)* [ *time)* [ *date* [ *time)* l stop last [ *-day)* [ *time)*  first [ *+days)* [ *time)* 

## **Parameters**

The formats for the stop command and start command are the same and depend on the language being used.

If no stop time is given, one minute before midnight (11:59 PM) is assumed. A stopping time of midnight ( 12:00 AM )for a given day stops at the *end* of that day (23:59 on a 24-hour clock).

today

The today parameter specifies the current day. The qualification of the parameter, such as today-days, specifies the number of days *prior to* today's date. For example, today-1 indicates yesterday's date and today-2 the day before yesterday.

last

first

The last parameter can be used to represent the last date contained in the log file. The parameter last-days specifies the number of days *prior to* the last date in the log file.

The first parameter can be used to represent the first date contained in the log file. The parameter first  $+ days$ 

specifies the number of days *after* the first date in the log file.

# How to Use It

The following commands override the stopping date set by the stop command.

weekly monthly yearly extract (If day, week, month, or year keyword is used) export (If day, week, month, or year keyword is used)

### Example

In this example, you use the stop command to specify July 5, 1995 5:00 pm as the stopping time of the last interval to extract.

```
extract> 
logfile logglob 
start 7/5/95 Sam 
stop 7/5/95 Spm 
output myout 
global summary 
extract 
quit
```
**TERSE** Use the terse command to control how much text is displayed on the screen.

# **Syntax**

terse  $\begin{bmatrix} \text{on} \\ \text{off} \end{bmatrix}$ 

# **Parameters**

on

Displays text that contains fewer details (the default).

off Displays text that contains more details.

# **How to Use It**

The terse command affects the amount of detail that is displayed in user prompts, as well as output to the screen from the list and show commands.

# **Example**

In this example, global summary text is suppressed by terse on, so nothing is displayed.

```
extract> 
terse on 
global summary 
extract 
quit
```
**TRANSACTION** Use the **transaction** command to select the type of MeasureWare Agent Transaction Tracker data that is being extracted or exported.

# **Syntax**

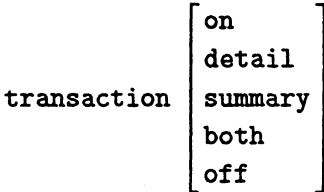

# **Parameters**

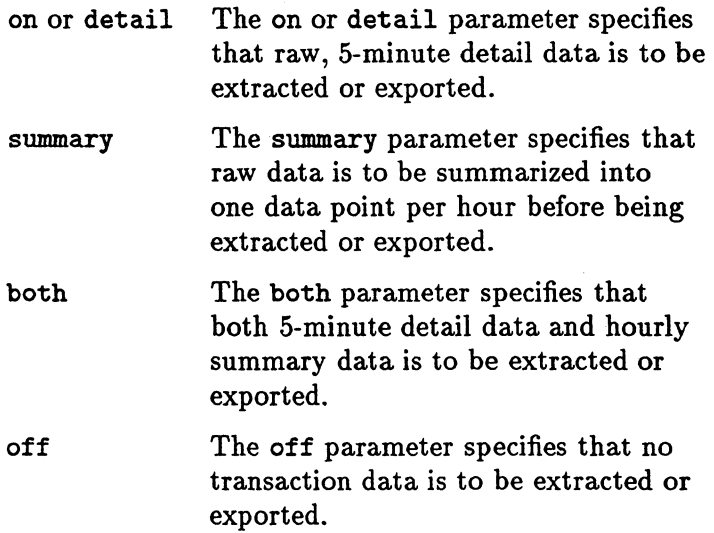

# **Example**

In this example, you create a new extracted log file called rxmay95. Purge any existing file that has this name. Extract all raw transaction log file data from May 1, 1995 to May 31, 1995.

extract> logfile logglob output rxmay95,purge start 05/01/95 stop 05/31/95 global both transaction both extract quit

**UNIX** Use the UNIX command to display the date and time in UNIX format in DSI log files only.

# **Syntax**

# UNIX

UNIX time is always displayed as seconds since 1970.

 $1/1/70$  00:00:00 = 0 UNIX time<br> $4/4/95$  01:00 = 796953600 U  $= 796953600$  UNIX time

# **Example**

In this example, you export DSI data collected starting five days prior to the last date in the log file. Headings are on in the report file myrept and exported times are in UNIX format.

```
extract> 
class acctg_info detail 
start last-5 
report myrept 
unix 
export 
quit
```
WEEKDAYS Use the weekdays command to exclude data for specific days from being exported (day  $1 =$  Sunday).

## **Syntax**

weekdays [1|2|....7]

# How to Use It

ff you want to export data from only certain days of the week, use this command to exclude the days from which you *do not* want data. Days have the following values:

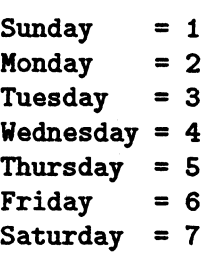

For example, if you want to export data that was logged only on Monday through Thursday, *exclude* data from Friday, Saturday, and Sunday from your export.

### Examples

In this example, you exclude data logged on Wednesdays, Thursdays, and Fridays from your export.

```
extract> 
logf ile logglob 
global detail 
report myrept 
weekdays 456 
export 
quit
```
In the next example, you exclude data logged on Saturdays and Sundays from your export.

```
extract> 
logfile logglob 
global detail 
report myrept 
weekdays 17 
export 
quit
```
**WEEKLY** Use the weekly command to specify data extraction based on a calendar week. A week is defined as seven days starting on Monday and ending on Sunday.

> During execution, this command sets the start and stop dates to the proper dates, based on the week and year of the extracted data.

### **Syntax**

weekly *[ ywywww]* 

# **Parameters**

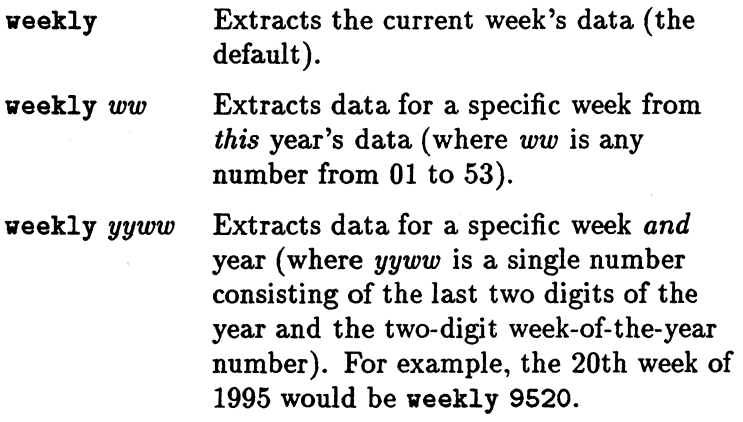

H you do not specify the log file before executing the weekly command, it defaults to the logglob default file in the *datafiles* directory.

### How to Use It

The name of the output file consists of the letters rxwe followed by the last two digits of the year and the two-digit week number for the week being extracted. For example, the 12th week of 1995 (from Monday, March 20 to Sunday, March 26) would be output to a file named rxwe9512.

The type of data extracted and summarized follow the normal rules for the extract command and can be set before executing the weekly command. These settings are honored unless a weekly output file already exists. If it does, data is appended to it, based on the type of data selected originally.

The weekly command has a special feature. It opens the *previous* week's extracted file and checks to see if it is filled-whether it contains data extracted up to the last day of the week. If not, the weekly command appends data to this file to complete the previous week's extraction.

For example, a weekly command is executed on Thursday, May 18, 1995. This creates a log file named rxwe9520 containing data from Monday, May 15 through the current date (May 18).

On Wednesday, May 24, 1995, another weekly command is executed. Before the rxwe9521 file is created for the current week, the rxwe9520 file from the previous week is opened and checked. When it is found to be incomplete, data is appended to it to complete the extraction through Sunday, May 21, 1995. Then, the rxwe9521 file is created to hold data from Monday, May 22, 1995 to the current date (May 24).

As long as you execute the weekly command at least once a week, this feature will complete each week's file before creating the next week's file. When you see two adjacent weekly files (for example, rxwe9520 and rxwe9521 ), you can assume safely that the first file is complete for that week, and it can be archived and purged.

## **Notes**

The weeks are numbered based on their starting day. Thus, the first week of the year (week 01) is the week starting on the *first* Monday of that year. Any days before that Monday belong to the last week of the previous year.

The weekly and extract week commands are similiar in that they both extract one calendar week's data. The weekly command ignores the setting of the output command, using instead predefined output file names. It also attempts to append missing data to the previous week's extracted log file if it is still present on the system. The extract week command, on the other hand, uses the settings of the output command. It cannot append data to the previous week's extracted file because it does not know its name.

## Example

In this example, you extract the current week's data and complete last week's extracted file, if it is present.

```
extract> 
global both 
application both 
process detail 
weekly 
quit
```
The output file is named rxwe followed by the current year *(yy)* and week of the year ( *ww* ).

**YEARLY** Use the yearly command to specify data extraction based on a calendar year.

> During execution, the command sets the start and stop dates to the proper dates, based on the year being extracted.

# **Syntax**

$$
\texttt{yearly} \left[ \begin{smallmatrix} yyy \\ yy \end{smallmatrix} \right]
$$

# **Parameters**

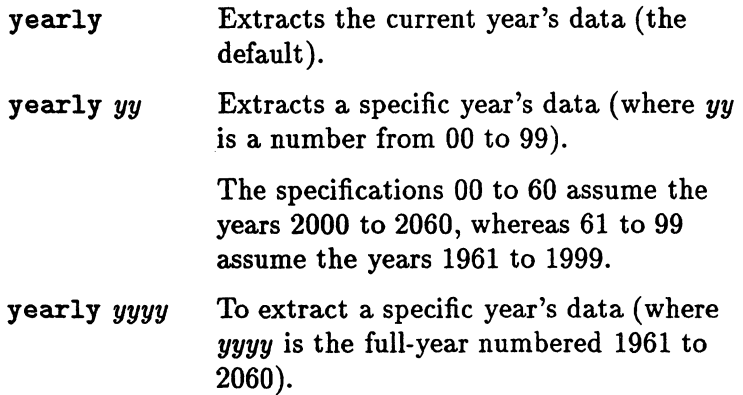

If you do not specify the log file before executing the yearly command, it defaults to the logglob file in the *datafiles* directory.

# How to Use It

The name of the output file consists of the letters rxyr followed by the four digits of the year being extracted. Thus, data from 1995 would be output to a file named rxyr1995.

The type of data extracted and summarized follow the normal rules for the extract command and can be set before executing the yearly command. These settings are honored unless a yearly output file already exists. If *it*  does, data is appended to it, based upon the type of data selected originally.

The yearly command has a special feature. It opens the *previous* year's extracted file and checks to see if it is filled-whether it contains data extracted up to the last day of the year. If not, the yearly command appends data to this file to complete the previous year's extraction.

For example, a yearly command is executed on December 15, 1994. This creates a log file named rxyr1994 that contains data from January 1, 1994 to the current date (December 15).

On January 5, 1995, another yearly command is executed. Before the rxyr1995 file is created for the current year, the rxyr1994 file from the previous year is opened and checked. When it is found to be incomplete, data is appended to it to complete its extraction until December 31, 1994. Then, the rxyr1995 file is created to hold data from January 1, 1995 to the current date (January 5).

As long as you execute the yearly command at least once a year, this feature will complete each year's file before creating the next year's file. When you see two adjacent yearly files (for example, rxyr1992 and rxyr1993), you can assume safely that the first file is complete for that year, and it can be archived and purged.

### Notes

The previous paragraph is true *only* if the raw log files are sized large enough to hold *one full year* of data. It would be more common to size the raw log files smaller and execute the yearly command more often (such as once a month).

The **vearly** and **extract vear** commands are similiar in that they both extract one calendar year's data. The yearly command ignores the setting of the output command, using instead predefined output file names. It also attempts to append missing data to the previous year's extracted log file if it is still present on the system. The extract year command, on the other hand, will use the settings of the output command. It cannot append data to the previous year's extracted file since it does not know its name.

# Example

In this example, you append data to the existing yearly summary file (or create it, if necessary). Add application and global summary data.

```
extract> 
global sum 
application sum 
process off 
yearly 
quit
```
A file named rxyr followed by the current year *(yyyy)* is used as the output file.

# Overview of the Export Function

The export command converts MeasureWare Agent raw, extracted, or DSI log file data into exported files. Exported files can be used in a variety of ways, such as reports, custom graphics packages, databases, and user-written analysis programs.

The process is summarized in Figure 4-1.

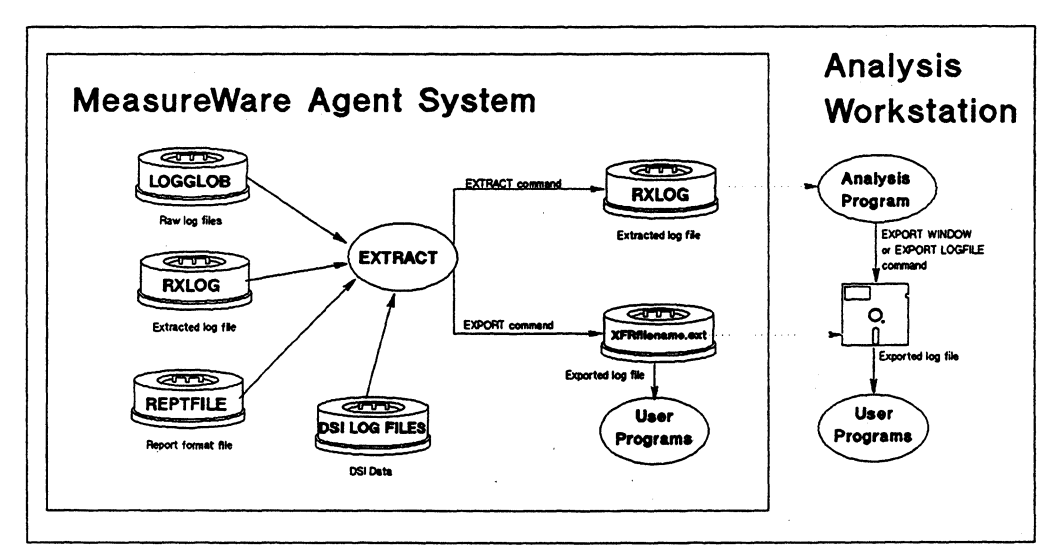

Figure 4-1. The Export Function

# How to Export Data **Note** In the simplest form, you can export data by specifying the default log file and the default report file, then starting the export function. The default report file allows you to export files similar to the current PerfView export function. Use these commands to export data this way: extract> logfile report export The exported data is placed in a file called xfrdGLOBAL. asc, the format suitable for printing. If you want to export something other than this default set of data, you can use other commands and files in conjunction with the export command. • You can export the following types of data: global application process disk device lvolume transaction configuration class net if 5-minute and hourly summaries. 5-minute and hourly summaries. One-minute details. 5-minute and hourly summaries. 5 minute and hourly summaries. 5-minute and hourly summaries. One record containing parm file information, and system configuration information, for each time the collector started. Intervals and summaries for DSI log files. 5-minute and hourly summaries. Application and process data types are only supported in MeasureWare Server Agent.

- You can specify what data items are needed for each type of data.
- You can specify starting and ending dates for the data along with the shift and weekend exclusion filters.
- You specify the desired format for the exported data in an ASCII report file. This file can be created using any standard host editor program or you can use the default reptfile file. (See the man page for extract for the location of reptfile.)

# Sample Export Tasks

Generating a CPU Report on a Printer.

Two sample report files are furnished with MeasureWare Agent. repthist and reptall. These files are located in the same directory as reptfile. You can use repthist and reptall to perform common reporting tasks or as a starting point for custom tasks, such as the task described below.

The repthist report file contains the specifications to generate a character graph of CPU and disk usage for the system over time. This graph consists of printable characters that can be printed on any device capable of 132 column printing. The following commands generate a graph of the last seven days and should produce approximately two pages (34 pages if 5-minute detail is selected instead of hourly summaries).

extract> report repthist global summary start today-7 export exit

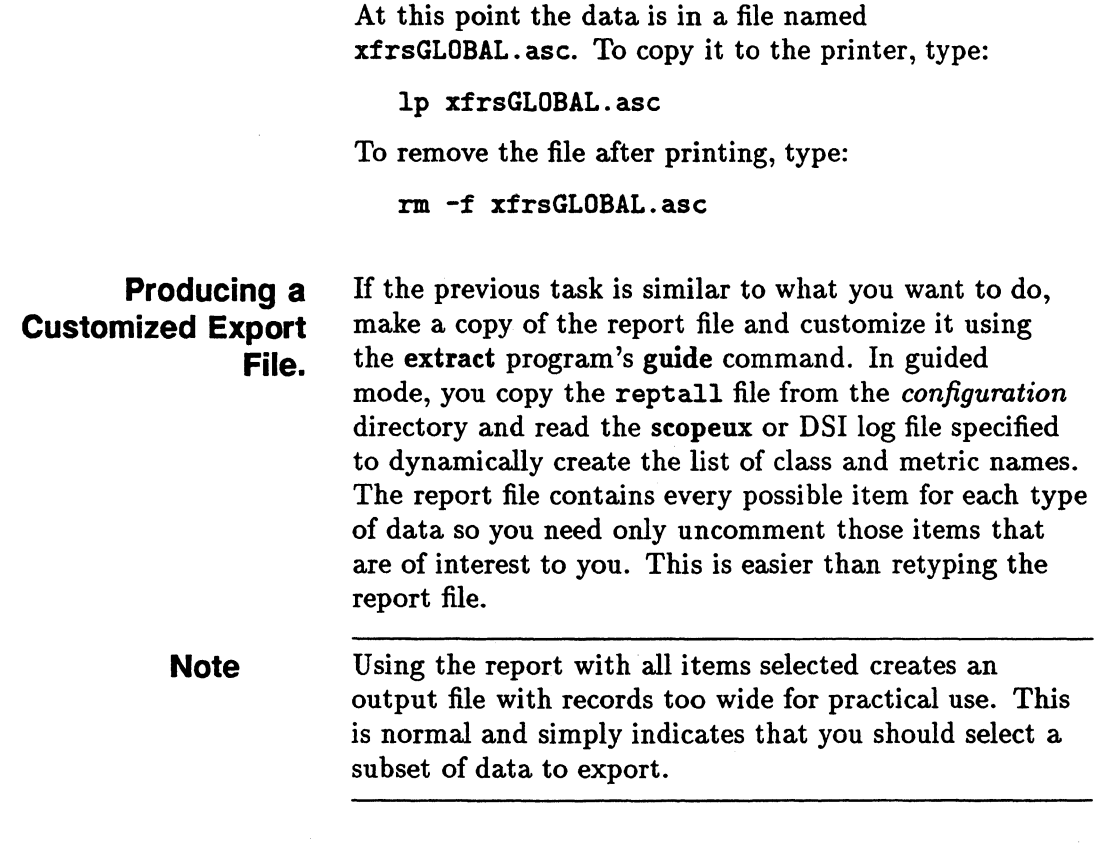

# Export Data Files

- If you used the output command to specify the name of an output file prior to issuing the export command, . all exported data will be appended to this single file.
- If you are running the extract program interactively and want to export data directly to your terminal or workstation (standard output file), specify output stdout prior to issuing the export command.
- If the output file is an existing extracted format file, the default output files are used for the export function.

• If the output file is set to the default, the exported data is separated into as many as 14 different files depending on the type of data being exported.

The **export** log file names are:

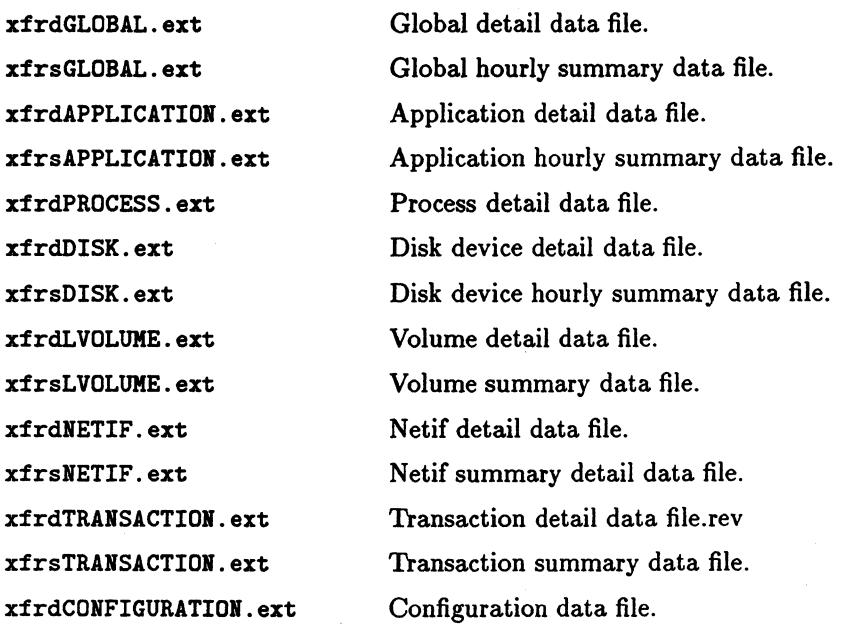

where  $ext = asc (ascii)$ , bin (binary), dat (datafile). or **vk1** (spreadsheet).

**Note** Application and process data types are only supported in MeasureWare Server Agent.

In summary, the following commands affect the actions of the export function:

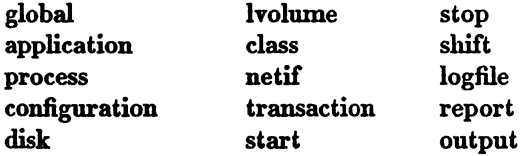

For more information about these commands, see their descriptions in this chapter.

**Note** 

No log file is created *unless* you specify items for the type of data in the report file or issue the proper command (global, application, process, disk, lvolume, configuration, transaction, class or netif) prior to issuing the export command.

Report File Syntax The report file contains the following information:

REPORT *"report title"* 

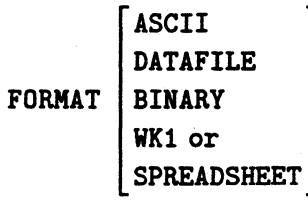

HEADINGS  $\begin{bmatrix} \texttt{ON} \\ \texttt{OFF} \end{bmatrix}$ 

SEPARATOR=" *char"* 

SUMMARY=value

MISSING=value

LAYOUT = SINGLE | MULTIPLE

OUTPUT = *filename* 

DATA TYPE *datatype* 

*items* 

4-98 Using the Extract Program

# **Parameters**

REPORT Specifies the title for the report. See the following section, "Report Title," for more information.

Specifies the data formats.

### **ASCII**

ASCII format is best for copying files to a printer or terminal. It does not enclose fields with double quotes.

### DATAFILE

The DATAFILE format is similar to ASCII format but all non-numerical fields are enclosed in double quotes. Since double quotation marks prevent strict column alignment, files in DATAFILE format are not recommended for printing directly. The DATAFILE format is the easiest format to import into most spreadsheets and graphics packages.

## **BINARY**

The BINARY format is more compact because numerical values are represented as binary integers. It is the most suitable format for input into user-written analysis programs because it needs the least conversion, and it maintains the highest metric accuracy. It is not suitable for printing directly.

WKl or SPREADSHEET

The WKl or SPREADSHEET format is the WKl Lotus-1-2-3 file format.

Specifies whether or not to include column headings in the report file. If HEADINGS OFF is specified, no headings are written to the file. The first record in the file is exported data. If HEADINGS ON is specified, ASCII and DATAFILE formats have the report title plus column headings for each column of metrics written before the first data records. Headings in BINARY formats contain the description of the metrics in the file. WKl formats always contain column headings.

### HEADINGS

FORMAT

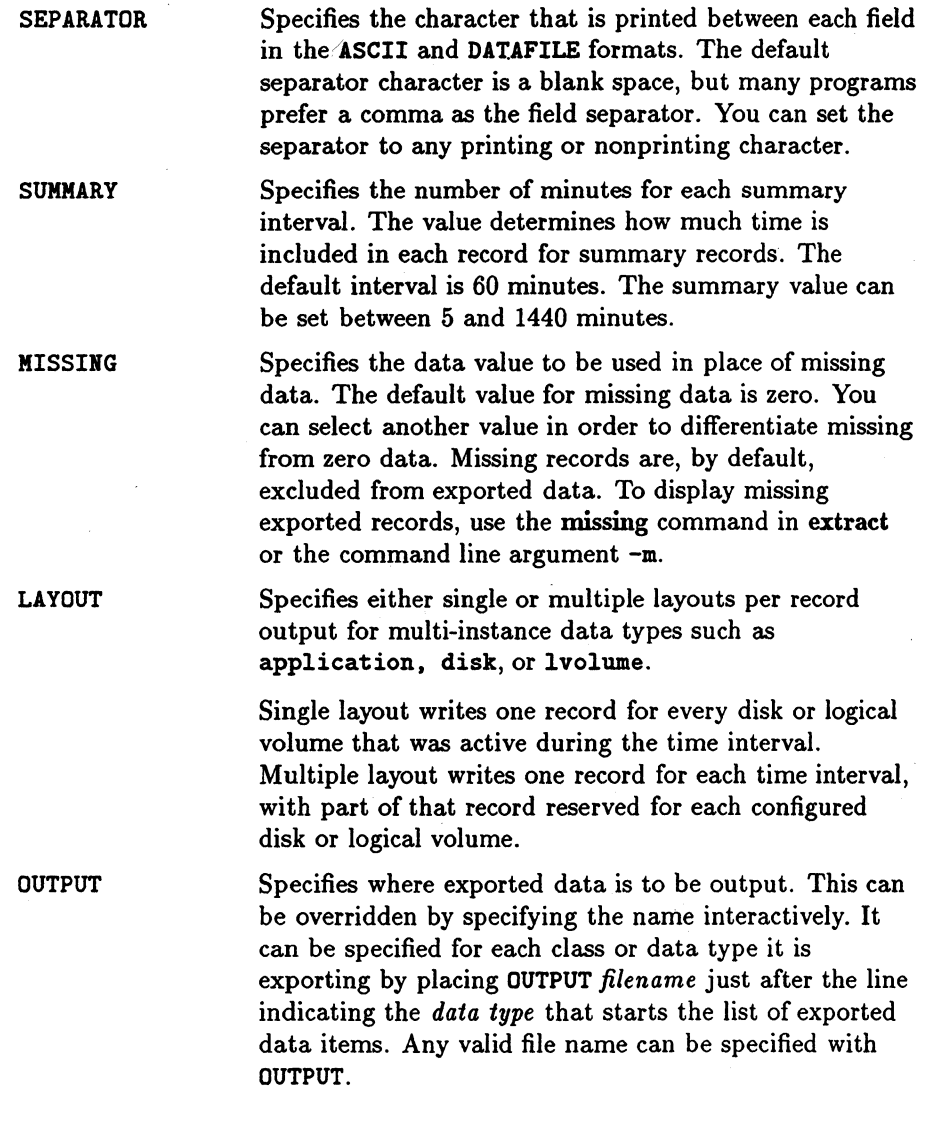

# 4-100 Using the Extract Program

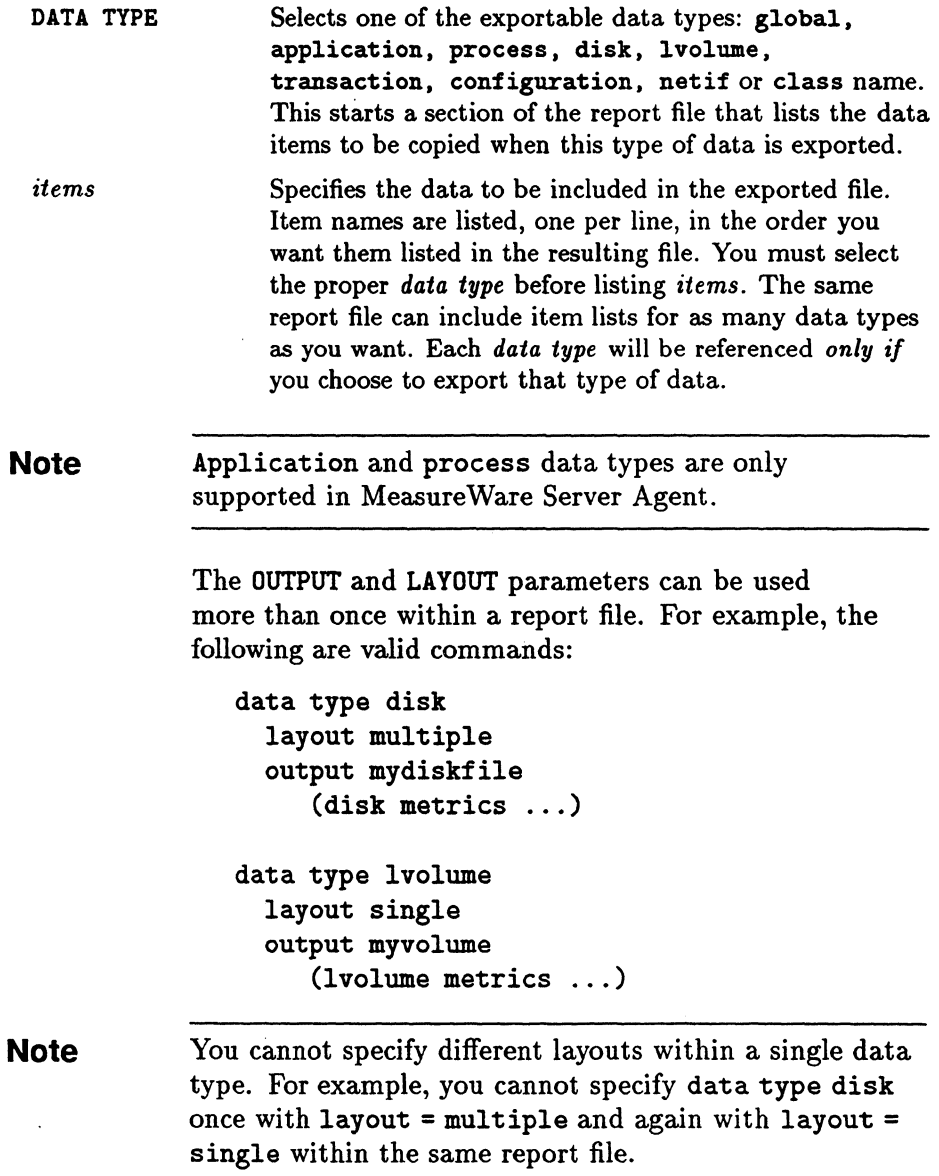

You can have more than one report file on your system. Each one can define a set of exported file formats to suit a particular need. You specify the report file to be used with the **report** command when you run the extract program.

# **Report Title**

The following items can be' substituted in the report title string:

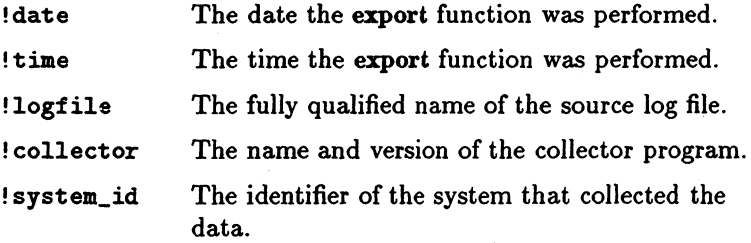

# For example, the string

- report "!system\_id data from !logfile on !date !time" generates a report title similar to
- Barkley data from logglob on 02/02/95 08:30 AM

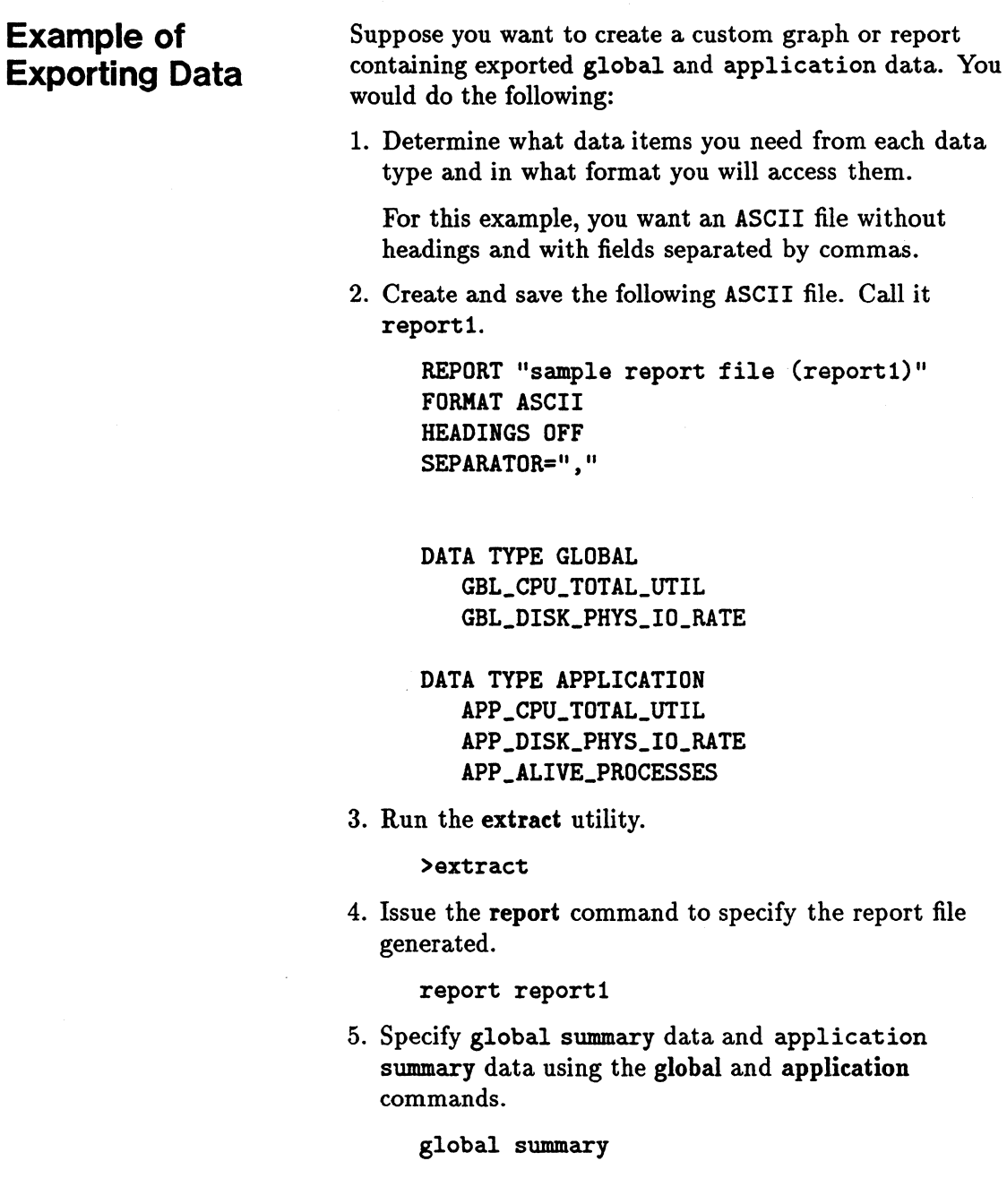

 $\bar{z}$ 

### application summary

6. Issue the export command to tell the procedure to " $go$ ".

### export

7. Because you didn't tell the program from where it should get the performance data, you are prompted to do so. In this example, since the default log file is correct, just press (Return).

The output looks like this:

exporting global data  $\dots\dots\dots50\$ .......100% exporting application data ....50%.......100%

The exported file contains 31 days of data from 09/01/95 to 10/01/95

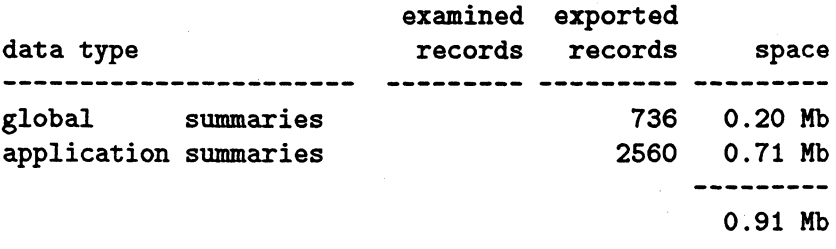

This completes the creation of the custom report.

The two files you have just created-xfrsGLOBAL.asc and xfrsAPPLICATION. asc-contain the global and application summary data in the specified format.

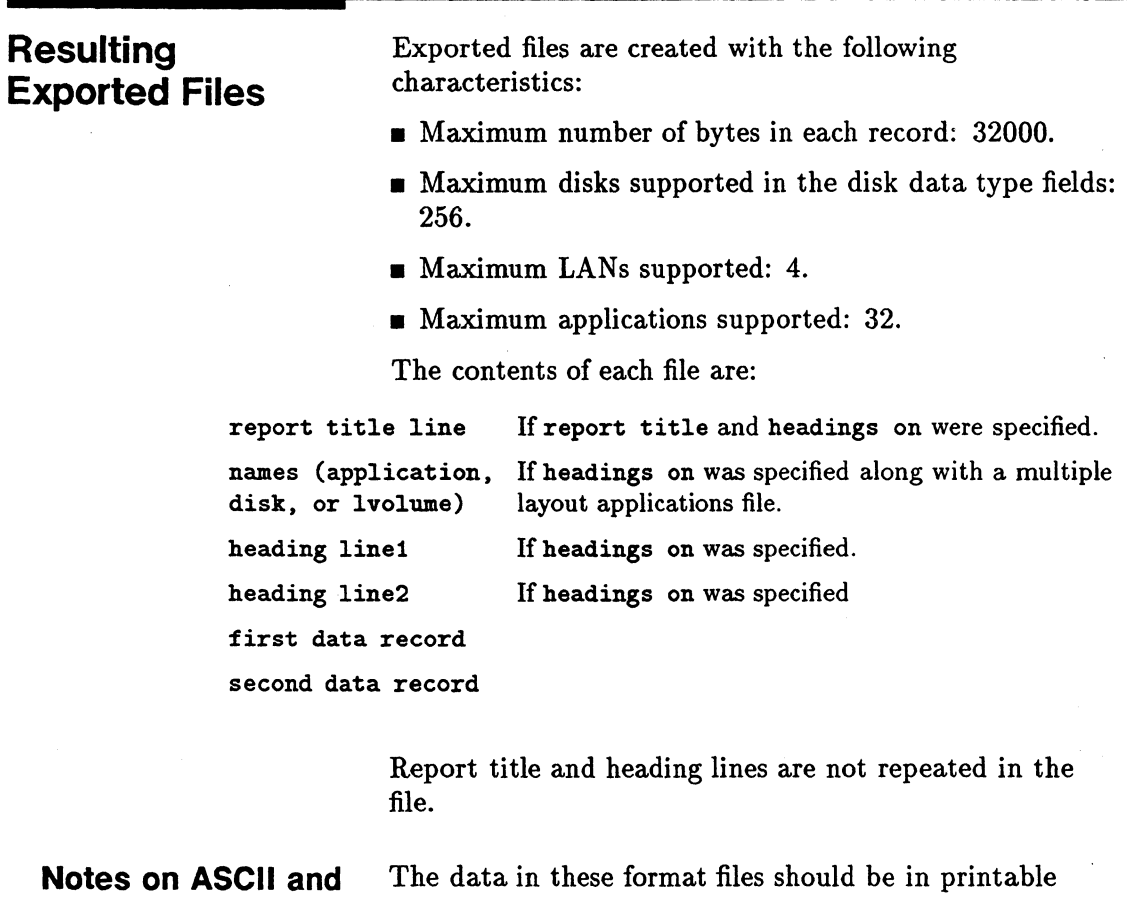

**DATAFILE Formats** 

ASCII format. ASCII and DATAFILE formats are identical except that in the latter, all non-numeric fields are enclosed with double quotes. Even the DATAFILE header information is enclosed with double quotes.

The ASCII file format does not enclose fields with double quotes. Therefore, the data in ASCII files will be properly aligned when printed.

Numerical values are formatted based on their range and internal accuracy. Since all fields will not be the same length, be sure to select the separator you want to use to start each field.

The user-specified separator character (or the default blank space) separates the individual fields in ASCII and DATAFILE formats. Blank spaces, used as separators, can be visually more attractive if you plan to print the report. Other characters can be more useful as separators if you plan to read the report file with another program.

Using the comma as a separator is acceptable to many applications, but some data items may contain commas *that are not separators.* These commas can confuse analysis programs. The date and time formats can contain different special characters based on the native language specified when you execute the extract program.

## **Note**

To use a nonprinting special character (such as (Tab)) as a separator, enter it into your report format file immediately following the first double quote in the separator parameter. You might have to turn on the Display Functions feature before your terminal can enter the character properly.

# **Hints**

- Most spreadsheets accept files in DATAFILE format using separator=",".
- Many spreadsheet packages accept a maximum of 256 columns in a single sheet. Use care when exporting multiple layout types of data because it is easy to generate more than 256 total items. You can use the output of the report *reportfile*, show command to determine if you are likely to see this problem.
- If you have a printer that supports underlining, you can create a more attractive printout by specifying ASCII format and the vertical bar character (separator=" $\lceil$ ") and then printing the report with underlining turned on.

# **Notes on BINARY Format**

In BINARY format files, numerical values are written as 32-bit integers. This can save space by reducing the overall file size, but your program must be able to read BINARY files. We do not recommend copying a BINARY format file to a printer or a terminal.

In BINARY format, non-numerical data is written the same as it was in the ASCII format except separator characters are not used. To properly use a BINARY format file, you should use the record layout report printed by extract when you specify report *reportfile,* show. This report gives you the starting byte for each item specified.

To maintain maximum precision and avoid nonstandard, BINARY floating-point representations, all numerical values are written as scaled, 32-bit integers. Some items might be multiplied by a constant before they are truncated into integer format.

For example, the number of seconds the CPU was used is multiplied by 1000 before being truncated. To convert the value in the exported file back to the actual number of seconds, divide it by 1000. For ease in conversion, specify headings on to write the scale factors to the exported file. The report title and special header records are written to BINARY format files to assist in programmatic interpretation.

# **Binary Header Record Layout**

Each record in a BINARY format exported file contains a special 16-byte record header preceding any user-specified data. The report *reportfile* , show command includes the following four fields that make up this record header:

# Table 4-4. Binary Record Header Format

Binary Record Header Metrics

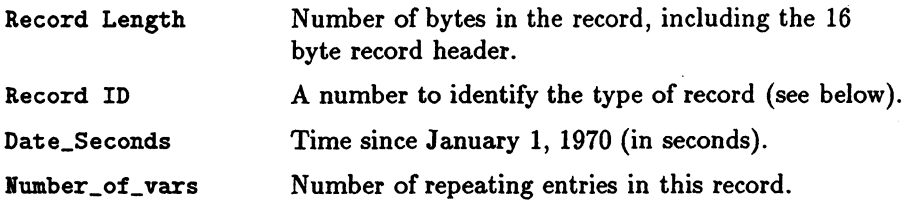

The Record ID metric uniquely identifies the type of data contained in the record. Current Record ID values are:

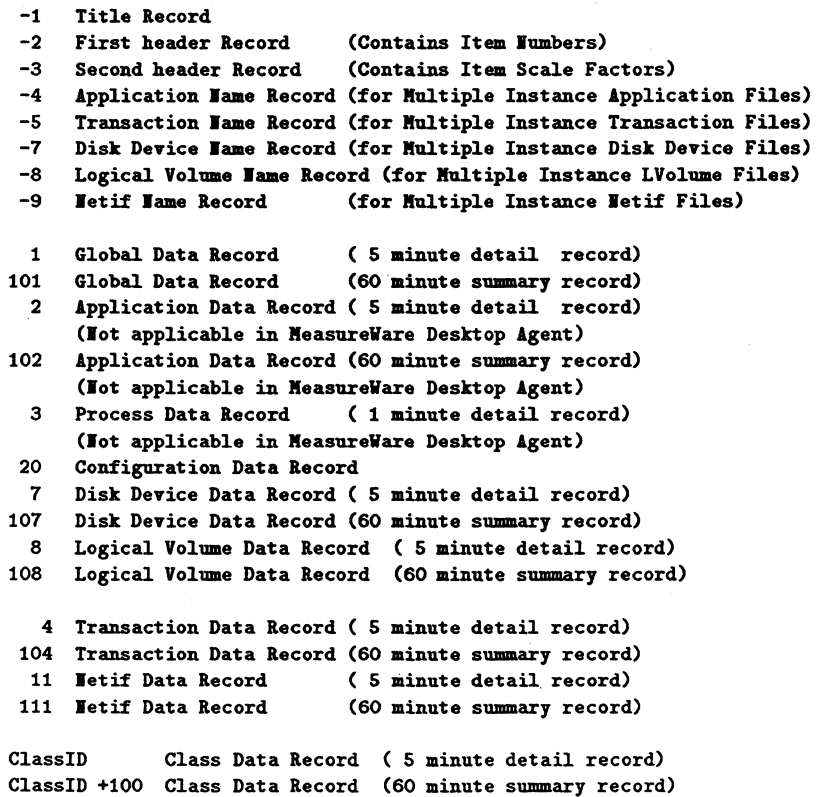

The Date\_Seconds metric is identical to the user selectable Date\_Seconds metric and is provided to ensure that records can be scanned easily for desired dates and times.

The Number\_of\_vars metric indicates how many groups of repeating fields are contained in the record. For global and configuration records, this metric is the number of disk drives configured on the system. If repeating netif metrics are chosen for these record types, the maximum number of netif devices (four) are exported regardless of the number configured.

For Multiple Instance application records, the Number\_of\_vars metric is the number of applications configured. For Multiple Instance disk device records, the Number\_of\_vars metric is the number of disk devices configured. For all header records, this metric is the maximum number of repeating groups allowed.

BINARY format files have special formats for the title and header records. These records contain the information needed to describe the contents of the file so that a program can properly interpret it. If headings off is specified, only data records will be in the file. If headings on is specified, the following records will precede all data records.

# **Table 4-5. Binary Header Records**

# Binary Header Records

.<br>C

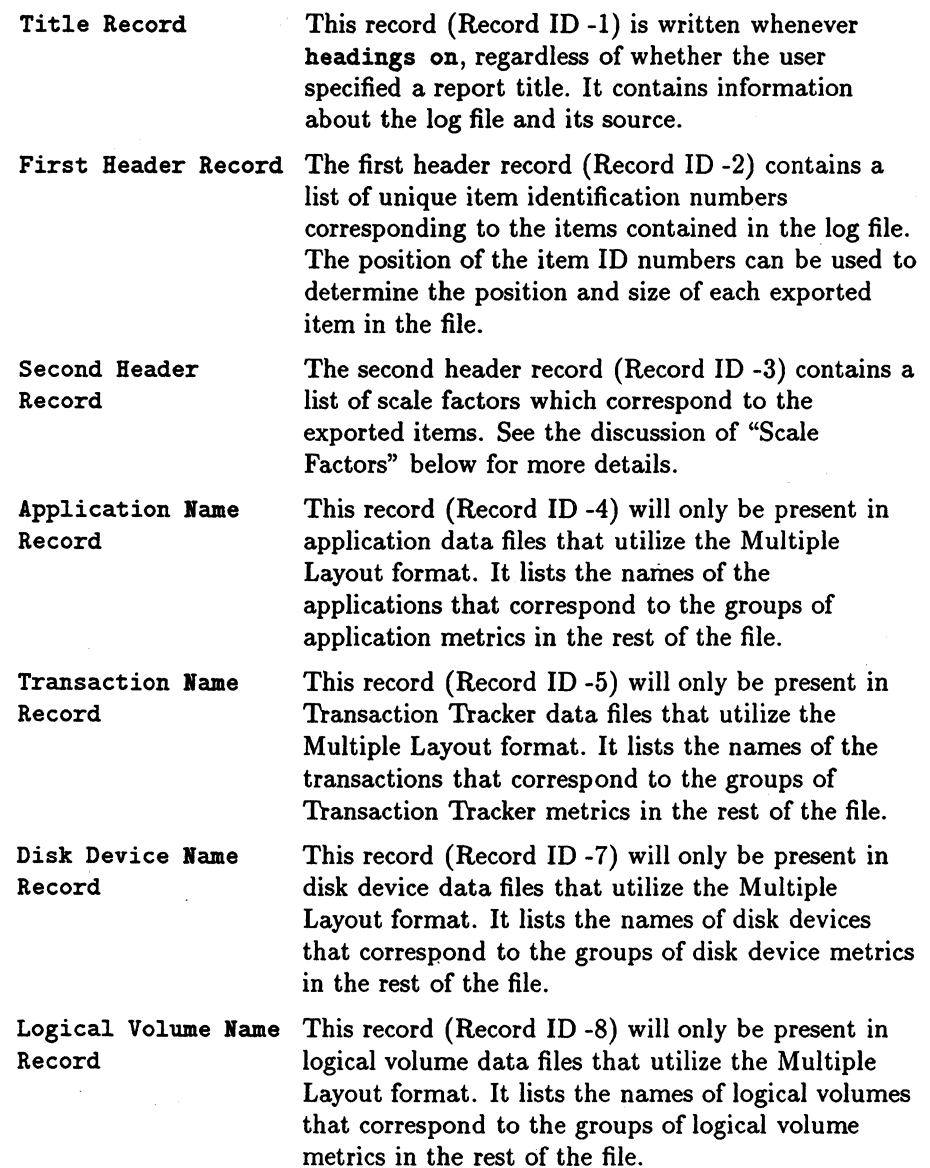

## **Table 4-5. Binary Header Records (continued)**

Netif Name Record This record (Record ID -9) will only be present in netif (LAN) data files that utilize the Multiple Layout format. It lists the names of netif devices that correspond to the groups of netif device metrics in the rest of the file.

### **Binary Title Record**

The Title Record for BINARY files contains information designed to assist programmatic interpretation of the exported file's contents. This record will be written to the exported file whenever headings on is specified.

The contents of the Binary Title Record are:

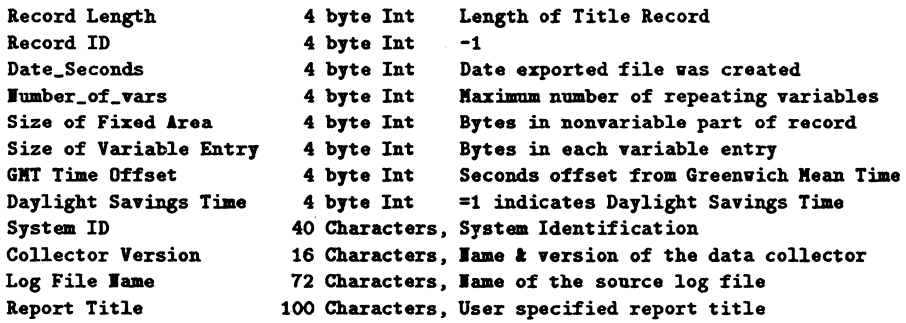

The Date\_Seconds, GMT Time Offset, and Daylight Savings Time metrics in the Binary Title Record apply to the system and time when the export file was created. If this is not the same system that logged the data, these fields cannot properly reflect the data in the file.

## **Binary Item Identification Record**

The first header record (record ID -2) in the binary file contains the unique item numbers for each item exported. Each Item ID is a 4-byte integer number that can be cross referenced using the rxitemid file supplied with this product. The Item ID fields are aligned with the data fields they represent in the rest of the file. All

binary exported data items will occupy a multiple of 4 bytes in the exported file and each will start on a 4-byte boundary. If a data item requires more then 4 bytes of space, then its corresponding item ID field will be zero filled on the left.

For example, the process metric Program requires 16 bytes. Its data and item ID records would be:

Header 1 (Item Id Record) ... | 0| 0| 0|12012|<br>Process Data Record | Proglram Inamel aaal Proglram\_inamel \_aaal

# **Binary Scale Factor Record**

The second header record (record ID -3) in the binary file contains the scale factors for each of the exported items. Numeric items are exported to binary files as 32-bit (4-byte) integers in order to minimize problems with the way in which different computer architectures implement floating point. Before being truncated to fit into the integer format, most items are multiplied by a fixed scale factor. This allows floating point numbers to be expressed as a fraction, using the scale factor as a denominator.

Each scale factor is a 32-bit (4-byte) integer to match the majority of data items. Special values for the scale factors are used to indicate non-numeric and other special valued metrics.

## **Special Scale Factors**

Non-numeric metrics, such as ASCII fields, have zero scale factors. A negative 1 scale factor should not occur, but if it does it indicates an internal error in the extract program and should be reported.

The DATE format is MPE CALENDAR format in the least significant. 16 bits of the field (the 16 bits farthest right). The scale factor for date is 512. Scaling this as a 32-bit integer (dividing by 512) isolates the year as the

integer part of the date and the day of the year (divided by 512) as the fractional part.

TIME is a 4-byte binary field (hour, minute, second, tenths of seconds). The scale factor for time is 65536. Dividing it by 65536 forms a number where the integer part is the (hour  $*$  256) + minute.

It is easier to handle a Date\_Seconds value in a binary file.

# **Application Name Record**

When application data is exported in the Multiple Layout format, a special Application Name Record is written to identify the application groups. For binary format files, this record has record ID -4. It consists of the binary record 16-byte header and a 20-byte application name for each application which was defined at the starting date of the exported data.

If applications are added or deleted during the time covered in the data extraction, the Application Name Record is repeated with the new application names.

# **Transaction Name Record**

When Transaction Tracker transaction data is exported in the Multiple Layout format, a special Transaction Name Record is written to identify the transaction name. For binary format files, this record has a record ID -5. It consists of the binary record 16-byte header and a 20-byte transaction name for each transaction that was configured at the starting date of the exported data.

If no Transaction Tracker transactions are added during the time covered in the data extraction, the Transaction Name Record will be repeated with the new transaction name appended to the end of the original list. Transactions that are deleted after the start of the

data extraction will not be removed from the Multiple Layout data record.

# **Disk Device Name Record**

When disk device data is exported in the Multiple Layout format, a special Disk Device Name Record is written to identify the disk device name. For binary format files, this record has a record ID -7. It consists of the binary record 16-byte header and a 20-byte disk device name for each disk device that was configured at the starting date of the exported data.

If disk devices are added during the time covered in the data extraction, the Disk Device Name Record will be repeated with the new disk device name appended to the end of the original list. Disk devices that are deleted after the start of the data extraction will not be removed from the Multiple Layout data record.

## **Logical Volume Name Record**

When logical volume data is exported in the Multiple Layout format, a special Logical Volume Name Record is written to identify the logical volume name. For binary format files, this record has a record ID -8. It consists of the binary record 16-byte header and a 20-byte logical volume name for each logical volume that was configured at the starting date of the exported data.

If logical volumes are added during the time covered in the data extraction, the Logical Volume Name Record will be repeated with the new logical volume name appended to the end of the original list. Logical volumes that are deleted after the start of the data extraction will not be removed from the Multiple Layout data record.

# **Netif Name Record**

When netif data is exported in the Multiple Layout format, a special Netif Name Record is written to identify the netif device name. For binary format files, this record has a record ID -11. It consists of the binary record 16-byte header and a 20-byte netif device name for each netif device that was configured at the starting date of the exported data.

If netif devices are added during the time covered in the data extraction, the Netif Name Record will be repeated with the new netif device name appended to the end of the original list. Netif devices that are deleted after the start of the data extraction will not be removed from the Multiple Layout data record.
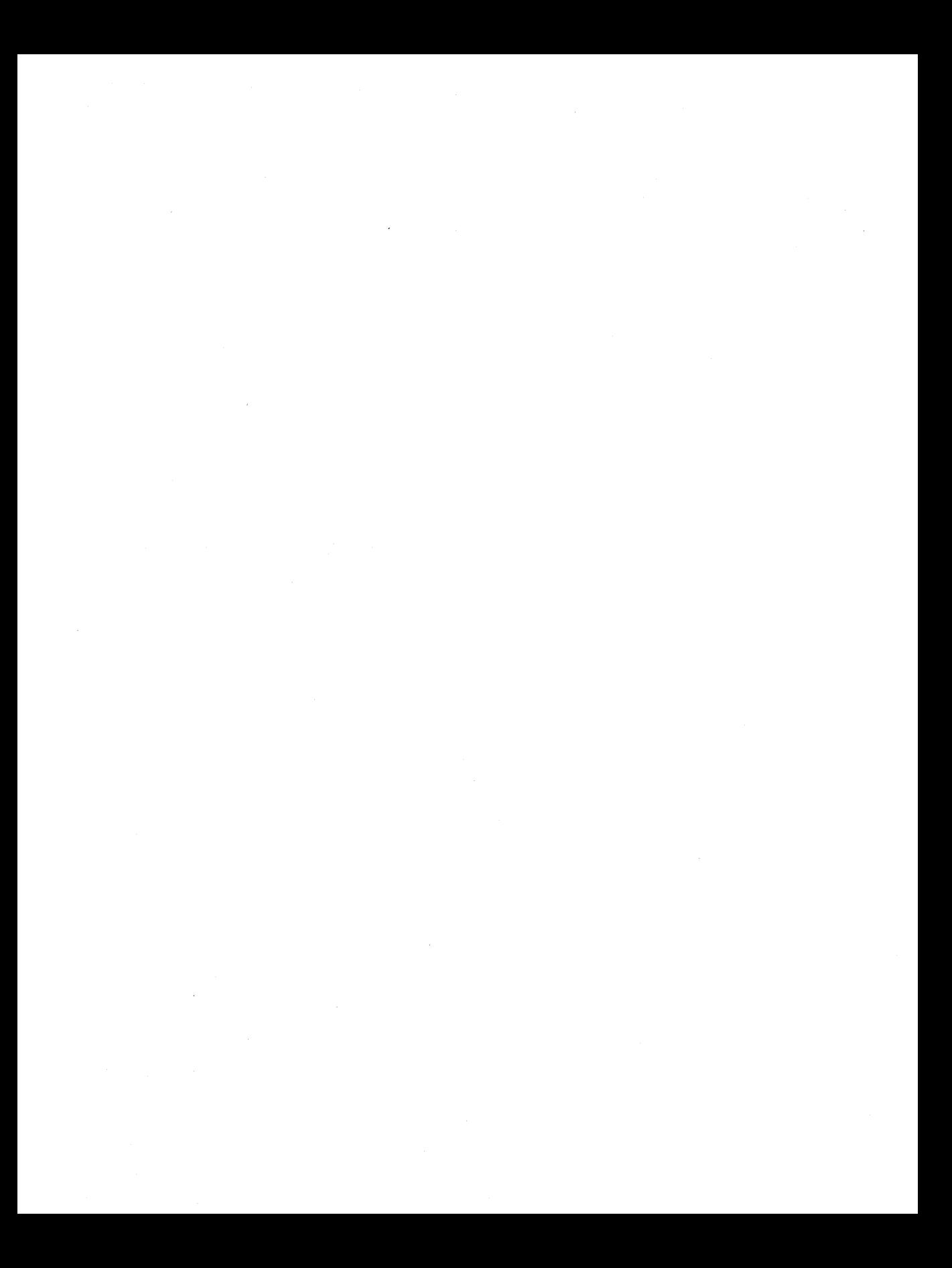

# **Performance Alarms**

This chapter describes what an alarm is, the syntax used to define an alarm, how an alarm works, and how alarms can be used to monitor performance.

You can use MeasureWare Agent to define alarms. These alarms notify you when scopeux or DSI metrics meet conditions that you have defined.

To define alarms, you specify conditions on each MeasureWare Agent system that when met or exceeded, trigger an alert or action. You define alarms in the MeasureWare Agent alarmdef file.

As data is logged by scopeux, DBMS collection servers, or other user-created collectors, it is compared to the alarm definitions to determine if a condition is met. When this occurs an alert or action can be triggered.

With the real-time alarm generator you can configure where you want alert notifications sent and whether you want local actions performed. Alert notifications can be sent to your central PerfView analysis system where you can see graphs of metrics that characterize the performance of your systems or applications. SNMP traps can be sent to HP Open View or to any SNMP daemon. Local actions can be performed on your MeasureWare Agent system. Alert notifications can also be sent to HP Operations Center.

You can use the utility program's analyze command to analyze historical log file data against the alarm definitions and report the results.

# **Processing Alarms**

As performance data is collected by Measure Ware Agent, it is compared to the alarm conditions defined in the alarmdef file to determine whether the conditions have been met. When a condition is met, an alarm is generated and the actions defined for alarms ( ALERTs, PRINTs, and/or EXECs) are performed. You can set up how you want the alarm information communicated once an alarm is triggered. For example, you can:

- **•** send information to the PerfView analysis software and create an alarm icon in the Open View map associated with PerfView
- $\blacksquare$  send SNMP traps to OpenView or any SNMP daemon
- $\blacksquare$  send messages to OperationsCenter
- $\blacksquare$  execute a UNIX command on the local system such as mailx to send yourself a message

When you first start up MeasureWare Agent, the **perfibd** program starts repository servers for each data source configured in the perflbd. re file and then starts the alarm generator. (Every data source mentioned in your alarm definition must have a corresponding entry in perflbd.rc.) See the *Measure Ware Agent: Installation and Configuration Guide* for information on perilbd and starting and stopping the alarm generator.

> As data is collected in the log files, it is compared to the alarm definitions in the alarmed file. When an alarm condition is met, the actions defined in the alarm definition are carried out.

Actions can include:

- local actions performed via UNIX commands
- $\blacksquare$  messages sent to PerfView and OperationsCenter

# **How Alarms Are Processed**

Alarm Generator The MeasureWare Agent alarm generator handles the communication of alarm notifications. The alarm generator consists of the agdbserver that manages the agdb database. The agdb database contains a list of PerNiew analysis nodes, (if any), that you want to communicate alarm notifications to and various on/off. flags you set to define if and where you want the alarm notifications sent. It also contains a list of SNMP nodes. The agsysdb program manages the agdb database.

> When you start up MeasureWare Agent, the perflbd program starts the repository servers, the agdbserver, and the alarm generator. The alarm generator then reads the database to determine where and whether to send alarm notifications. It also checks to see if an OperationsCenter agent is on the system.

Use the following command line option to list where alert notifications will be sent:

agsysdb -1

### Communicating Alarm Notifications to PerfView

Use PerfView to set up (or delete) which MeasureWare Agents you want to receive alarms from (see the PerfView online help for an explanation of how to do this). The PerfView analysis system then gets entered into the agdb database on the MeasureWare Agent system. This tells the alarm generator to send alert notifications to that PerfView analysis system. If the ALERT is part of an ALARM statement, the message sent to PerfView includes the text of the ALERT, alarm TYPE, and SEVERITY. If Open View is also set up on that PerfView analysis system, an alarm icon is created in the OpenView map. (See the PerfView online help for an explanation of how this works).

### **Sending SNMP Traps to OpenView**

To send SNMP traps to Open View or any SNMP daemon, you must add your system name to the agdb database in MeasureWare Agent as follows:

### agsysdb -add *systemname*

Every ALERT generated will cause an SNMP trap to be sent to the system you defined. The trap text will contain the same message as the ALERT.

To stop sending SNMP traps to a system, you must delete the system name from the agdb database as follows:

### agsysdb -delete *systemname*

### **Sending Messages to OperationsCenter**

You can have alert notifications sent to OperationsCenter if there is an OperationsCenter agent on the same system as MeasureWare Agent. The OperationsCenter agent communicates with the central OperationsCenter system.

By default, if the OperationsCenter agent is running on the Measure Ware Agent system, the alarm generator does *not* execute local actions that are defined in any alarms in the EXEC statement. Instead, it sends a message to OperationsCenter's event browser. If the OperationsCenter agent is *not* running on the Measure Ware Agent system, the alarm generator does not try to send alert notifications to OperationsCenter and local actions are executed.

You can change the default to stop sending information to OperationsCenter, even though an OperationsCenter agent is running on the MeasureWare Agent system, by typing:

agsysdb -ope *OFF* 

Note If you install OperationsCenter after Measure Ware Agent and the alarm generator are already started, you must restart the alarm generator using the mwa restart server script.

### Executing Local Actions

Without an OperationsCenter agent running on the MeasureWare Agent system, local actions in EXEC statements will be executed.

You can change the default to turn off local actions as follows: .

agsysdb -actions off

If you want local actions to *always* execute even if the OperationsCenter agent is running, type:

agsysdb -actions always

The following table lists the settings for sending information to OperationsCenter and for executing local actions:

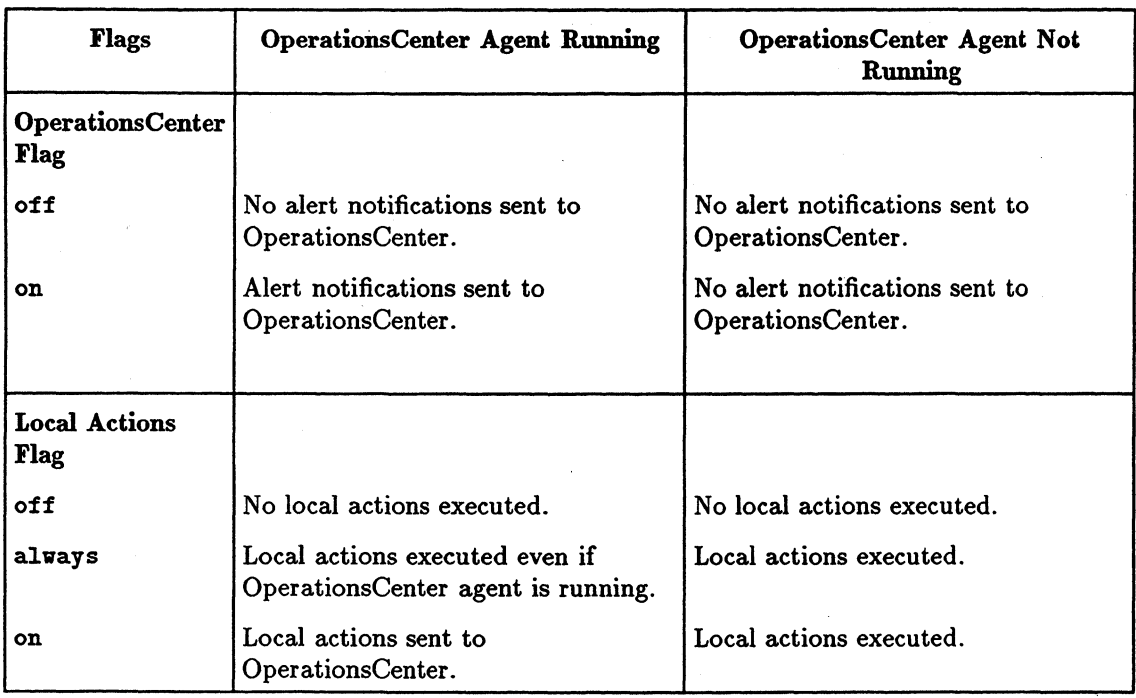

# **Errors in Processing Alarms**

The last error that occurred when sending an alarm is logged in the agdb database. To read this database, type:

agsysdb -1

The following information is displayed:

MeasureWare alarming status:

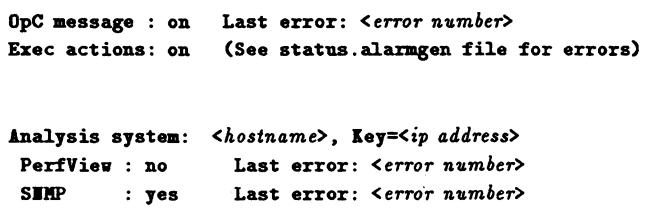

# Using Utility to Analyze Historical Data

You can use the **analyze** command in utility to analyze alarm conditions in a log file. This is different from the processing of real-time alarms explained above because you are comparing historical data in the log file to the alarm definitions in the alarmdef file to determine what alarm conditions would have been triggered. For more information on using the analyze command, see the "Analyze Command" section in Chapter 3 of this manual.

### Examples of Alarm Information in Historical Data

The following examples show what is reported when you analyze alarm conditions in historical data.

For the first example, START, END, and REPEAT statements have been defined in the alarm definition. An *alarm-start* event is listed every time an alarm has met all of its conditions for the specified duration. When these conditions are no longer satisfied, an *alarm-end*  event is listed. If an alarm condition is satisfied for a period long enough to generate another alarm without having first ended, a *repeat* event is listed.

Each event listed shows the date and time, alarm number, and the alarm event. The actions *are not performed,* but they are listed with any requested parameter substitutions in place. EXECs are listed.

09/11/95 11:15 ALARM [1] START CRITICAL: CPU test 99.97% 09/11/95 11:20 ALARM [1] REPEAT WARNING: CPU test 99.996% 09/11/95 11:25 ALARM [1] END RESET: CPU test 22.86% EXEC: end.script

If you are using a color workstation, the following output is highlighted:

CRITICAL statements are red

WARNING statements are yellow

RESET statements are green

The next example shows an alarm summary that is displayed after alarm events are listed. The first column lists the alarm number, the second column lists the number of times the alarm condition occurred, and the third column lists the total duration of the alarm condition.

### Performance Alarm Summary:

Alam Count Kinutes 1 574 2865 2 0 0 Analysis coverage using "alrmdef2": Start: 09/04/95 08:00 Stop: 09/06/95 23:59 Total time analyzed: Days: 2 Hours: 15 Minutes: 59

# **Components of Alarm Definitions**

An alarm occurs when one or more of the conditions you define continues over a specified duration. The alarm definition can include an action to be performed at the start or end of the alarm.

A condition is a comparison between two or more items. The compared items can be metric names, constants, or variables. For example,

ALARM gbl\_cpu\_total\_util > 95 FOR 5 MINUTES

An action can be specified to be performed when the alarm starts, ends, or repeats. The action can be one of the following:

- an ALERT, which sends a message to PerfView or OperationsCenter, or an SNMP trap to Open View or an SNMP daemon
- an EXEC, which performs a UNIX command, or
- **a** a PRINT, which sends a message to stdout when processed using the utility program.

For example,

```
ALARM gbl_swap_space_util > 95 FOR 5 MINUTES
    START
        RED ALERT "Global swap space is nearly full"
   EID 
       RESET ALERT "End of global swap space full condition"
```
You can create more complex actions using Boolean logic, loops through multiple-instance data such as application or process, and variables. See the alarm syntax reference for details on these statements.

You can also use the INCLUDE statement to identify additional alarm definition files you want used. For example, you may want to break up your alarm definitions into smaller files.

# **Alarm Syntax Reference**

This section shows the statements that are available in the alarm syntax. You may want to look at the alarmdef file for examples of how the syntax is used to create useful alarm definitions.

### **Alarm Syntax**

ALARM *condition* [[AND, OR] *condition*] [FOR duration[SECONDS, MINUTES, INTERVALS]]

[TYPE=" *atring"]*  [SEVERITY=integer] [START *action*] [REPEAT [EVERY *duration* [SECONDS, MINUTES, INTERVALS]] *action*] [END *action*]

[RED, CRITICAL, YELLOW, WARNING, RESET] ALERT *message* 

EIEC *"UNIX command"* 

PRINT *message* 

IF *condition*  THE**I** *action* [ELSE *action]* 

{.lPPLIC.lTIOI, PB.OCESS • DISI • TB..llS.lCl'IOI, LVOLUJIE • IETIF} LOOP *action* 

IICLUDE *"filename"* 

USE *"data aource name"* 

[VAB.] *name* = *value* 

ALIAS *name* = *"replaced-name"* 

SYMPTOM *variable* [ TYPE = {CPU, DISK, MEMORY, NETWORK}]

RULE *condition* PROB *probability*  (RULE *condition* PROB *probability]* 

# **Alarm Syntax Conventions Conventions**

- **•** Braces  $({})$  indicate that one of the choices is required.
- **Brackets** ( $\Box$ ) indicate an optional item.
- Items separated by commas within brackets or braces are options. Choose only one.
- Italics indicate a variable name that you replace.
- All syntax keywords are in uppercase.

# **Common Elements of the Alarm Syntax**

The following elements are used in several statements in the alarm syntax and are documented below for your reference.

### **Comments**

You can precede comments either by double forward slashes ( $\frac{1}{1}$ ) or the pound sign (#). In both cases, the comment ends at the end of the line. For example,

# any text or characters

or

// any text or characters

### **Compound Statement**

Compound statements allow a list of statements to be executed as a single statement. A compound statement is a list of statements inside braces  $({})$ . Use the compound statement with the "IF Statement", the "LOOP Statement", and the START, REPEAT, and END clauses of the "ALARM Statement". Compound statements cannot include ALARM and SYMPTOM statements.

```
{ 
} 
 statement 
 statement
```
In the example below, highest\_cpu =  $0$  defines a variable called highest\_cpu. The highest\_cpu value is saved and notifies you only when that highest\_cpu value is exceeded by a higher highest\_cpu value.

```
highest_cpu = 0IF gbl_cpu_total_util. > highest_cpu TBEI 
 // Begin compound statement
  { 
 highest_cpu = gbl_cpu_total_util 
 ALERT "Our new high CPU value is ", highest_cpu, "%" 
 } 
 // End compound statement
```
### **Conditions**

A condition is defined as a comparison between two items.

```
item1 \{ >, <, > =, \le, ==, != \}item2
  [AND, OR[itemS \; \{ >, \; <, \; >=, \; <=, \; ==, \; !=\} item/]]
```
where  $("==" means "equal", and " !=" means "not"$ equal".

Conditions are used in the ALARM, IF, and SYMPTOM statements. An item can be a metric name, a numeric constant, an alphanumeric string enclosed in quotes, an alias, or a variable. When comparing alphanumeric items, only  $==$  or  $!=$  can be used as operators.

### **Constants**

Constants can be either numeric or alphanumeric. An alphanumeric constant must be enclosed in double quotes. For example:

```
345 
345.2 
"Time is"
```
Constants are useful in expressions and conditions. For example, you may want to compare a metric against a constant numeric value inside a condition to generate an alarm if it is too high, such as

gbl\_cpu\_total\_util > 95

### Expressions

Arithmetic expressions perform one or more arithmetic operations on two or more operands. You can use an expression anywhere you would use a numeric value. Legal arithmetic operators are:

 $+$ ,  $-$ ,  $*$ ,  $/$ 

Parentheses can be used to control which parts of an expression are evaluated first.

For example:

Iteration + 1 gbl\_cpu\_total\_util - gbl\_cpu\_user\_mode\_util ( 100 - gbl\_cpu\_total\_util ) / 100.0

### Interval

An interval is the period of time since the last measurement. An interval will either be the shortest duration in any alarm condition defined, five minutes if process data is not collected, or one minute if it is.

### **Meb'ic Names**

When you use a metric name in an alarm definition, the current value of the metric is substituted. In Measure Ware Agent, see the list of metric names in extract online help. In PerfView, choose On Metrics from the PerfView help menu to display a list of metrics by platform. Metric names must be typed exactly as they appear in the help systems, except for case sensitivity.

It is recommended that you use fully-qualified metric names if the metrics are from a data source other than the SCOPE data source (such as DSI metrics).

For application metrics, you must associate a metric with a specific application, except when using the "LOOP Statement". To do this, specify the application name followed by a colon, and then the metric name. For example, other\_apps:app\_cpu\_total\_util specifies the total CPU utilization for the application other \_apps.

The format for specifying a fully qualified metric is:

data\_source:instance(class):metric\_name

A global metric in the SCOPE data source requires no qualification. For example,

metric 1

An application metric, which is available for each application defined in the SCOPE data source, requires the application name:

application\_1:metric\_1

If you use an application name that has an embedded space, you must replace the space with an underscore  $(-)$ . For example, application 1 must be changed to application\_!. See the "ALIAS Statement" section for more information on using names that contain special characters, or names where case is significant.

If you had a disk named "other" and an application named "other", you would need to specify the class as well as the instance:

### other(disk):metric\_1

A global metric in an extracted log file (where scope\_ extract is the data source name) would be specified this way:

scope\_extract:application\_1:metric\_1

A DSI metric would be specified this way:

dsi\_data\_source:dsi\_class:metric\_name

Disk data class names cannot be used directly in alarm definitions because they contain asterisks. Any names containing special characters must be aliased before they are specified.

In the following example, the disk class name c410d5s• is aliased to give it a unique name. The alias is then used in an ALARM statement:

ALIAS  $c410d5s = "c410d5s*"$ ALARM c410d5s:bydisk\_space\_util > 65

### Messages

A message is the information sent by a PRINT or ALERT statement. It can consist of any combination of quoted alphanumeric strings, numeric constants, expressions, and variables. The elements in the message are separated by commas. For example,

RED ALERT "cpu utilization=", gbl\_cpu\_total\_util

Numeric constants, metrics, and expressions can be formatted for width and number of decimals.

For example:

*metric names* [I *width* [I *decimals]]* 

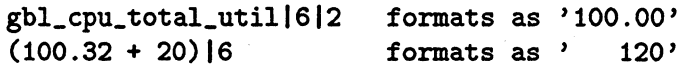

**ALARM Statement** The ALARM statement defines a condition or set of conditions and a duration for the conditions to be true. Within the ALARM statement, you can define actions to be performed when the alarm condition starts, repeats, and ends. Conditions or events that you might want to define as alarms include:

- when global swap space has been nearly full for 5 minutes
- **•** when the memory paging rate has been too high for 1 interval
- when your CPU has been running at 75 percent utilization for the last ten minutes

### **Syntax**

```
AI.AU condition ([AID ,Oil] condition] 
  [FOR duration[SECONDS, MINUTES, INTERVALS]]
```

```
[TYPE=" atring"] 
[SEVERITY=integer] 
[START action]
[REPEAT [EVERY duration [SECONDS, MINUTES, INTERVALS]] action]
[EID action]
```
- The ALARM statement must be a top-level statement. It cannot be nested within any other statement. However, you can include several ALARM conditions in a single ALARM statement. If the conditions are linked by AND, all conditions must be true to trigger the alarm. If they are linked by OR, any one condition will trigger the alarm.
	- $\Box$  TYPE is a quoted string of up to 8 characters. If you are sending alarms to PerfView, you can use TYPE to categorize alarms and to specify the name of a graph template to use.
- $\Box$  SEVERITY is an integer from 0 to 32767. If you are sending alarms to PerfView, you can use this to categorize alarms.
- START, REPEAT, and END are *keywords* used to specify what action to take when alarm conditions are met, met again, or stop. You should always have at least one of START, REPEAT, or END in an ALARM statement. Each of these keywords is followed by an *action.*
- *action*  The action most often used with an ALARM START, REPEAT or END is the ALERT statement. However, you can also use the EXEC statement to mail a message or run a script, or a PRINT statement if you are analyzing historical log files with utility. Any syntax statement is legal except another ALARM.

START, REPEAT, and END actions can be compound statements. For example, you can use compound statements to provide both an ALERT and an EXEC.

• Conditions - A condition is defined as a comparison between two items.

> *item!* {>, <, >=, <=, ==, *!=}item2*  [AND, OR[item3 {>, <, >=, <=, ==, !=}item4]]

where " $==$ " means "equal", and " $!=$ " means "not equal".

An item can be a metric name, a numeric constant, an alphanumeric string enclosed in quotes, an alias, or a variable. When comparing alphanumeric items, only  $==$  or  $!=$  can be used as operators.

You can use compound conditions by specifying the "OR" and "AND" operator between sub-conditions. For example,

```
ALARM gbl_cpu_total_util > 90 &ID 
   gbl_pri_queue > 1 for S minutes
```
Note WARNING! Do not use metrics that are logged at different intervals in the same statement. For example, you should not loop on a process (logged at 1-minute intervales) based on the value of.a global metric (logged at 5-minute intervals) in a statement like this:

> IF global\_metric THEN PROCESS LOOP...

The different intervals cannot be synchronized as you might expect, so results will not be valid.

You can use metrics logged at different intervals with the utility program's analyze command against static (historical) log files because the data can be synchronized.

- [FOR *duration* SECONDS. MINUTES. INTERVALS] specifies the time period the condition must remain true to trigger an alarm. The alarm generator evaluates the SYMPTOMS and ALARMS at each interval. For data collected by scopeux, an "interval" is the shortest of:
	- $\Box$  5 minutes, if process data is not being collected on the system.
	- $\Box$  1 minute, if process data is being collected.

 $\Box$  the shortest duration in any alarm definition.

DSI data can be collected at intervals of 5 seconds or longer.

Use caution when specifying durations of less than one minute, particularly when there are multiple data sources on the system. Performance can be seriously degraded if each data source must be polled for data at very small intervals. The duration must be a multiple of the longest collection interval of the metrics mentioned in the alarm condition.

• [REPEAT EVERY *duration* SECONDS, MINUTES, INTERVALS] specifies the time period before the alarm is repeated.

### How It Is Used

The alarm cycle begins on the first interval that all of the ANDed, or one of ORed alarm conditions have been true for at least the specified duration. At that time, the alarm generator executes the START *action,*  and on each subsequent interval checks the REPEAT condition. If enough time has transpired, the *action* for the REPEAT clause is executed. (This continues until one or more of the alarm conditions becomes false.) This completes the alarm cycle and the END *statement* is executed if there is one.

In order for PerfView to be notified of the alarm, you should use the ALERT statement within the START and END statements. If you do not specify an END ALERT, the alarm generator will automatically send one to PerfView and OperationsCenter and send an SNMP trap to any SNMP daemon.

### Example of a Typical ALARM Statement

The following ALARM example sends a red alert when the swap utilization is high for 5 minutes. It is similar to an alarm in the default alarmdef file. Do not add this example to your alarmdef file without removing the default, or your subsequent alert messages may be confusing.

```
ALABJI gbl_svap_space_util > 90 FOR S KIIUTES 
 START 
   RED ALERT "swap utilization is very high "
 REPEAT EVERY 15 MINUTES
   RED ALERT "swap utilization is still very high "
 ETD
   RESET ALERT "End of swap utilization condition"
```
This ALARM example tests the metric

gbl\_svap\_space\_util to see if it is greater than 90. Depending on how you configured the alarm generator, the ALERT can be sent to the Alarms window in PerfView, to Open View via an SNMP trap, or as a message to OperationsCenter. See the "Alarm Generator" section for details. If you have PerfView configured correctly, the RED ALERT statement places the "swap utilization still very high" message in the PerfView Alarms Window.

The REPEAT statement checks for the gbl\_svap\_space\_util condition every 15 minutes. As long as the condition is greater than 90, the REPEAT statement sends the "svap utilization is still very high" message.

When the gbl\_svap\_space\_util condition goes below 90, the RESET ALERT statement with the "End of svap utilization condition" message is sent wherever it is configured to go.

### Example of Using Compound Actions

The following example defines a compound action within the ALARM statement. This example shows you how to cause a message to be mailed when an event occurs .

```
ALARM gbl_cpu_total_util > 90 FOR 5 MINUTES
 START {
   RED ALERT "Your CPU is bottlenecked." 
   EIEC "echo 'cpu is too high' | mail root"
     } 
 EID
```
RESET ALERT "CPU crisis is over."

The ALERT can trigger an SNMP trap to be sent to Open View or to an SNMP daemon, or a message to be sent to OperationsCenter. The EXEC can trigger a mail message to be sent as a local action on your MeasureWare Agent system, depending on how you

have configured your alarm generator. See the "Alarm Generator" section for details. If you have PerfView set up to receive alarms from this system, the RED ALERT statement places the "Your CPU is bottlenecked" message in the PerfView Alarms window and causes a message to be mailed.

By default, if the OperationsCenter agent is running, the local action will not execute. Instead, it will be sent as a message to OperationsCenter.

### **Example of Using Multiple Conditions**

You can have more than one test condition in the ALARM statement. In this case, each statement must be true for the ALERT to be sent.

```
ALARM gbl_cpu_total_util > 90
  AID gb1.cpu.sys_mode.util > SO FOR S KIIUTES 
START 
  RED ALERT "The CPU is busy and System Mode CPU 
   utilization is high." 
EID
```
RESET ALERT "The CPU a1ert is nov over."

The ALARM example above tests the metric gbl\_cpu\_total\_util and the metric gbl\_cpu\_sys\_mode\_util. If both conditions are true, the RED ALERT statement sends a red alert. When either test condition becomes false, the RESET is sent.

```
ALARM gbl_cpu_total_util > 90
  OR 
START
      gb1_cpu_sys..mode_util > SO 
      FOR 10 MINUTES
  RED ALERT "Either tota1 CPU utilization or system mode CPU 
    utilization is high"
```
The ALARM example above tests the metric gbl\_cpu\_total\_util and the metric glb\_cpu\_sys\_mode\_util. If either condition is true, the RED ALERT statement sends a red alert.

# **ALERT Statement** The ALERT statement allows a message to be sent to PerfView, OpenView, any SNMP daemon, or OperationsCenter. It also allows the creation and

deletion of the alarm icons in the Open View map associated with PerfView and controls the color of the alarm icons, depending on the severity of the alarm.

The ALERT statement is most often used as an action within an ALARM. It could also be used within an IF statement to send a message as soon as a condition is detected instead of after the duration has passed. If an ALERT is used outside of an ALARM or IF statement, the message will be sent at every interval.

### **Syntax**

[RED, CRITICAL, YELLOW, WARNING, RESET] ALERT *message* 

- RED is synonymous with CRITICAL and YELLOW is synonymous with WARNING. These keywords turn the alarm icon in the Open View map associated with PerfView red or yellow. They also send the message with other information to the PerfView Alarms window. YELLOW is the default.
- RESET records the *message* in the PerfView Alarm window and deletes the alarm icon in the Open View map associated with PerfView. A RESET ALERT without a message is sent automatically when an ALARM condition ENDs if you do not define one in the alarm definition.
- *message*  A combination of strings and numeric values used to create a message. Numeric values can be formatted with the parameters [I *width* [I *decimals]].*

### **How** It Is **Used**

The ALERT can also trigger an SNMP trap to be sent to Open View or any SNMP daemon, or a message to be sent to OperationsCenter, depending on how

you have configured your alarm generator. See the "Alarm Generator" section for details. If you have PerfView configured to receive alarms from this system, the ALERT sends a message to the PerfView Alarms window.

If an ALERT statement is used outside of an ALARM statement, the alert message will show up in the PerfView alarms window but no icon will be created in the Open View map.

For alert messages sent to Operations Center, the WARNINGS will be displayed in blue in the message browser.

### ALERT Example

An example ALERT statement is:

RED ALERT "CPU utilization = ", gbl\_cpu\_total\_util

If you have PerfView and Open View, this statement creates a red alarm icon in the Open View map associated with PerfView and sends a message to the PerfView Alarms window that reads:

CPU utilization = 85.6

**EXEC Statement** The EXEC statement allows you to specify a UNIX command to be performed on the local system. You could use the EXEC command, for example, to send a mail message to the MIS staff each time a certain condition is met.

> EXEC should be used within an ALARM or IF statement so the UNIX command is performed only when specified conditions are met. If an EXEC statement is used outside of an ALARM or IF statement, the action will be performed at every interval.

EXEC statements will execute only if the related ALARM or IF statement refers to a metric.

### Syntax

EXEC *"UNIX command"* 

• *UNIX command* - a UNIX command to be performed on the local system.

### How It Is Used

The EXEC can trigger a local action on your local system, depending on how you have configured your alarm generator. For example, you can turn local action on or off. If you have configured your alarm generator to send information to Operations Center, local actions will not usually be performed. See the "Alarm Generator" section for details.

Note Be careful when using the EXEC statement with UNIX commands or scripts that have high overhead if they will be performed at every interval.

> The alarm generator executes the command and waits until it completes before continuing. Be careful not to specify commands that take a long time to complete.

# **EXEC Example**

In the following example, EXEC performs the UNIX mailx command only when the gbl\_disk\_util\_peak metric exceeds 20.

IF  $gbl\_disk\_util\_peak > 20$  THEM EXEC "echo 'MeasureWare Agent detects high disk utilization' | mailx root"

**PRINT Statement** The PRINT Statement allows you to print a message to stdout. The PRINT statement is only useful when using MeasureWare Agent's utility program. The alarm generator ignores the PRINT statement.

### Syntax

### PRINT message

• *message* - A combination of strings and numeric values that create a message. Numeric values can be formatted with the parameters [I *width* [I *decimals]].*  Alphanumeric components of a message must be enclosed in quotes.

### PRINT Example

PRINT "The total time the CPU was not idle is", gbl\_cpu\_total\_time  $|6|2$ , "seconds"

When executed, this statement prints a message such as the following:

The total time the CPU was not idle is .95.00 seconds

# **IF Statement** Use the IF statement to define a condition using IF-THEN logic. It can be used within the ALARM

statement. Or, it can be used instead of an ALARM statement if you want to send an ALERT, EXEC a command, or PRINT a message as soon as a condition is detected. (The ALARM statement requires that a condition remain true for at least one interval before an action is performed.)

The IF statement can be used by itself or anyplace in the alarmdef file where IF-THEN logic is needed.

### **Syntax**

IF *condition* THEI *action* [ELSE *action]* 

• IF *condition* - A condition is defined as a comparison between two items.

> item1  $\{>, <, >=, <=, =, :=\}$ [AND, OR[item3 {>, <, >=, <=, ==, !=}item4]]

where  $"=="$  means "equal", and " $!="$  means "not equal".

An item can be a metric name, a numeric constant, an alphanumeric string enclosed in quotes, an alias, or a variable. When comparing alphanumeric items, only  $=$  or  $!=$  can be used as operators.

## **Note** WARNING! Do not use metrics that are logged at different intervals in the same statement. For instance, you should not loop on a process (logged at 1-minute intervals) based on the value of a global metric (logged at 5-minute intervals) in a statement like this:

IF global\_metric THEN PROCESS LOOP ...

The different intervals cannot be synchronized as you might expect, so results will not be valid.

You can use metrics logged at different intervals with the **utility** program's **analyze** command against static (historical) log files, because the data can be synchronized.

• *action* - Any action, or set a variable. (ALARM is not valid in this case.)

### **How** It Is **Used**

The IF statement tests the *condition.* If true, the *action*  after the THEN is executed. If the *condition* is false, the action depends on the optional ELSE clause. If an ELSE clause has been specified, the *action* following it is executed, otherwise the IF statement does nothing.

### **IF Example**

IF gbl\_cpu\_tota1\_util > 90 TBEI YELLOW ALERT "The CPU is running hot at: ", gbl\_cpu\_total\_util ELSE IF  $gbl\_cpu\_total\_util$  < 20 THEM RESET ALERT "The CPU is idling at: ", gbl\_cpu\_total\_util

In this example, the IF statement monitors CPU utilization for unusually high or low values. If you have PerfView configured correctly, the message "The CPU is running hot at:" is displayed in the PerfView Alarms window along with the percentage of CPU used.

If the gbl\_cpu\_ total\_util > 90 condition is false, ELSE IF goes to the next line and checks the condition  $gbl_{\text{c}oul_{\text{total}_{\text{u}}}$  value onlinearly total  $q$ . If that condition is true, then "The CPU is idling  $at:$ " is displayed in the PerfView Alarms window along with the percentage of CPU used.

The ALERT can also trigger an SNMP trap to be sent to Open View or any SNMP daemon, or a message to be sent to OperationsCenter, depending on how you have configured your alarm generator. See the "Alarm Generator" section for details.

## **LOOP Statement** The LOOP statement goes through multiple-instance data classes and for each instance it performs the *action*  defined.

### **Syntax**

{APPLICATIOI, PROCESS, DISI, TRAISACTIOI, LVOLUME, IETIF} LOOP *action* 

- APPLICATION, PROCESS, DISK, TRANSACTION, LVOLUME, NETIF - MeasureWare Agent data classes that contain multi-instance data.
- *action*  PRINT, EXEC, ALERT, set variables.

### **How** It Is **Used**

As LOOP statements iterate through each instance of the class, metric values change. For instance, the following LOOP statement prints the name of each application to stdout if you are using the utility program's analyze command.

APPLICATION LOOP PRINT application\_name

A LOOP can be nested within another LOOP statement up to a maximum of five levels.

In order for the LOOP to execute, the LOOP statement must refer to one or more metrics of the same data class as the class defined in the LOOP statement.

### **APPLICATION LOOP Example**

You can use the LOOP statement to cycle through all active applications.

The following example uses an LOOP to find the application with the highest CPU at each interval. The LOOP statement is used to set the big\_app and highest\_cpu variable values. Then, highest\_cpu is tested to determine if an alert should be set.

```
big_app = ""highest_cpu = 0 
APPLICATIOI LOOP 
  IF (app_cpu_total_util > highest_cpu) THEI 
   { 
   highest_cpu = app_cpu_total_util 
   big_app = app_name 
   } 
IF (highest_cpu > 20) TBEI 
   RED ALERT "The application ", big_app, "is the highest CPU user at",
    highest_cpu, "X"
```
**INCLUDE Statement** Use the INCLUDE statement to include another alarm definitions file along with the alarmdef file.

### **Syntax**

### IICLUDE "filename"

where *filename* is the name of another alarm definitions file. The file name must always be fully qualified.

### **How It Is Used**

The INCLUDE statement could be used to separate logically distinct sets of alarm definitions into separate files.

### **INCLUDE Example**

For example, if you have some alarm definitions in a separate file for your Sybase database metrics and it is named

### SYBASE.alarmdefl

You can include it by adding the following line to the alarm definitions in your main alarmdef file:

## INCLUDE "/path/SYBASE.alarmdef1"

**USE Statement** Use the USE statement to specify a data source other than the SCOPE data source to be referenced in your alarm definition.

### **Syntax**

USE "data source name"

where *data source name* is the name to use instead of SCOPE.

### **How** It Is **Used**

By default, alarms are processed using the SCOPE data source. To specify a data source other than SCOPE to use in your alarm definition, add a USE statement.

For example, if you want to validate your alarm definitions against an extracted log file without having to fully qualify the metrics with the data source name, add the USE statement to your alarm definition to define the new data source.

Another example is if you renamed your active SCOPE data source name to scope\_extract in the perflbd\_rc file, the metrics you specified in your ALARM statement would not be found unless you add the USE statement to specify the scope\_extract data source. The following statements would cause the alarm generator to get the metric value from the scope\_extract data source:

```
USE "scope_extract"
IF gbl_total_cpu_util > 90
```
A USE statement should always be used on any system where the default SCOPE data source is not running or where it has been renamed in the perflbd. re file, to ensure that metrics are selected from the intended log file.

**VAR Statement** The VAR statement allows you to define a variable and assign a value to it.

### **Syntax**

 $[VAR]$  name = value

- **name** Variables names must begin with a letter and can include letters, digits, and the underscore character. Variables names are not case-sensitive.
- *value H* the value is an alphanumeric string, it must be enclosed in quotes.

### **How** It Is **Used**

VAR assigns a value to the user variable. If the variable did not previously exist it is created.

Once defined, variables can be used anywhere in the alarmdef file.

### **Examples**

Define a variable by assigning something to it. For example:

highest\_CPU\_value = 0

This example defines the numeric variable highest\_CPU\_value by assigning it a value of zero.

 $my_name = 111$ 

This example defines the alphanumeric variable my \_name by assigning it an empty string value.

ALIAS Statement The ALIAS statement allows you to substitute an alias if any part of a metric name (class, instance, or metric) has a case-sensitive name or a name that includes special characters (such as disk class names). These are the *only*  circumstances where the ALIAS statement should be used.

### Syntax

ALI1S *name* = *"replaced-name"* 

- *name*  The name must begin with a letter and can include letters, digits, and the underscore character.
- *replaced-name* The name that must be replaced by the ALIAS statement to make it uniquely recognizable to the alarm generator.

### How It Is Used

Because of the way the alarmdef file is processed, if any part of a metric name (class, instance, or metric name) can only be identified uniquely by recognizing uppercase and lowercase, you will need to create an alias. You will also need to create an alias for any name that includes special characters. For example, if you have applications called "BIG" and "big", you'll need to alias "big" to ensure that they are viewed as different applications.

You would need to define the alias somewhere in the alarmdef file before the first instance of the name you want substituted.
## ALIAS Example

Because you cannot use special characters or upper and lower case in the syntax, using the application name "AppA" and "appa" could cause errors because the processing would be unable to distinguish between the two. You would alias "AppA" to give it a uniquely recognizable name. For example,

 $ALIAS$  appa\_uc = "AppA" ALERT "CPU alert for AppA.util is", appa\_uc:app\_cpu\_total\_util

**SYMPTOM Statement** A symptom provides a way to set a single variable value based on a set of conditions. Whenever any of the conditions is true, its probability value is added to the value of the sympton variable.

#### **Syntax**

SYMPTOM *variable* RULE *condition* PROB *probability* [RULE *condition* PROB probability]

- The keywords SYMPTOM and RULE are used exclusively in the SYMPTOM statement and cannot be used in other syntax statements. The SYMPTOM statement must be a top-level statement and cannot be nested within any other statement. No other statements can follow SYMPTOM until all its corresponding RULE statements are finished.
- *variable* is a variable name that will be the name of this symptom. Variable names defined in the SYMPTOM statement can be used in other syntax statements, but the variable value should not be changed in those statements.
- RULE is an option of the SYMPTOM statement and cannot be used independently. You can use as many RULE options within the SYMPTOM statement as you need. The SYMPTOM variable is evaluated according to the rules at each interval.
- $\blacksquare$  *condition* is defined as a comparison between two items.

*iteml*  $\{>,\lt,,\gt;=,\lt;=, ==, !=\text{item2 } [\text{AID}, \text{OR}[\text{item3 } \gt, , \lt,, \gt;=, \lt;=, ==, !=\text{item4}]]$ where " $==$ " means "equal", and " $!=$ " means "not equal".

An item can be a metric name, a numeric constant, an alphanumeric string enclosed in quotes, an alias, or a variable. When comparing alphanumeric items, only  $==$  or  $!=$  can be used as operators.

• *probability* is a numeric constant. The probabilities for each true SYMPTOM RULE are added together to create a SYMPTOM value.

## **How** It Is **Used**

The sum of all probabilities where the condition between measurement and value is true is the probability that the symptom is occurring.

## **SYMPTOM Example**

```
SYMPTOM CPU_Bottleneck
RULE gbl\_cpu\_total\_util > 50 PROB 25
RULE gbl_{\text{cpu\_total\_util}} > 85 PROB 25
RULE gbl_cpu_total_util > 90 PROB 25 
RULE gbl_run_queue > 3 PROB 50 
IF cpu\_bottleneck > 50 THEM
YELLOW ALERT "The CPU is stuck at: ", cpu_bottleneck
```
# **Alarm Definition Examples**

## **Example Showing a CPU Problem**

The following section contains examples of alarm definitions.

```
ALARM gbl_cpu_total_util > 90
  gbl\_run\_queue > 3 FOR 5 MINUTES
START
  YELLOW ALERT "CPU AT ", gbl_cpu_total_util, "% at "
REPEAT EVERY 20 MINUTES
  {RED ALERT "CPU AT ", gbl_cpu_total_util
  EXEC "/usr/bin/pager -n 555-3456"}
END ALERT "CPU at ", gb1_cpu\_total\_util, "% - RELAX"
```
If you have PerfView configured correctly, this example turns the alarm icon yellow in the Open View map (whenever CPU utilization exceeds 90 percent for 5 minutes and the CPU run queue exceeds 3 for 5 minutes), and sends a message to the PerfView Alarms window.

The ALERT could also trigger an SNMP trap to be sent to Open View or a message to be sent to OperationsCenter, depending on how you configured the alarm generator. See the "Alarm Generator" section for details.

If both conditions continue to hold true after 20 minutes, a red alert is generated, the alarm icon turns red in the Open View map, and another message is sent to the PerfView Alarms window. A program is then run to page the system administrator.

When either one of the alarm conditions fails to be true, the alarm icon is deleted and a message is sent to the PerfView Alarms window showing the global CPU utilization, the time the alert ended, and a note to RELAX.

## Example of Swap **Utilization**

ALARM gbl\_swap\_space\_util > 95 START RED ALERT "GLOBAL SWAP space is nearly full " DD

RESET ALERT "End of GLOBAL SWAP full condition"

If you have PerfView configured correctly, the alarm icon in the Open View map turns red and a message is written to the PerfView Alarms window.

If you don't have PerfView, the ALERT can trigger an SNMP trap to be sent to Open View or a message to be sent to Operations Center, depending on how you have configured your alarm generator. See the "Alarm Generator" section for details.

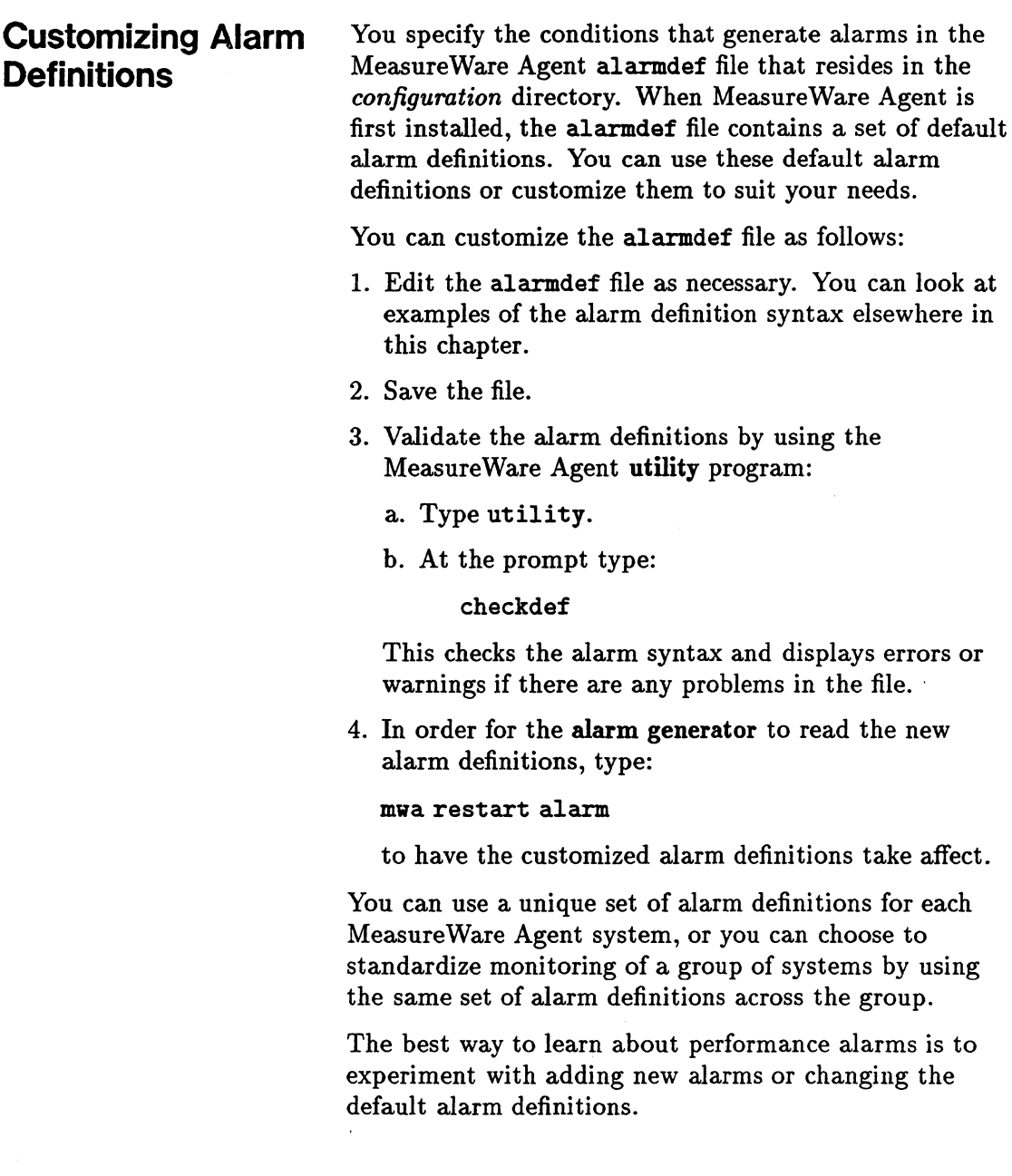

أسمعت الأراضي

Syntax Errors To check for errors in your alarm definition syntax, use the utility program's checkdef command. See the description of checkdef in Chapter 3 of this manual.

# **Utility Scan Report Details**

The utility program's scan command reads a log file and writes a report on its contents. The report's contents depends on the commands issued prior to issuing the scan command. (See the description of the scan command in Chapter 3.)

Table A-1 on the next page summarizes the information contained in all scan reports and in reports that are produced only when the detail on command is used (the default) with the scan command.

## **Table A-1. Information Contained in Scan Reports**

#### Initial Values:

Initial parm file global information and system configuration information.

Initial parm file application definitions.

Printed only if detail on is specified.

Printed only if detail on is specified and you are using Measure Ware Server Agent.

#### Chronological Detail:

parm file global change notifications. parm file application addition/deletion notifications.

Collector off-time notification. Application-specific summary reports.

Summaries:

Process log reason summary.

Scan start and stop actual dates and times. Application overall summary.

Collector coverage summary. Log file contents summary.

Log file empty space summary.

Printed only if detail on is specified.

Printed only if detail on is specified and you are using Measure Ware Server Agent.

Printed only if detail on is specified.

Printed only if detail on is specified and you are using MeasureWare Server Agent.

Always printed if process data was scanned and you are using MeasureWare Server Agent.

Always printed.

Printed only if application data was scanned and you are using MeasureWare Server Agent.

Always printed.

Always printed. Includes space and dates covered.

Always printed.

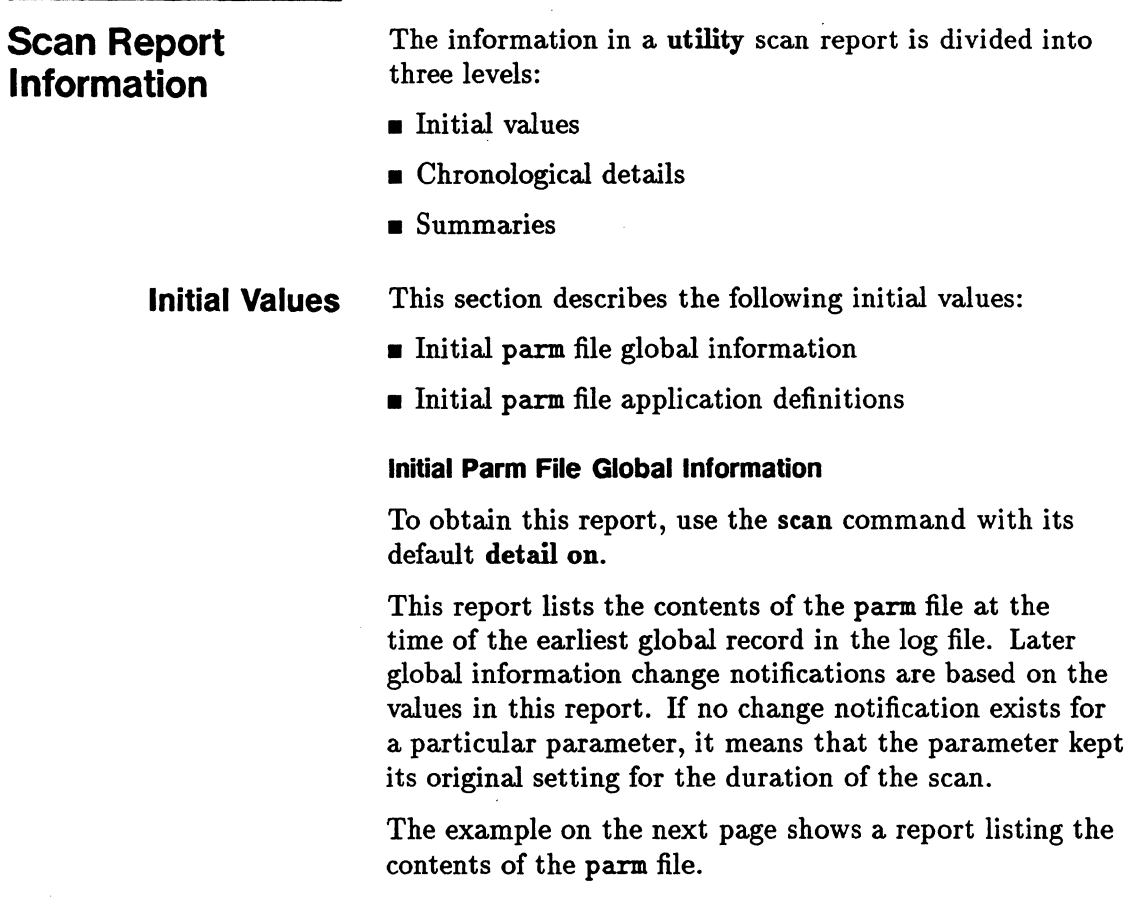

l,

```
05/23/95 15:28 System ID="Homer"
           scopeux/UI A.09.00 SAMPLE IITERVAL = 300,300,60 Seconds, Log version=D
           Configuration: 9000/855, 0/S HP-UI A.09.00 CPUs=1
           Logging Global Process records 
                   Device= Disk FileSys records 
           Thresholds: CPU= 10.00%, Disk=10.0/sec, First=1.0 sec, Resp=5.0 sec, Trans=100
                       lonev=FALSE, lokilled•FALSE, Shortlived=False (<1 sec) 
           HPUX Parms: Buffer Cache Size = 16384KB. FPROC = 532
           Vait Thresholds: CPU=100.00%, Disk=100.00%, Jlemory=100.00%, 
           Impede=100.00%
           Memory: Physical = 84.0 MB, Swap = 124304.0 MB, Available to users = 66.5 MB
           There are 2 LAN interfaces: 0, 1,
           05/23/95 15:28 There are 2 Disk Devices: 
               Disk #1976 = "/dev/hdisk0"Disk #1987 = "/day/hdisk1"Initial Parm File 
     Application 
      Definitions
                        The date and time listed on the first line correspond to 
                        the first date and time in the global log file and indicate 
                        when scopeux was started. Data records may have been 
                        rolled out of the global log file so the date and time on 
                        this report do not necessarily indicate the first global 
                        record in the log file. 
                        To obtain this report, use the scan command with its 
                        default detail on and have application data in the log file 
                        (MeasureWare Server Agent only). 
                        This report lists the name and definition of each 
                        application at the time the first application record is 
                        listed in the log file. Any application addition or deletion 
                        notifications you receive are based on this initial list of 
                        applications. For example: 
                           04/01/95 08:39 Application(1) = "other"
```
 $04/01/95$  08:39 Application(2) = "Real\_Time" Priority=0-127

Comment=all procs not in defined applications

 $04/01/95$  08:39 Application(3) = "Prog\_Development" File=vi,ed,sed,xdb,ld,lint,cc,ccom,pc,pascomp

**Note** 

During the scan, you are notified of applications that were added or deleted. This decision is based entirely on the application name. (Additions and deletions are determined by comparing the spelling, spacing, and case of the old names to the new set of logged names.) No attempt is made to detect a change in the definition of an application. If an application with a new name is detected, it is listed along with its new definition.

The date and time on this record is the last time scopeux was started before logging the first application record currently in the log file.

## Chronological Detail This section describes the following chronological details:

- **<u>n</u>** parm file global change notifications
- $\blacksquare$  parm file application addition and deletion notifications
- $\blacksquare$  scopeux off-time notifications
- **Application-specific summary report**

## Parm File Global Change Notifications

To obtain this report, use the scan command with its default detail on.

This report is generated any time when a record is found that scopeux started. If the current parm file collection parameters differ from the parameters when scopeux ran last, a global change notification can occur.

The following example shows the change notifications that occur when two new disk drives are added to the system.

 $05/13/95$  17:30 The number of disk drives changed from 9 to 11  $05/13/95$  17:30 Hew disk device scsi-4 = "c4d0s\*"  $05/13/95$  17:30 Hew disk device scsi-3 = "c3d0s\*"

## Parm File Application Addition/Deletion Notifications

To obtain this report, use the scan command with its default detail on and have application data in the log file (MeasureWare Server Agent only).

User-defined applications can be added or deleted each time scopeux is started. If an application name is found that does not match the last set of applications, an application addition, deletion, or change notification is printed. If the name of an application has not changed, it is not printed.

**Note** Application definitions are not checked for changes. They are listed when an application name is changed, but any change to an existing application's definition without an accompanying name change is not detected.

> The following example shows that a new application was started.

05/13/95 17:30 Application 4 "1ccounting\_Users\_1" vas added User=ted,rebecca,test\*,nelson,gene

## Scopeux Off-Time Notifications

To obtain this report, use the scan command with its default detail on.

If an extracted file contains only summary information, times are rounded to the nearest hour. For example:

04/29/95 11:00 - 04/29/95 12:34 collector off  $($  01:34:04)

The first date and time  $(04/29/95 11:00)$  indicate the last valid data record in the log file before scopeux was restarted. The second date and time (04/29/95 12:34) indicate when scopeux was restarted.

The last field (in parentheses) shows how long scopeux was *not* running. The format is *ddd/hh:mm:ss,* where *ddd* are days and *hh:mm:ss* are hours, minutes, and seconds. Zeros to the left are deleted.

In this example, scopeux was off on April 29, 1995 between 11:00 AM and 12:34 PM. The summary information shows that data was not collected for 1 hour, 34 minutes, and 4 seconds.

## Application-Specific Summary Report

To obtain this report, use the scan command with its default detail on and have application data in the log file (MeasureWare Server Agent only).

This report can help you define applications. Use the report to identify applications that are accumulating either too many or too few system resources and those that could be consolidated with other applications. Applications that accumulate too many system resources might benefit by being split into multiple applications.

You should define applications in ways that help you make decisions about system performance tuning. It is unlikely that system resources will accumulate evenly across applications.

The application-specific summary report is generated whenever the application definitions change to allow you to access the data of the application defintions before and after the change.

A final report is generated for all applications. This report covers only the time since the last report and not the entire time covered by the log file. For example:

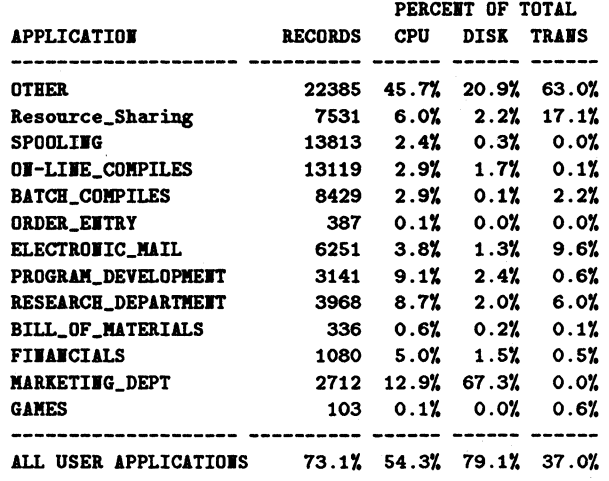

**Summaries** This section describes the following summaries:

- **Process log reason summary**
- Scan start and stop actual dates and times
- **•** Application overall summary
- scopeux coverage summary
- Log file contents summary
- **Log file empty space summary**

## Process Log Reason Summary

To obtain this report, you must have process data in the log file (MeasureWare Server Agent only).

This report helps you set the interesting process thresholds for scopeux. The report lists every reason a process might be considered interesting and thus get logged, along with the total number of processes logged that satisfied each condition.

The following example shows a process log reason summary report:

Process Sumaary Report: 04/13/95 3:32 PK to 05/04/95 6:36 PK There vere 93.8 hours of process data Process records vere logged for the following reasons:

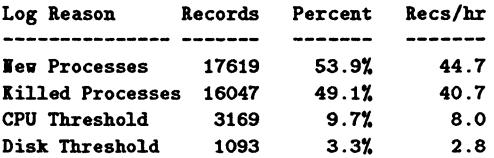

IOTE: *A* process can be logged for more than one reason at a time. Record counts and percentages vill not add up to 100% of the process records.

If the detail on command is issued, this report is generated each time a threshold value is changed so you can evaluate the effects of that change. Each report covers the period since the last report. A final report, generated when the scan is finished, covers the time since the last report.

If the detail off command is issued, then only one report is generated covering the entire scanned period.

You can reduce the amount of process data logged by scopeux by modifying the parm file's threshold parameter and raising the thresholds of the interest reasons that generate the most process log records. To increase the amount of data logged, lower the threshold for the area of interest.

In the previous example, you could decrease the amount of disk space used for the process data (at the expense of having less information logged) by raising the CPU threshold or setting the nonew threshold.

#### Scan Start and Stop

This summary report is printed if any valid data was scanned. It gives actual dates and times that the scan was started and stopped. For example:

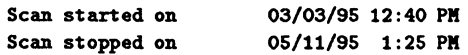

## Application Overall Summary

To obtain this report, you must have application data in the log file (MeasureWare Server Agent only).

This report is an overall indicator of how much system activity is accumulated in user-defined applications, rather than in the "other" application. If a significant amount of a critical resource is not being captured by user applications, you might consider scanning the

process data for processes that can be included in user applications. For example:

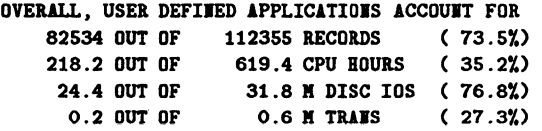

## Collector Coverage Summary

This report is printed if any valid global or application data was scanned. It indicates how well scopeux is being used to capture system activity. If the percentage of time scopeux was off is high, as in the example below, you should review your operational procedures for starting and stopping scopeux.

THE TOTAL TIME COVERED WAS 108/16:14:51 OUT OF 128/00:45:02 TIME LOST WHEN COLLECTOR WAS OFF  $19/08:30:11$   $15.12%$ THE SCOPEUX COLLECTOR VAS STARTED 45 TIMES

This report will be more complete if global detail data is included in the scan. If only summary data is available, you determine the time scopeux was stopped and started only to the nearest hour. (An appropriate warning message is printed with the report if this is the case.)

The total time covered is determined by accumulating all the interval times from the logged data. The OUT OF TIME value is calculated by subtracting the starting date and time from the ending date and time. This should represent the total time that could have been logged. The TIME LOST WHEN COLLECTOR WAS OFF metric is the total time less the covered time.

The formats for the three times mentioned are:

## *ddd/hh:mm:ss*

where *ddd* are days and *hh:mm:ss* are hours, minutes, and seconds.

In the previous example, the total time collected was 108 days, 16 hours, 14 minutes, and 51 seconds.

## Log File Contents Summary

The log file contents summary is printed if *any* valid data was scanned. It includes the log file space and the dates covered. This summary is helpful when you are resizing your log files with the resize command.

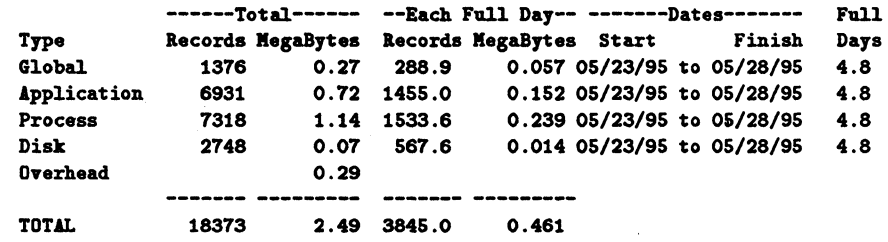

The columns are described as follows:

#### Column **Explanation**

Type

The general type of data being logged. One special type Overhead, exists:

Overhead is the amount of disk space occupied (or reserved) by the log file *versus* the amount actually used by the scanned data records.

If less than the entire log file was scanned, Overhead includes the data records that were not scanned. If the entire file was scanned, Overhead accounts for any inefficiencies in blocking the data into the file *plus* any file-access support structures.

It is normal for extracted log files to have a higher overhead than raw log files since they have additional support structures for quicker positioning.

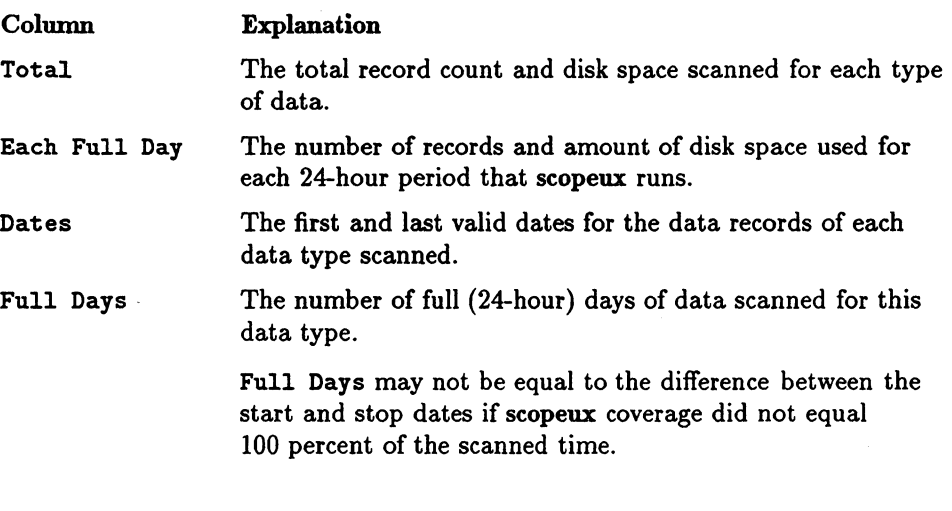

The TOTAL line (at the bottom of the listed data) gives you an idea of how much disk space is being used and how much data you can expect to accumulate each day.

## Log File Empty Space Summary

This summary is printed for each log file scanned. For example:

The Global file is now 13.9% full with room for 61 more full days The Application file is nov 15.1% full vith room for 56 more full days The Process file is nov 23.5% full vith room for 32 more full days The Device file is nov 1.4% full vith room for 2896 more full days

> The amount of room available for more data is calculated based on the amount of unused space in the file and the scanned value for the number of megabytes of data being logged each 24-hour day (see the Log File Contents Summary). If the megabytes-scanned-per-day values appear unrealistically low, they are replaced with default values for this calculation.

**Note** This report is made on a file-by-file basis. Overhead, which was reported as combined overhead in the previous report, is calculated for individual files in this report.

> If you scan an extracted file, you get a single report line because all data types share the same extracted file.

# **Glossary**

This glossary contains an alphabetized list of some of the terms associated with MeasureWare Agent.

#### alarm

An indication of a period of time in which performance meets user-specified alarm criteria. Alarm information can be sent to a PerfView analysis system and to HP Open View and Operations Center. Alarms can be identified in historical log file data using the utility program.

## alarm generator

Handles the communication of alarm information. It consists of the agdbserver and the agdb database that it manages. The agdb database contains a list of PerfView analysis nodes (if any) to which alarms are communicated, and various on/off flags that you set to define when and where the alarm information is set.

## alarmdef file

The file containing the alarm definitions in which alarm conditions are specified.

## application

An application is a user-defined group of related processes.

## application log ftle *See* logappl .

## **Glossarv**

## data source integration (DSI)

The technology that enables MeasureWare Agent to receive, log, and detect alarms on data from external sources such as applications, databases, networks, and other operating systems.

## device

A device is an input and/or output device connected to a system. Common devices include disk drives, tape drives, printers, and user terminals.

#### device log file

*See* logdev.

## **DSI**

*See* data source integration.

### DSI log files

Log files containing self-describing data that are created by MeasureWare Agent's DSI programs.

## empty space

The difference between the maximum size of a log file and its current size.

## extract

A MeasureWare Agent program that allows you to extract data from raw or previously extracted log files, summarize it, and write it to extracted log files. It also lets you export data for use by analysis programs. See rxlog.

### extracted log file

A log file created by the extract program. It contains user-selected date ranges and types of data. An extracted log file is formatted for optimal access by the workstation analysis tool, PerfView. This file format is suitable for input to the extract and utility programs and is the preferred method for archiving performance data.

## GlancePlus

GlancePlus is an online diagnostic tool that displays current performance data directly to a user terminal or workstation. It is designed to assist you in identifying and troubleshooting system performance problems as they occur.

## global

A qualifier that implies the whole system.

## global log file

*See* logglob.

## interesting process

A process becomes interesting when it is first created, when it ends, and when it exceeds user-defined thresholds for CPU use, disk use, response time, and so on.

## logappl

The raw log file that contains summary measurements of the processes in each user-defined application.

## logdev

The raw log file that contains measurements of individual device (disk, logical volume, netif) performance.

## logglob

The raw log file that contains measurements of the system-wide, or global, workload.

## logindx

The raw log file that contains additional information required for accessing data in the other log files.

## **Glossarv**

## logproc

The raw log file that contains measurements of selected "interesting" processes. *See* interesting process.

#### logtran

The raw log file that contains measurements of Transaction Tracker data.

### mwa

A shell script that starts and stops MeasureWare Agent processes.

#### parm file

A Measure Ware Agent file containing the parameters used by scopeux to customize data collection.

### perftbd.rc

A configuration file that resides in the *data.files* or *configuration* directory. (See the scopeux man page for the paths of these platform-specific directories.) Each entry represents a scopeux or DSI data source consisting of a single log file set. *(See* repository server.)

## performance alarms

*See* alarms.

#### perfstat

A shell script that shows the status of all Hewlett-Packard performance products.

## PerfView

PerfView provides integrated performance management for multi-vendor distributed networks. It uses a single workstation to monitor environment performance on networks that range in size from tens to thousands of nodes.

## process

Execution of a program file. It can represent an interactive user (processes running at normal, nice, or real-time priorities) or an operating system process.

## process log file

*See* logproc.

## raw log file

A file containing summarized measurements of system data. The scopeux program collects data into raw log files. See logglob, logappl *,* logproc, logdev, logtran, and logindx.

## real time

The actual time in which an event takes place.

## repeat time

An action that can be selected for performance alarms. Repeat time designates the amount of time that must pass before an activated and continuing alarm condition triggers another alarm signal.

## repository servers

Servers that provide data to the alarm generator and the PerfView analysis product. There is one repository server for each data source consisting of a scopeux or DSI log file set. A default repository server is provided at start up that provides the scopeux raw log file set.

## resize

Changing the overall size of a raw log file using the utility program's resize command.

## roll back

Deleting one or more days worth of data from a log file, oldest data deleted first. Roll backs are done when a raw log file exceeds its maximum size parameter.

### Glossary

## RUN file

The file created by the scopeux collector to indicate that the scopeux process is running. Removing the RUN file causes scopeux to terminate.

#### rxlog

The default file created by the extract program's extract command.

### scopeux

The MeasureWare Agent collector program that collects data from several sources and writes (logs) this raw measurement data to raw log files.

## scopeux log files

The six log files that are created by the scopeux collector: logglob, logappl, logproc, logdev, logtran, and logdev.

## status.scope

The file created by the scopeux collector to record status, data inconsistencies, or errors.

#### system ID

The string of characters that identifies your system. The default is the host name as returned by uname.

## Transaction Tracker

The technology used in MeasureWare Agent that allows information technology (IT) resource managers to measure end-to-end response time of business application transactions.

## utility

A Measure Ware Agent program that lets you open, resize, scan, and generate reports on raw and extracted log files. You can also use it to check parm file syntax, check the alarmdef file syntax, and obtain alarm information from historical log file data.

# **Index**

**A** agdb database, 5-3, 5-4 agdbserver, 5-3 agsysdb, 5-3 alarmdef file, 3-I3, 3-I6, 5-I, 5-2, 5-4I, Glossary-I alarm definitions, 5-I application metrics, 5-I4 components, 5-9 customizing, 5-4I examples, 5-39 metric names, 5-I4 alarm generator, 5-I, 5-2, 5-3, 5-27, Glossary-I alarms, 5-I, Glossary-I communicating to PerfView, 5-3 local actions, 5-2, 5-5 processing, 5-2 sending messages to OperationsCenter, 5-4 ALARM statement, 5-17 compound actions, 5-2I in alarm syntax, 5-17 multiple conditions, 5-22 alarm syntax, 5-10 ALARM statement, 5-I7 ALERT statement, 5-23 ALIAS statement, 5-35 comments, 5-11 common elements, 5-11 compound statements, 5-11 conditions, 5-12, 5-19, 5-28 constants, 5-I3 conventions, 5-11 EXEC statement, 5-25 expressions, 5-13

IF statement, 5-28 INCLUDE statement, 5-32 LOOP statement, 5-30 messages, 5-16 metric names, 5-14 PRINT statement, 5-27 quick reference, 5-10 SYMPTOM statement, 5-37 USE statement, 5-33 variables, 5-34 alert notifications, 5-1 ALERT statement, alarm syntax, 5-23 ALIAS statement, alarm syntax, 5-35 analyze command, 3-10, 3-13, 5-1, 5-7 analyzing historical log file data, 5-7 application command, 4-13, 4-19 application detail data file, 4-32, 4-96 application LOOP statement, alarm syntax, 5-31 application metrics, in alarm definitions, 5-14 application name definition, parm file, 2-14 application name record, 4-113 application names, 5-15 application parameter, parm file, 2-5, 2-14 applications, Glossary-1 application summary data file, 4-32, 4-96 archiving data, 2-26 ASCII record format, 4-105 ASCII report file format, 4-99 autoutil file, 2-25

**B** begin command, 4-13, 4-21 binary header record layout, 4-107 BINARY record format, 4-107 BINARY report file format, 4-99

**C** checkdef command, 3-10, 3-16, 5-41 class command, 4-13, 4-22 class detail data file, 4-32 class summary data file, 4-32 collection, 2-2 interrupting, 2-21 stopping, 2-21 command abbreviations, 3-9, 4-12 command line interface extract program, 4-3, 4-5 utility program, 3-2, 3-5 commands, entering, 3-9, 4-12 comments, using in alarm syntax, 5-11 compound actions in ALARM statement, 5-21 compound statements in alarm syntax, 5-11 conditions alarm syntax, 5-12, 5-28 in alarm syntax, 5-19 configuration command, 4-13, 4-24 configuration detail data file, 4-32, 4-96 constants, in alarm syntax, 5-13 conventions, alarm syntax, 5-11 customized export files, 4-95

**D** data archiving, 2-26 database modules, 1-8 data collection, 2-1. See *also* collection management, 2-24 strategies, 2-24 when to stop, 2-21 datafile record format, 4-105 DATAFILE report file format, 4-99 data management for data archiving, 2-26 for system analysis, 2-28 data source integration (DSI), 1-2, 1-6, Glossary-2 data sources, 1-6, 5-2 DATA TYPE report file parameter, 4-101 default values, scopeux, 2-6, 2-7 detail command, 3-10, 3-18 disk command, 4-13, 4-26

disk data class names, 5-15 disk device detail data file, 4-32, 4-96 disk device name record, 4-114 disk device summary data file, 4-32, 4-96 DSI log files, 1-6, 1-7, 4-1, 4-18, 4-34, 4-83

metrics, 5-15

**E** end command, 4-13, 4-28 EXEC statement, alarm syntax, 5-25 executing local actions, 5-5 exit command, 3-10, 3-19, 4-13, 4-29 export command, 4-2, 4-13, 4-30 export data types, 4-93 exported files characteristics, 4-105 contents, 4-105 export function data files, 4-95 description, 4-93 log file names, 4-96 overview, 4-92 process, 4-92 report file parameters, 4-99 report files, 4-94 report file syntax, 4-98 sample tasks, 4-94 title, 4-102 using, 4-103 expressions, in alarm syntax, 5-13 extract command, 4-1, 4-13, 4-34 extract commands application, 4-13, 4-19 begin, 4-13, 4-21 class, 4-13, 4-22 configuration, 4-13, 4-24 disk, 4-13, 4-26 end, 4-13, 4-28 exit, 4-13, 4-29 export, 4-13, 4-30, 4-92 extract, 4-13, 4-34

**lndex-4** 

format, 4-14, 4-38 global, 4-14, 4-39 guide, 4-14, 4-42 heading, 4-14, 4-43 help, 4-14, 4-44 interval, 4-14, 4-45 list, 4-14, 4-46 logfile, 4-14, 4-48 lvolume, 4-14, 4-51 menu, 4-14, 4-53 missing, 4-14, 4-55 monthly, 4-14, 4-56 netif, 4-15, 4-59 novalue, 4-15, 4-61 output, 4-15, 4-62 process, 4-15, 4-65 quit, 4-15, 4-67 report, 4-15, 4-68 separator, 4-15, 4-69 sh, 4-15 shift, 4-15, 4-71 show, 4-15, 4-73 sh (shell), 4-70 start, 4-16, 4-75 stop, 4-16, 4-78 terse, 4-16, 4-80 transaction, 4-16, 4-81 UNIX, 4-16, 4-83 weekdays, 4-16, 4-84 weekly, 4-16, 4-86 yearly, 4-16, 4-89 extracted log files, Glossary-2 extract program, 1-6, 4-1, Glossary-2 command line interface, 4-3, 4-5 commands, 4-12 command syntax summary, 4-12 interactive versus batch, 4-3 running, 4-3

**F** file parameter, parm file, 2-5, 2-16 files alarmdef, 5-1, 5-2, 5-41, Glossary-I logappl, 1-5, 2-2, 2-10, 3-24, 4-48, Glossary-3 logdev, 1-5, 2-2, 2-11, 3-24, 4-48, Glossary-3 logglob, 1-5, 2-2, 2-10, 3-24, 4-48, Glossary-3 logindex, Glossary-3 logindx, 1-5, 2-3, 3-24, 4-48 logproc, 1-5, 2-2, 2-11, 3-24, 4-48, Glossary-4 logtran, 1-5, 2-2, 2-11, 3-24, 4-48, Glossary-4 parm, 1-5, 2-4 perflbd.rc, 1-7, 5-2, Glossary-4 report, 4-94 RUN, 2-3 rxlog, Glossary-6 status.scope, 2-3 format command, 4-14, 4-38 FORMAT report file parameter, 4-99

- **G** GlancePlus, 1-8, Glossary-3 global command, 4-14, 4-39 global detail data file, 4-32, 4-96 global summary data file, 4-32, 4-96 group parameter, parm file, 2-5, 2-17 guide command, 3-10, 3-20, 4-14, 4-42
- **H** heading command, 4-14, 4-43 HEADINGS report file parameter, 4-99 help command, 3-10, 3-21, 4-14, 4-44 help, online, 4-44 HP NetMetrix Network Response Agent, 1-7
- ı ID parameter, parm file, 2-5, 2-10 IF statement, alarm syntax, 5-28 INCLUDE statement, alarm syntax, 5-32 interesting processes, 2-2 interval command, 4-14, 4-45 intervals, in alarm definitions, 5-13 *items* report file parameter, 4-101

**lndex-6** 

**L** LAYOUT report file parameter, 4-100 list command, 3-10, 3-22, 4-14, 4-46 local actions alarms, 5-2, 5-25 executing, 5-5 logappl file, 1-5, 2-2, 2-10, 3-24, 3-32, 4-48, Glossary-3 logdev file, 1-5, 2-2, 2-11, 3-24, 3-32, 4-48, Glossary-3 logfile command, 3-10, 3-24, 4-14, 4-48 log files DSI, 1-6, 1-7, 4-1, 4-18, 4-34, 4-83 renaming, 3-26 rolling back automatically, 2-24, 2-25 rolling back manually, 2-24 rolling back periodically, 2-13, 2-24 scopeux, 1-6, 1-7, 4-1, 4-18 setting maximum size, 2-12 logglob file, 1-5, 2-2, 2-10, 3-24, 3-32, 4-48, Glossary-3 logical volume name record, 4-114 logindex file, Glossary-3 logindx file, 1-5, 2-3, 3-24, 4-48 log parameter, parm file, 2-5, 2-10 logproc file, 1-5, 2-2, 2-11, 3-24, 3-32, 4-48, Glossary-4 logtran file, 1-5, 2-2, 2-11, 3-24, 3-32, 4-48, Glossary-4 LOOP statement, alarm syntax, 5-30 lvolume command, 4-14, 4-51 lvolume detail data file, 4-32, 4-96 }volume summary data file, 4-32, 4-96

**M** maintenance time, 2-13 mainttime parameter, parm file, 2-5, 2-13 managing data collection, 2-1 managing space in raw log files, 3-31 MeasureWare Database Modules product, 1-8 MeasureWare Desktop Agent, 1-3 MeasureWare Server Agent, 1-3 menu command, 3-10, 3-27, 4-14, 4-53 messages, in alarm syntax, 5-16 metric names, 5-35 metric names in alarm syntax, 5-14 missing command, 4-14, 4-55 MISSING report file parameter, 4-100

monthly command, 4-14, 4-56 multiple conditions in ALARM statement, 5-22 mwademo, 2-8 mwa restart scope, 2-22 mwa script, 2-8, Glossary-4 mwa start scope, 2-21 mwa start script, 2-23 mwa stop, 2-23 mwa stop scope, 2-21

**N** native language support, 3-44 netif command, 4-15, 4-59 netif detail data file, 4-32, 4-96 netif name record, 4-115 netif summary data file, 4-32, 4-96 Netword Response Facility, 1-7 novalue command, 4-15, 4-61

**0** online help, 4-44 OpenView, 5-1, 5-4 OperationsCenter, 5-1, 5-4 or parameter, parm file, 2-5, 2-18 output command, 4-15, 4-62 OUTPUT report file parameter, 4-100

**p** parameters entering, 4-12 extract program, 4-12 utility program, 3-10 parameters in batch mode, 3-3, 4-4 parameters in interactive mode, 3-3, 4-4 parm file, 1-5, 2-4, Glossary-4 commenting, 2-9 definition of, 1-5 modifying, 2-9 sample, 2-8 parmfile command, 3-10, 3-28 parm file parameters, 2-4 application, 2-5, 2-14 application name, 2-14

file, 2-5, 2-16 group, 2-5, 2-17 ID, 2-10 id, 2-5 log, 2-5 maintime, 2-5 mainttime, 2-13 or, 2-5, 2-18 priority, 2-5, 2-18 size, 2-5, 2-12 threshold, 2-5, 2-11 user, 2-5, 2-17 wait, 2-5 perflbd, 1-7, 5-2, 5-3 perflbd.rc file, 1-7, 5-2, Glossary-4 perfstat, Glossary-4 PerfView, 1-1, 1-2, 1-8, 5-1, 5-3, Glossary-4 PRINT statement, alarm syntax, 5-27 priority parameter, parm file, 2-5, 2-18 process command, 4-15, 4-65 process detail data file, 4-32, 4-96 processing alarms, 5-2

**Q** quit command, 3-10, 3-30, 4-15, 4-67

**R** raw log files, managing space, 3-31 record formats ASCII, 4-105 binary, 4-107 datafile, 4-105 repeat fime, Glossary-5 report title, 4-102 report command, 4-15, 4-68 report file parameters, 4-99 syntax, 4-98 report files, 4-94 REPORT report file parameter, 4-99 repository servers, 1-6, 5-2, Glossary-5
reptall file, 4-94 reptfile, 4-94 repthist file, 4-94 resize command, 3-11, 3-31, Glossary-5 days parameter, 3-32 default parameters, 3-34 empty parameter, 3-32 log file type parameter, 3-31 maybe parameter, 3-33 no parameter, 3-33 reports, 3-35 size parameter, 3-32 space parameter, 3-32 yes parameter, 3-33 rolling back log files, Glossary-5 automatically, 2-24, 2-25 manually, 2-24 periodically, 2-13, 2-24 1.UN file, 2-3, Glossary-6 running the extract program, 4-3 running the utility program, 3-2

**S** sample parm file, 2-8 scan command, 3-11, 3-38, A-1 scan report application overall summary, A-10 application-specific summary report, A-7 collector coverage summary, A-11 initial parm file application definitions, A-4 initial parm file global information, A-3 log file contents summary, A-12 log file empty space summary, A-13 off-time notifications, A-7 parm file application addition/deletion notifications, A-6 parm file global change notifications, A-6 process log reason summary, A-9 scan start and stop, A-10 SCOPE default data source, 1-7, 3-13, 5-14, 5-33 scopeux, 1-5, 2-13, Glossary-6 automatic roll back of log files, 2-24 defaults, 2-7

default values, 2-6, 2-7 log files, 1-6, 1-7, 4-1, 4-18, Glossary-6 parameters, 2-2, 2-5 starting, 2-8 scopeux collector, 2-2 sending alarm messages, 5-4, 5-23 sending SNMP traps, 5-1, 5-4 separator characters for printouts, 4-106 for spreadsheets, 4-106 user-specified, 4-105 separator command, 4-15, 4-69 SEPARATOR report file parameter, 4-100 sh command, 3-11, 4-15 shell (sh) command, 3-41, 4-70 extract program, 4-70 utility program, 3-41 shift command, 4-15, 4-71 show command, 3-11, 3-42, 4-15, 4-73 size parameter, parm file, 2-5, 2-12 SNMP daemon, 5-2 SNMP nodes, 5-3 SNMP traps, 5-1, 5-4 start command, 3-12, 3-44, 4-16, 4-75 status.scope, Glossary-6 status.scope file, 2-3 stop command, 3-12, 3-47, 4-16, 4-78 SUMMARY report file parameter, 4-100 SYMPTOM statement, alarm syntax, 5-37

**T** terse command, 3-12, 3-50, 4-16, 4-80 threshold parameter, parm file, 2-5, 2-11 cpu option, 2-12 disk option, 2-12 nokilled option, 2-6, 2-12 nonew option, 2-6, 2-12 title, 4-102 transaction command, 4-16, 4-81 transaction detail data file, 4-32, 4-96 transaction name record, 4-114 transaction summary data file, 4-32, 4-96 Transaction Tracker, 1-2, 1-7, Glossary-6 Transaction Tracker data, 2-11

**U** UNIX command, 4-16, 4-83 user parameter, parm file, 2-5, 2-17 USE statement, alarm syntax, 5-33 utility commands analyze, 3-10, 3-13, 5-7 checkdef, 3-10, 3-16, 5-41 detail, 3-10, 3-18 exit, 3-10, 3-19 guide, 3-10, 3-20 help, 3-10, 3-21 list, 3-10, 3-22 logfile, 3-10, 3-24 menu, 3-10, 3-27 parmfile, 3-10, 3-28 quit, 3-10, 3-30 resize, 3-11, 3-31 scan, 3-11, 3-38 sh, 3-11, 3-41 show, 3-11, 3-42 start, 3-12, 3-44 stop, 3-12, 3-47 terse, 3-12, 3-50 utility commands, scan, A-1 utility program, 1-6, 3-1, 5-7, Glossary-6 batch mode, 3-2 command line interface, 3-2, 3-5 commands, 3-9 interactive mode, 3-2 interactive versus batch, 3-2 manual roll back of log files, 2-24 running, 3-2 utility scan reports, A-1

- **V** variables, alarm syntax, 5-34
- **W** wait parameter, parm file, 2-5 weekdays command, 4-16, 4-84 weekly command, 4-16, 4-86 WKl report file format, 4-99
- **Y** yearly command, 4-16, 4-89

## **Customer Comment Card**

## MeasureWare Agent: User's Manual

HP Part No.: B4967-90001 E1195

We welcome your evaluation of this manual. Your comments and suggestions will help us improve our publications. Attach additional pages if necessary.

## Please circle the following Yes or No:

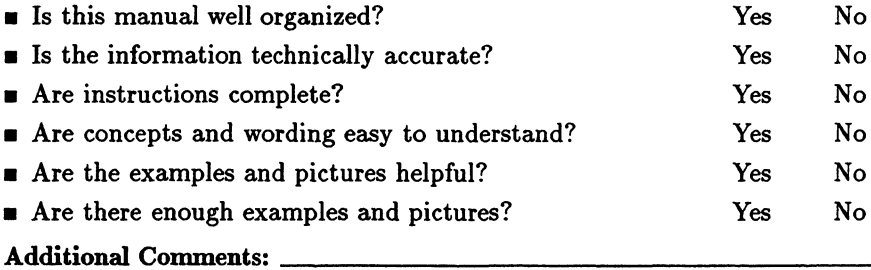

Please provide: Name: \_\_\_\_\_\_\_\_\_\_\_ Title: ----------- Company: \_\_\_\_\_\_\_\_\_\_ Address: ---------- City: -------State: \_\_ Zip Code/Country------

Please send to:

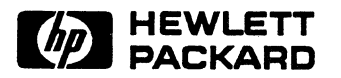

No postage is required. Just remove this card, fold so that the pre-addressed label is on the outside, secure and mail.

Thank you for your assistance.

... Fold here ........•.•..............•..•.•.•..•..•..•.. Fold here ..• I I I NO POSTAGE **BUSINESS REPLY MAIL**  PERMIT No. 256 ROSEVILLE CA - POSTAGE WILL BE PAID BY ADDRESSEE - LEARNING PRODUCTS MANAGER HEWLETT-PACKARD COMPANY M/S 5726 SUPPORT TECHNOLOGY CENTER 8000 FOOTHILLS BOULEVARD ROSEVILLE CA 95747-9987 **NECESSARY** IF MAILED IN THE UNITED STATES **11.1 ... 1.1.1 ••• 1.1 •• 11 ••• 11.1 •• 1.1 .. 1 •• 1.1 ••• 1.1.1.1**  ................ • ................................................. . Fold here Fold here

**Tape closed** - - - - - **PLEASE. DO NOT STAPLE** - - - - - **Tape closed** 

Detach or fold here ->

 $\label{eq:2.1} \frac{1}{\sqrt{2}}\int_{\mathbb{R}^3} \frac{1}{\sqrt{2}}\left(\frac{1}{\sqrt{2}}\right)^2\left(\frac{1}{\sqrt{2}}\right)^2\left(\frac{1}{\sqrt{2}}\right)^2\left(\frac{1}{\sqrt{2}}\right)^2\left(\frac{1}{\sqrt{2}}\right)^2.$  $\sim$  $\label{eq:2} \frac{1}{\sqrt{2\pi}}\frac{1}{\sqrt{2\pi}}\frac{1}{\sqrt{2$ 

Recorder No. or Manual Part No. B4967-90001

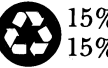

~ 15% Recycled Paper  $~^{15\%}_{15\%}$  Recycled Paper<br>15% Post-Consumer Waste Manufacturing No. B4967-90001

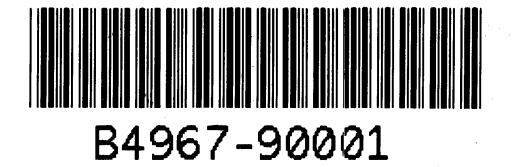